# **Mixer Digitale M 20X – GUIDA DI RIFERIMENTO**

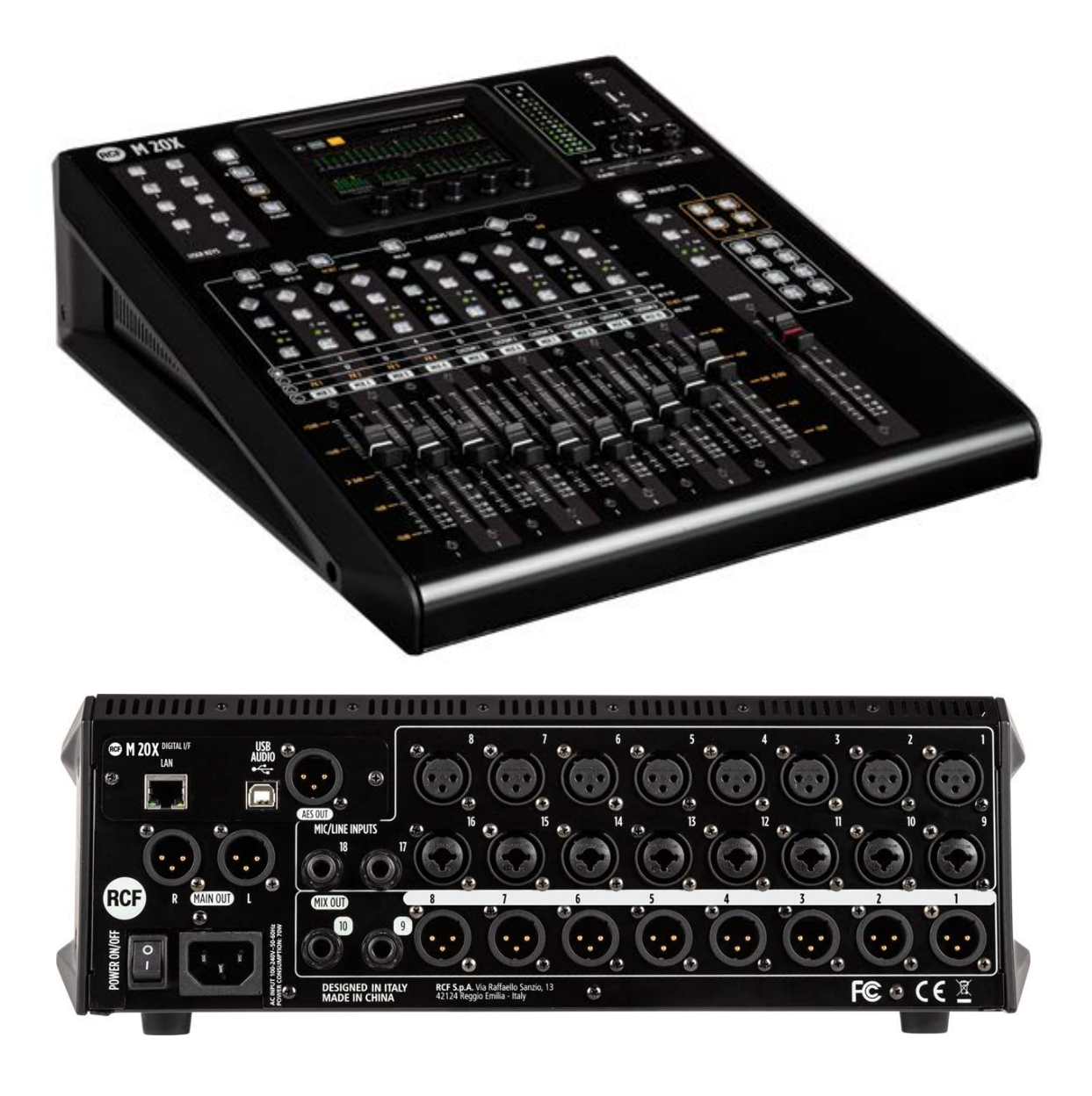

Data: 07 gen 2020 Rev.: 2.1

Questo documento si riferisce alla versione del firmware 158

I mixer digitali della serie M 20 offrono funzionalità complete di missaggio, elaborazione e assegnazione, incluso un set completo di funzioni di registrazione e riproduzione. L'interfaccia utente è stata progettata in modo tale che ogni parametro sia raggiungibile in poche operazioni. Tutti i modelli sono dotati di 20 ingressi analogici (16 dei quali con preamplificatori controllabili in remoto) e 14 canali di uscita, tra le uscite analogiche bilanciate e l'uscita digitale AES / EBU. I mixer digitali della serie M 20 si basano su DSP (processori di segnale digitale) a virgola mobile che funzionano ad una frequenza di campionamento di 48 kHz, garantendo la massima qualità audio e un basso livello di rumore, un requisito essenziale per le moderne applicazioni audio.

### Sommario

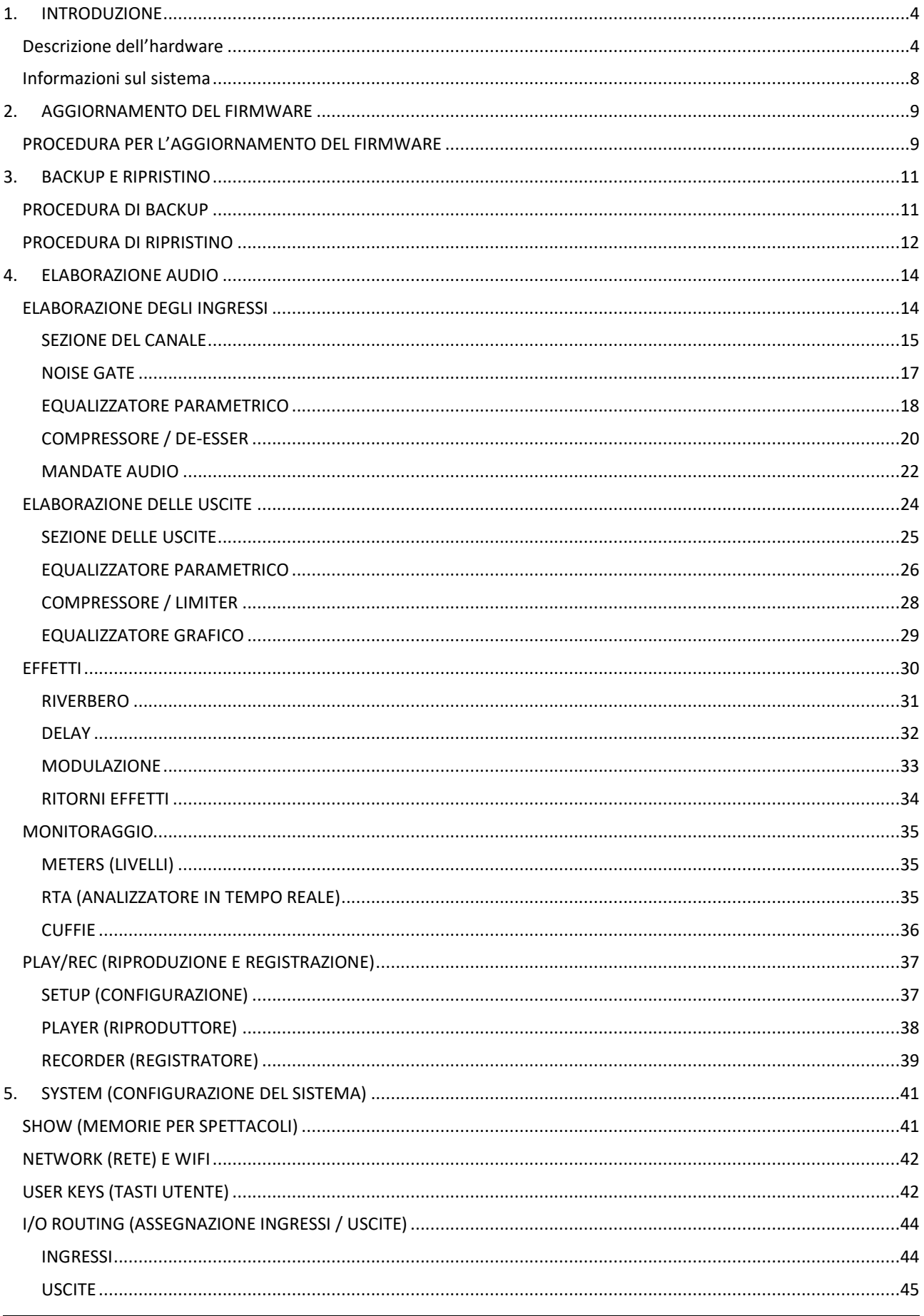

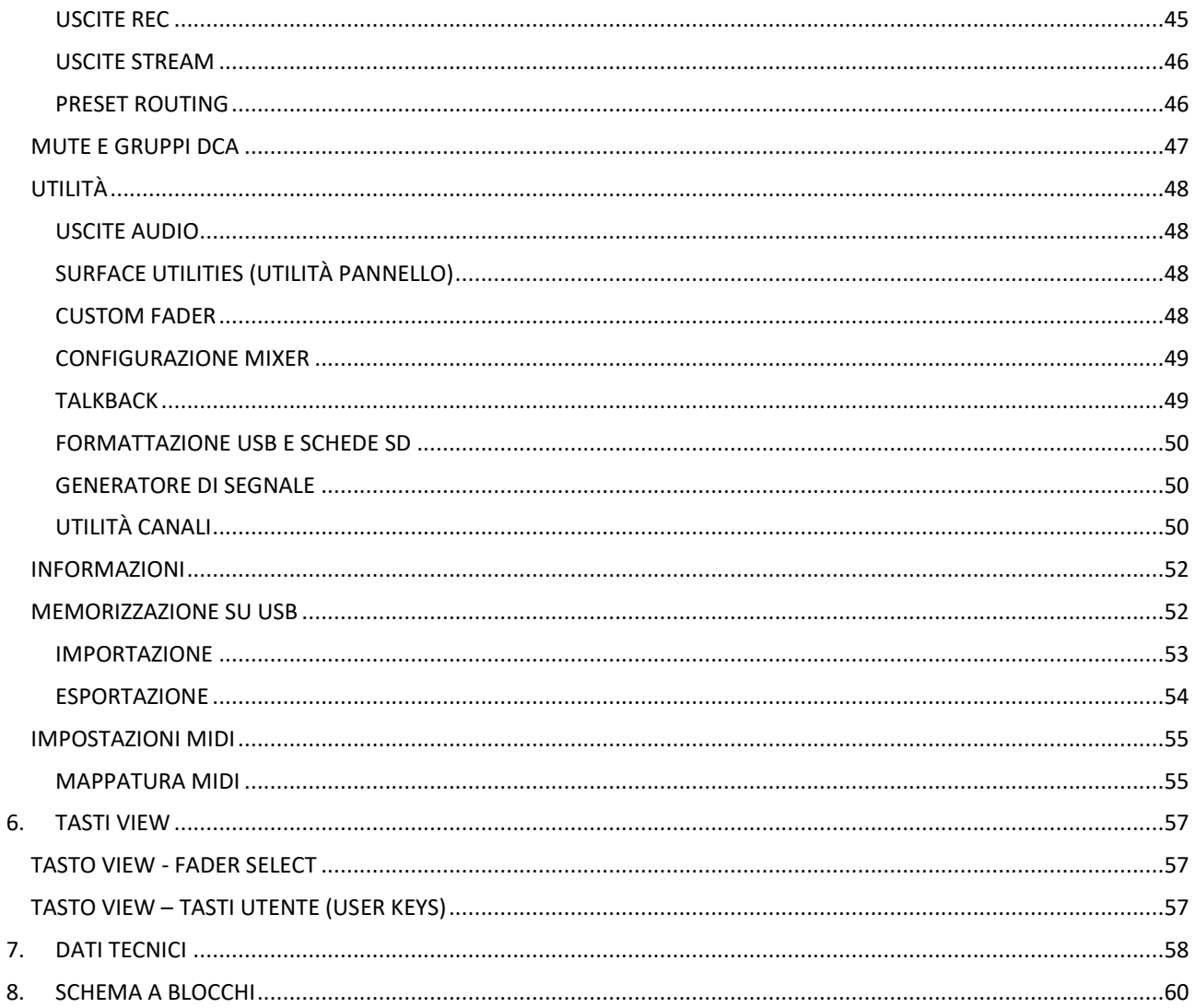

### <span id="page-3-0"></span>1. INTRODUZIONE

### <span id="page-3-1"></span>Descrizione dell'hardware

### FRONT PANEL - LIPPER SECTION

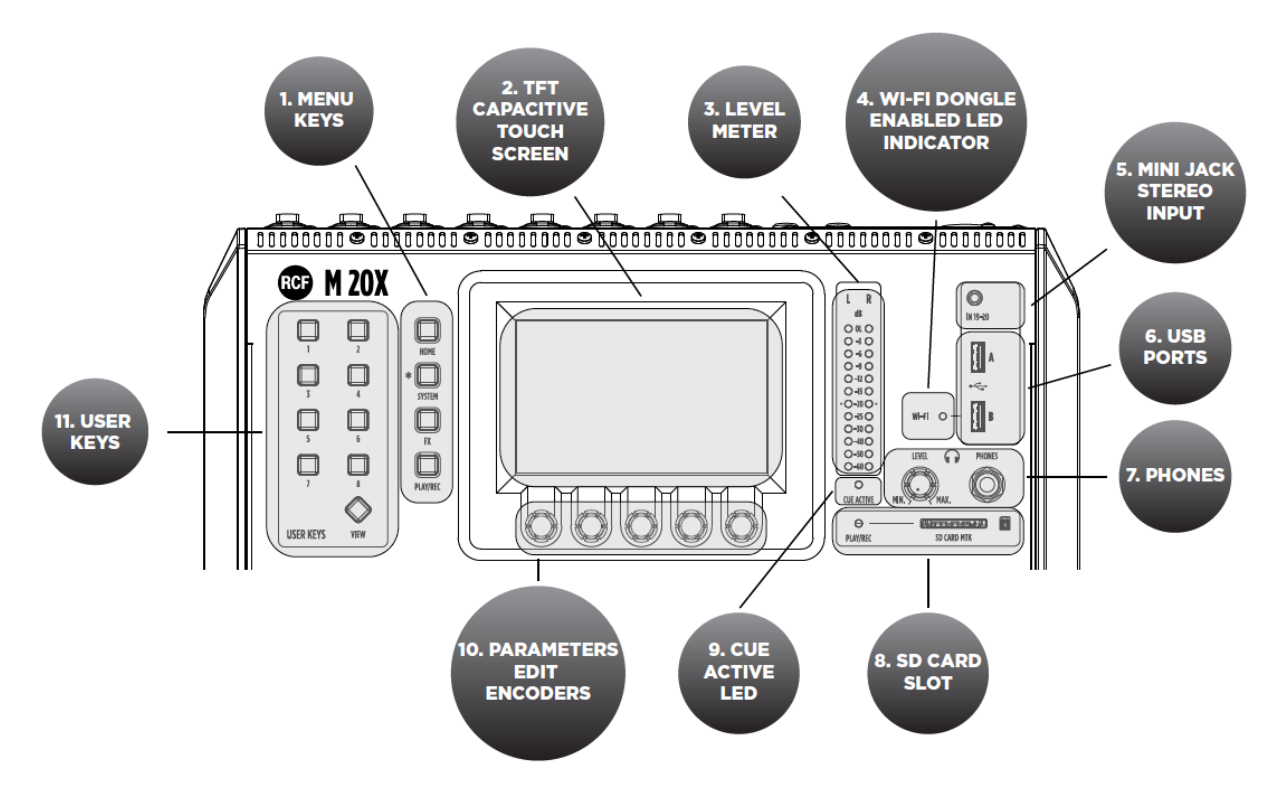

- 1. MENU KEYS (TASTI MENÙ) 4 tasti che consentono una navigazione intuitiva ed immediata attraverso le pagine dei menù.
- 2. TFT CAPACITIVE TOUCH SCREEN (TOUCH SCREEN CAPACITIVO TFT) Un touchscreen TFT da 5 pollici altamente reattivo offre una navigazione intuitiva di tutte le funzionalità disponibili e può essere opzionalmente accoppiato con un tablet esterno per aumentare l'interazione con il mixer M 20X.
- 3. LEVEL METER (INDICATORE DI LIVELLO) Questo misuratore di livello (barre 12 LED) normalmente consente di controllare il livello di uscita del mix principale. Quando viene premuto un pulsante CUE del canale, l'indicatore di livello mostra il livello PFL presente nel canale selezionato. Mantenere il livello di ingresso al di sotto dell'indicazione "-20" per evitare distorsioni dei segnali.
- 4. WI-FI DONGLE ENABLED LED INDICATOR (INDICATORE LED ABILITATO CHIAVETTA WI-FI) Questo led si illumina quando la funzione AP WI-FI per la porta USB "B" è abilitata, consentendo l'uso di una chiavetta USB WiFi.
- 5. MINI JACK STEREO INPUT 19-20 (MINI JACK STEREO INGRESSO 19-20) Collegare qui una sorgente stereo a livello di linea come smartphone, laptop od altri dispositivi audio esterni.
- 6. USB PORTS (PORTE USB) Sono disponibili due porte host USB per chiavette WiFi, dispositivi USB-MIDI e di archiviazione di massa per la registrazione / riproduzione audio stereo, backup di sistema ed aggiornamenti del firmware.
- 7. PHONES (PRESA PER CUFFIE) Collegare qui le cuffie per l'ascolto CUE o del mix principale.
- 8. SD CARD SLOT (SLOT PER SCHEDA SD) Un registratore multitraccia integrato su scheda SD offre un massimo di 20 tracce simultanee a 24 bit, 48 kHz, con ampie opzioni di assegnazione.
- 9. CUE ACTIVE LED (LED ATTIVAZIONE CUE) Questo led si illumina quando viene premuto uno o più pulsanti CUE.
- 10. PARAMETERS EDIT ENCODERS (ENCODER PER LA MODIFICA DEI PARAMETRI) 5 encoder dedicati consentono un controllo intuitivo e immediato di ogni funzione e parametro sullo schermo.
- 11. USER KEYS (TASTI UTENTE)

Sono sempre disponibili 8 tasti utente con ampia opzione di programmazione e che offrono un controllo immediato della selezione della scena, del trasporto della riproduzione / registrazione, del tap tempo, delle scorciatoie dell'interfaccia utente. Le funzioni USER KEYS possono anche essere guidate da remoto via MIDI (attraverso un'interfaccia MIDI-USB).

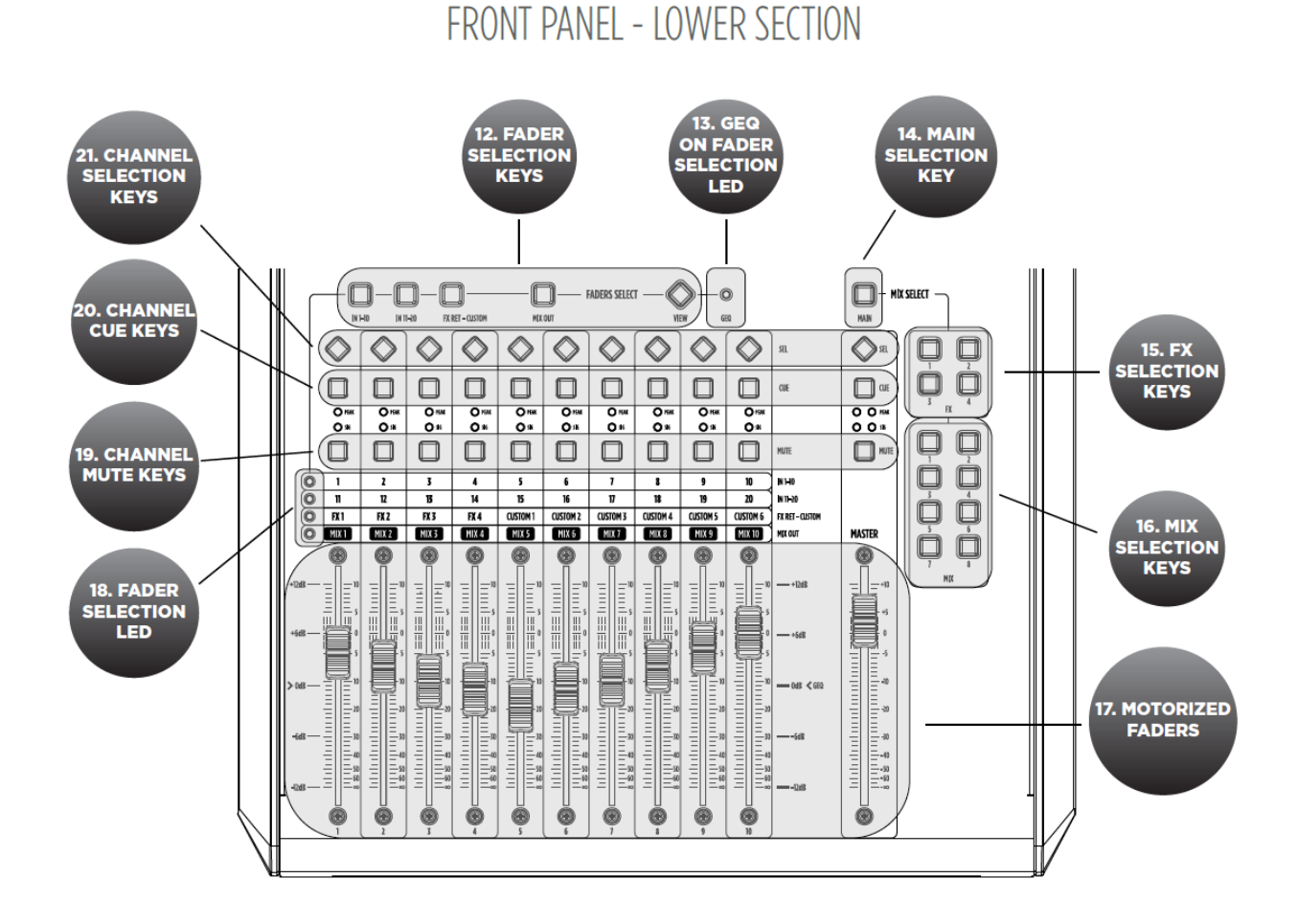

- 12. FADER SELECTION KEYS (TASTI SELEZIONE FADER) 4 livelli di assegnazioni di fader consentono l'accesso immediato ai canali di ingresso 1-10 e 11-20, ai ritorni effetti FX ed alle uscite.
- 13. GEQ ON FADER SELECTION LED (LED ATTIVAZIONE EQ GRAFICO SU FADER) Questo LED si illumina quando è abilitata la funzione di equalizzatore grafico su fader.
- 14. MAIN SELECTION KEY (TASTO SELEZIONE MAIN) Il pannello di controllo può essere assegnato al bus mix principale (MAIN) stereo; il fader MASTER è sempre associato al livello di uscita del bus selezionato.
- 15. FX SELECTION KEYS (TASTI SELEZIONE EFFETTI FX) Il pannello di controllo può essere assegnato a 4 bus effetti FX; il fader MASTER è sempre associato al livello di uscita del bus selezionato.
- 16. MIX SELECTION KEYS (TASTI SELEZIONE MIX) Il pannello di controllo può essere assegnato a 8 bus MIX; il fader MASTER è sempre associato al livello di uscita del bus selezionato.
- 17. MOTORIZED FADERS (FADER MOTORIZZATI) 11 fader motorizzati da 100 mm che consentono un controllo preciso del mix con feedback visivo immediato. Particolare attenzione è stata posta per ridurre al minimo il rumore di movimento.
- 18. FADER SELECTION LED (LED SELEZIONE FADER) 4 led che indicano (quando accesi) le attuali funzioni assegnate ai fader.
- 19. CHANNEL MUTE KEYS (TASTI MUTE DEI CANALI) I pulsanti MUTE, quando premuti, disabilitano il segnale verso il bus di uscita od il mix principale.
- 20. CHANNEL CUE KEYS (TASTI CUE DEL CANALE) I tasti CUE consentono di ascoltare il segnale presente sul canale, tramite il bus CUE indirizzato all'uscita cuffie. Tutti i percorsi audio possono essere monitorati in qualsiasi momento tramite il bus CUE, che dispone di un analizzatore in tempo reale (RTA).
- 21. CHANNEL SELECTION KEYS (TASTI SELEZIONE CANALI) Questi tasti consentono una navigazione intuitiva e immediata attraverso funzioni e parametri del canale.

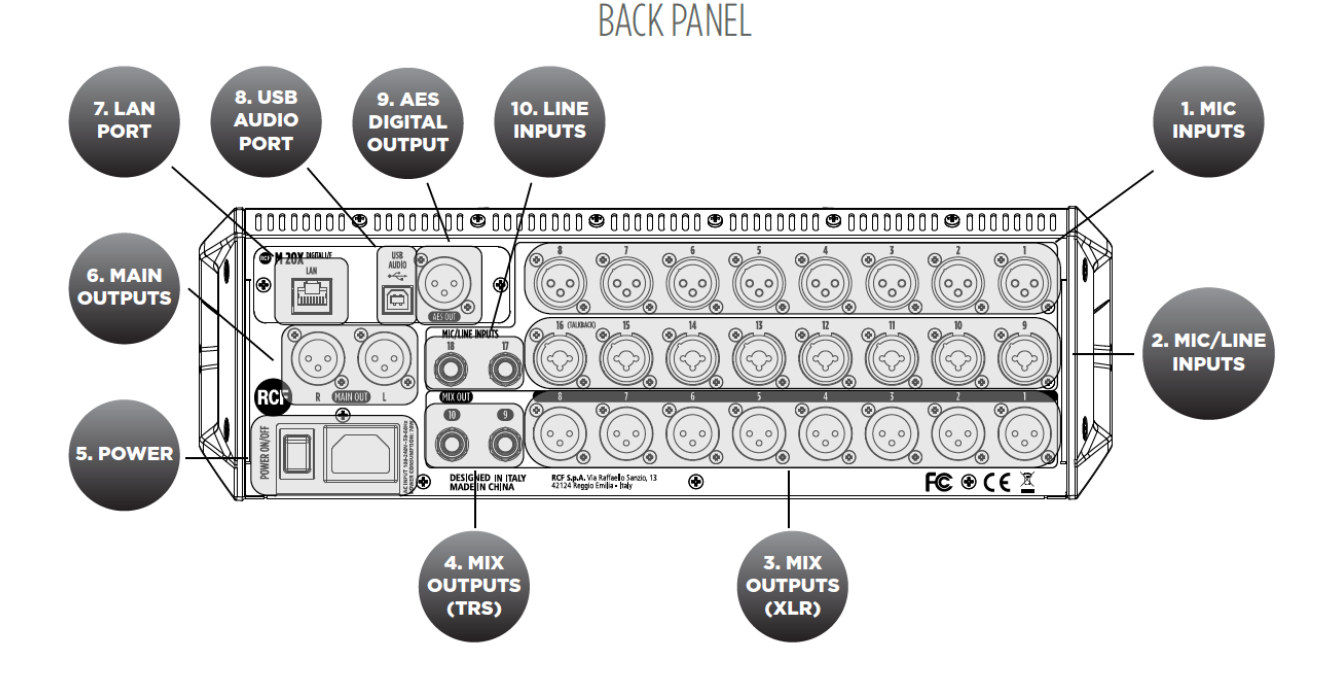

1. MIC INPUTS 1-8 FEMALE XLR (INGRESSI AUDIO MICROFONICI 1-8 CON PRESE XLR) Collegare i microfoni a questi ingressi (range di guadagno da 60 dB); usare cavi bilanciati con connettori XLR per ottenere le migliori prestazioni.

2. MIC/LINE INPUTS 9-16 COMBO (INGRESSI AUDIO MIC / LINEA 9-16 CON PRESE COMBO XLR-JACK TRS) Gli ingressi da 9 a 16 sono microfonici tramite connessione XLR ed a livello linea sulla connessione jack TRS.

3. MIX OUTPUTS 1-8 MALE XLR (USCITE AUDIO 1-8 CON CONNETTORI XLR MASCHI) Collegare a queste uscite XLR bilanciate + 24dBu i monitor da palco od effetti esterni. 4. MIX OUTPUTS 9-10 TRS (USCITE AUDIO 9-10 SU PRESE JACK TRS) Collegare a queste uscite jack TRS bilanciate + 24dBu i monitor da palco od effetti esterni.

5. POWER (INTERRUTTORE PRINCIPALE)

Premere per accendere o spegnere il mixer M 20X. Collegare all'ingresso il cavo di alimentazione in dotazione.

6. MAIN OUT (USCITE PRINCIPALI L/R CON CONNETTORI XLR MASCHI) Collegare i diffusori acustici attivi (od un amplificatore, se diffusori passivi) a queste uscite bilanciate + 24dBu.

#### 7. LAN PORT (PORTA PER IL COLLEGAMENTO ALLA RETE)

Il mixer può essere controllato in remoto tramite LAN; un punto di accesso Wi-Fi esterno può essere collegato alla porta LAN per comunicare con le app di controllo remoto in esecuzione su iOS ed Android.

#### 8. USB AUDIO PORT (PORTA AUDIO USB)

È disponibile un'interfaccia audio a 24 tracce (24 bit, 48 kHz) che consente l'accesso a tutti gli ingressi ed ai numerosi nodi di segnale interni. Ampie opzioni di assegnazione consentono sia il controllo del suono offline che l'elaborazione degli effetti basata su host.

9. AES DIGITAL OUTPUT (USCITA DIGITALE AES) Collegare qui qualsiasi dispositivo AES / EBU. Ciascuno dei segnali audio d'uscita è inviabile verso la porta AES / EBU.

10. LINE INPUTS 17-18 TRS (INGRESSI AUDIO 17-18 DI LINEA SU PRESE JACK TRS) Ingressi di linea per tastiere, dispositivi audio esterni od un piccolo mixer usato per il submix.

### <span id="page-7-0"></span>Informazioni sul sistema

Il mixer digitale M 20X dispone di molte funzioni necessarie per organizzare e gestire eventi audio live con qualità audio professionale.

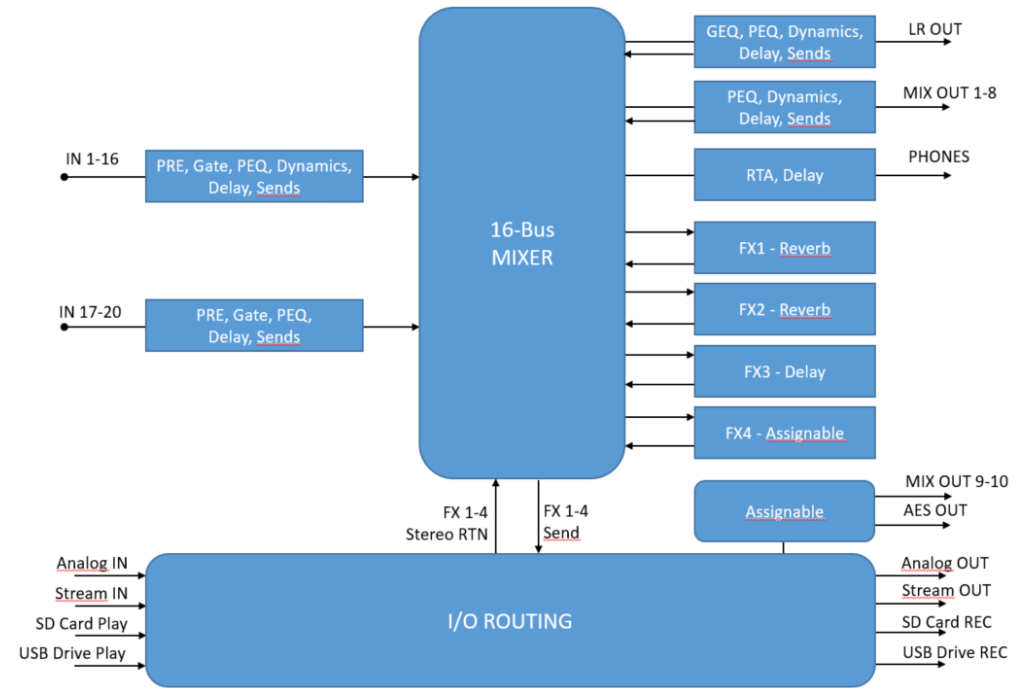

Funzionalità di elaborazione del segnale del mixer digitale M 20X

Nel Mixer digitale M 20X sono presenti 16 bus:

- MAIN LR (uscite principali)
- FX SEND 1-4 (mandate effetti)
- MIX SEND 1-8
- Uscita cuffie stereo

Ciascuno dei 20 ingressi dispone di un filtro passa-alto 12 dB/ott., un noise-gate, un compressore / de-Esser (solo ingressi 1-16), un flessibile equalizzatore parametrico a 4 bande ed una linea di ritardo (delay). La sorgente può essere scelta tra gli ingressi analogici, l'interfaccia audio USB, il lettore di schede SD, in diversi punti di inserimento per la massima flessibilità.

M 20X vanta 4 effetti FX stereo disponibili su bus dedicati, offrendo due riverberi digitali di alta qualità, un delay programmabile ed un quarto effetto che può essere impostato come una modulazione od un secondo delay. Tutti gli effetti dispongono di algoritmi multipli per soddisfare le esigenze specifiche di ogni spettacolo.

Una sezione di elaborazione del segnale è disponibile su tutte le uscite: un EQ parametrico a 8 bande flessibile con diverse modalità selezionabili che consentono anche pendenze diverse, una linea di ritardo (delay) con compensazione fino a 85 metri, un compressore / limitatore. Un equalizzatore grafico stereo a 30 bande è disponibile sulle uscite MAIN, per una correzione precisa della risposta in frequenza complessiva.

Sono disponibili funzionalità estese di assegnazione, per offrire un'ampia flessibilità per le sessioni live ed in studio. Un touchscreen capacitivo da 5 pollici a reazione rapida, 5 encoder dedicati e 4 tasti menu consentono un controllo intuitivo e immediato di ogni funzione e parametro, ottenendo il pieno controllo del mix, il tutto all'interno di uno dei sistemi più compatti sul mercato.

### <span id="page-8-0"></span>2. AGGIORNAMENTO DEL FIRMWARE

### <span id="page-8-1"></span>PROCEDURA PER L'AGGIORNAMENTO DEL FIRMWARE

- 1. Scaricare l'ultimo pacchetto firmware disponibile sulla pagina Web: https:/[/www.rcf.it/en\\_US/products/mixing-consoles/m-series/m-20-firmware-update](http://www.rcf.it/en_US/products/mixing-consoles/m-series/m-20-firmware-update)
- 2. Decomprimere il file .zip e copiare il file **RCF-M20X-xxxx.mpk** nella "root directory" di una chiavetta USB con formattazione FAT32; assicurarsi vi sia un solo file .mpk nella chiavetta USB.
- 3. Accedere il mixer digitale M 20X.
- 4. Non appena l'avvio è completato, premere il tasto SYSTEM sulla sinistra del touchscreen e selezionare la pagina SYSTEM > UTILITIES > FIRMWARE UPDATE.

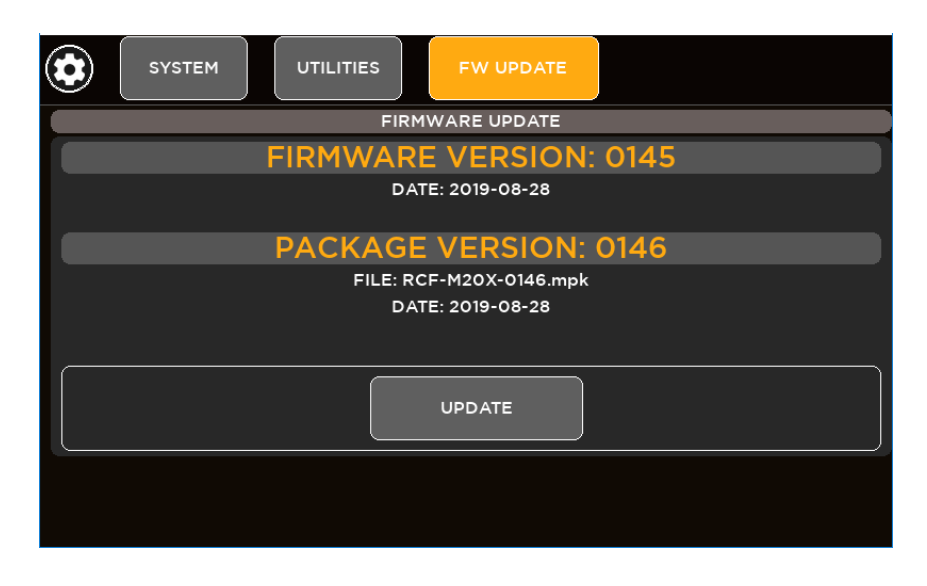

- 5. Inserire la chiavetta USB nella porta USB A. In alto, è indicata la versione del firmware attualmente installata sul mixer; in basso, la versione del firmware sulla chiavetta USB pronta per l'installazione.
- 6. Se il nuovo pacchetto non è rilevato automaticamente, premere CHECK NOW

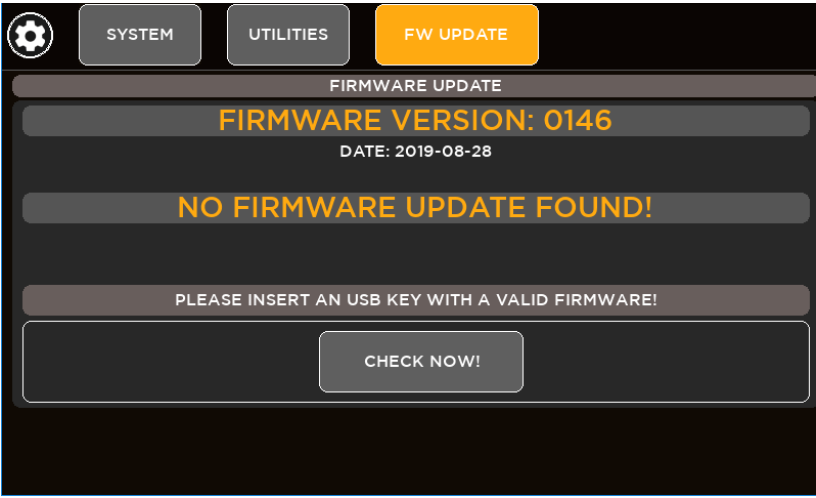

7. Una volta che il nuovo pacchetto è stato rilevato, premere UPDATE e quindi confermare il riavvio del sistema necessario per l'applicazione del nuovo firmware.

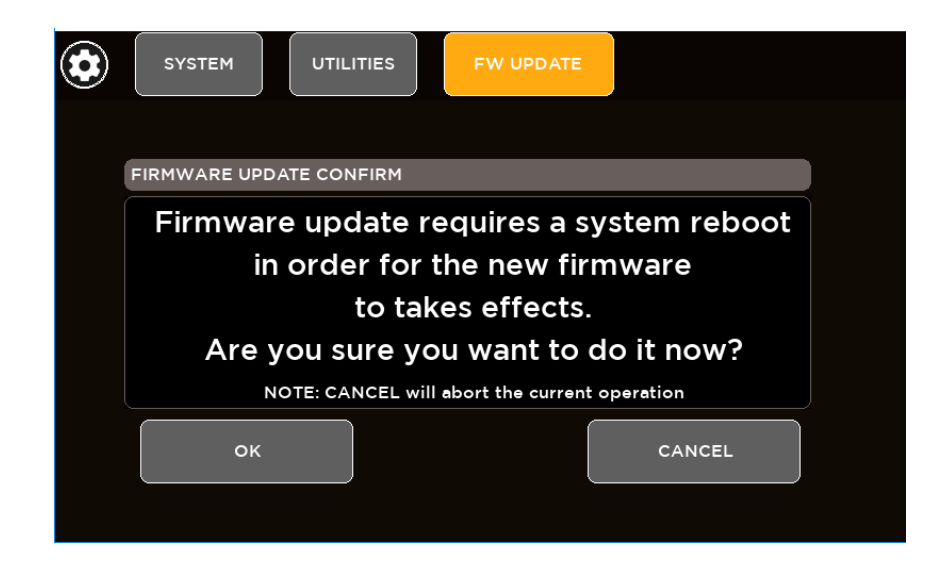

8. Dopo alcuni secondi, sarà visualizzato una richiesta di conferma (premere OK) prima del riavvio del mixer.

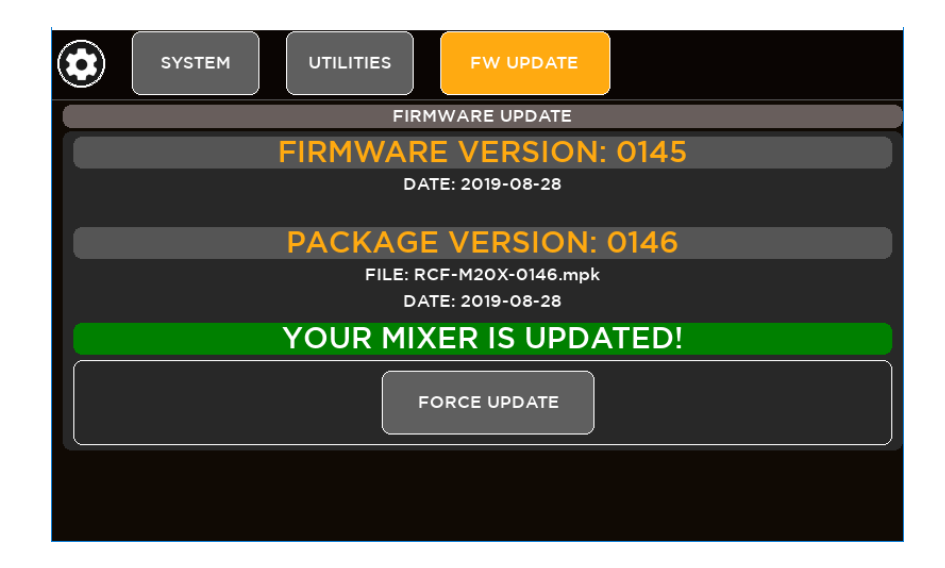

9. Dopo il riavvio del sistema, le nuove funzioni saranno disponibili.

### <span id="page-10-0"></span>3. BACKUP E RIPRISTINO

Il mixer digitale M 20X ha utilità di backup e ripristino per salvare e richiamare l'intera configurazione del mixer, inclusi tutti i preset, gli spettacoli e le impostazioni globali.

### <span id="page-10-1"></span>PROCEDURA DI BACKUP

- 1. Selezionare la pagina SYSTEM > USB STORAGE > BACKUP & RESTORE
- 2. Se non è stata inserita una chiavetta USB, appare questa schermata:

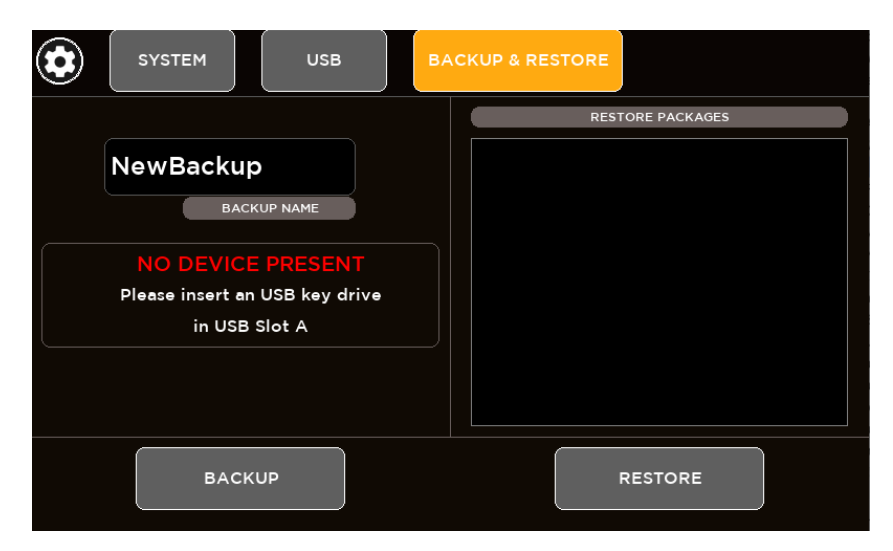

3. Inserire una chiavetta USB nella porta USB A del mixer M 20X

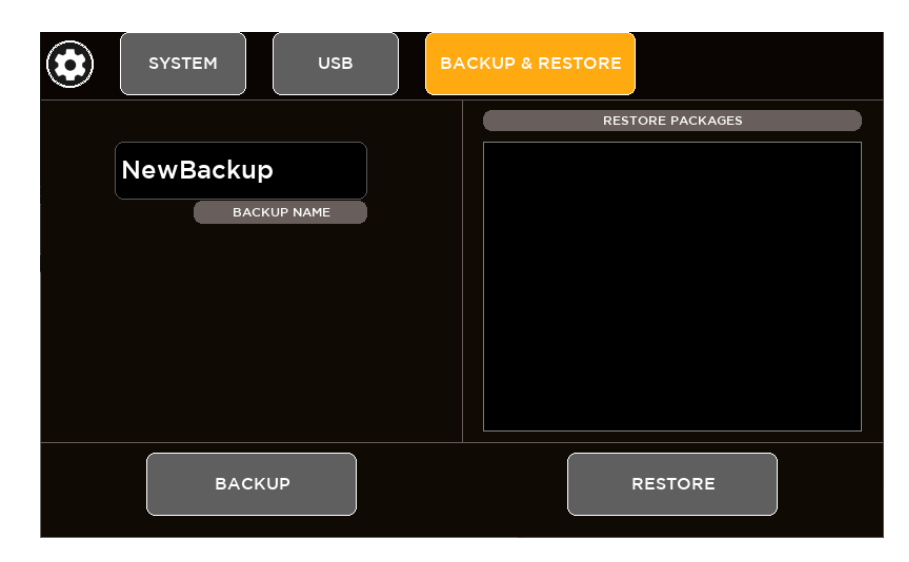

4. Digitare il nome del backup (una sola parola senza spazio e caratteri speciali) nella casella BACKUP NAME e quindi premere il pulsante BACKUP.

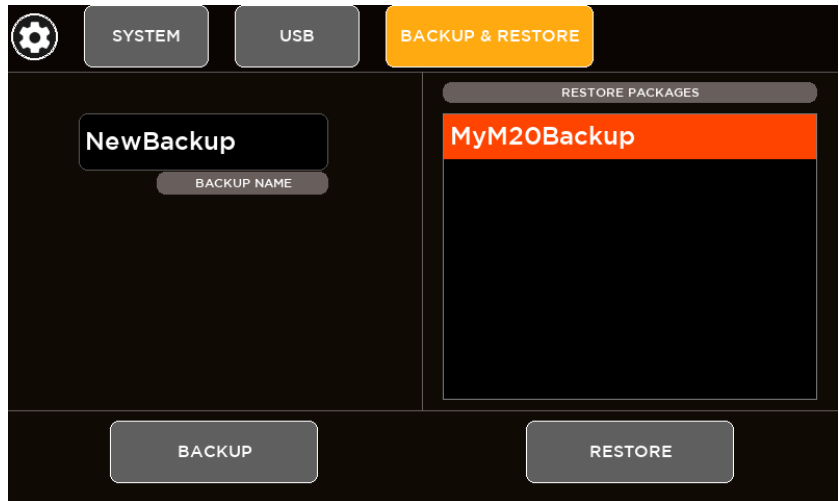

5. Un backup completo è stato creato correttamente nella "root" della chiavetta USB (file \* .mbu). I pacchetti di backup saranno elencati nella casella sul lato destro della pagina, pronti per essere ripristinati.

### <span id="page-11-0"></span>PROCEDURA DI RIPRISTINO

- 1. Selezionare la pagina SYSTEM > USB STORAGE > BACKUP & RESTORE
- 2. Se non è stata inserita una chiavetta USB, appare questa schermata:

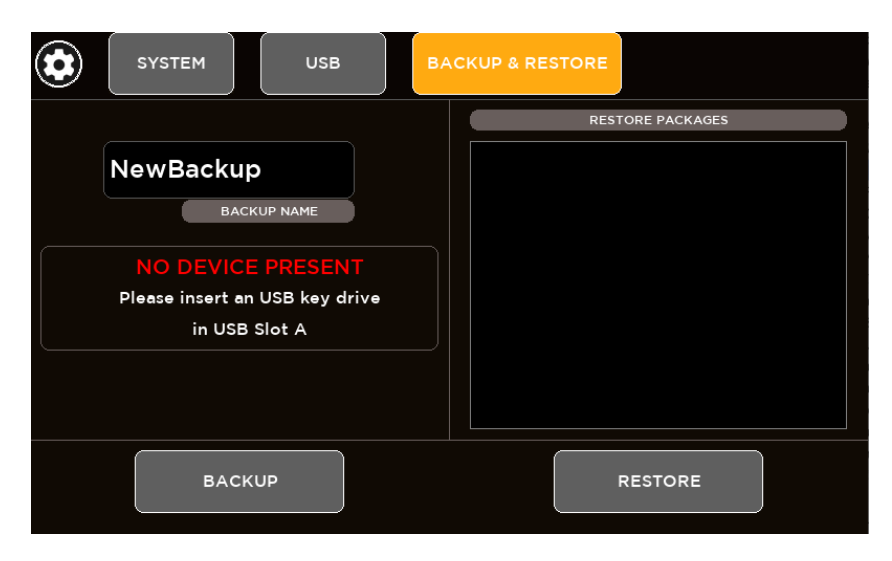

3. Inserire una chiavetta USB nella porta USB A del mixer M 20X

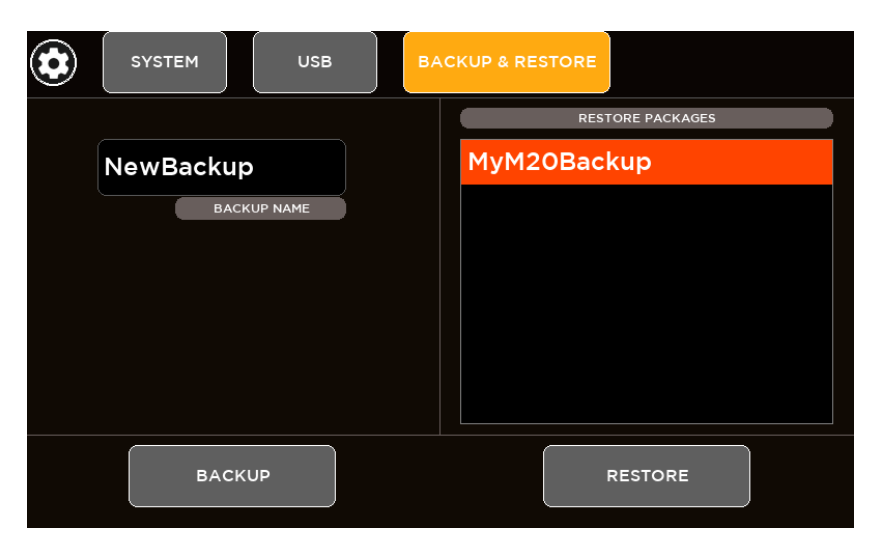

4. Dalla casella di riepilogo sul lato destro della pagina, selezionare il pacchetto di backup che si desidera caricare sul mixer e quindi premere il pulsante RESTORE; apparirà una finestra informativa:

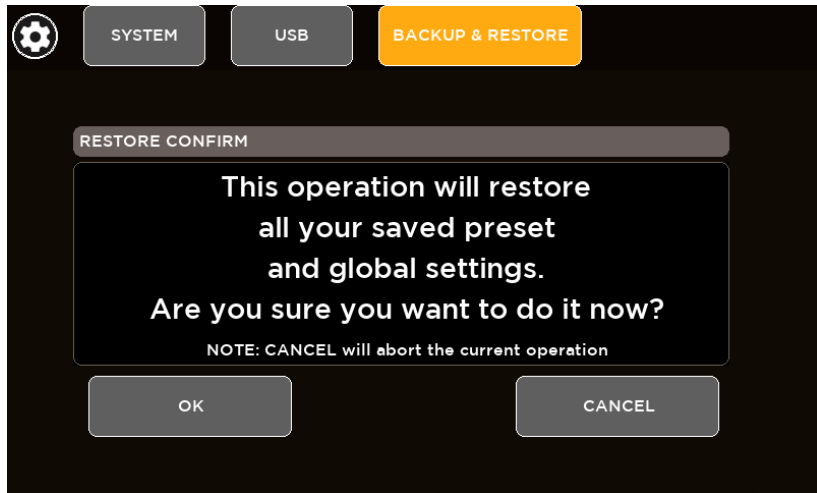

- 5. ATTENZIONE: questa operazione ripristinerà tutte le impostazioni predefinite e globali salvate (cancellando quelle attuali); se si desidera procedere, premere "OK".
- 6. Il ripristino è stato completato.

### <span id="page-13-0"></span>4. ELABORAZIONE AUDIO

Premere un pulsante SEL per selezionare un canale: il touchscreen visualizzerà l'elaborazione del canale dedicato. Il display cambierà automaticamente ogni volta che si preme il pulsante SEL per scorrere tra le singole pagine di elaborazione. È anche possibile selezionare il blocco di elaborazione toccando le rispettive schede nella parte superiore dello schermo. Una volta selezionato un blocco, il display cambia di conseguenza ed i parametri disponibili in quella sezione vengono assegnati agli encoder sotto lo schermo.

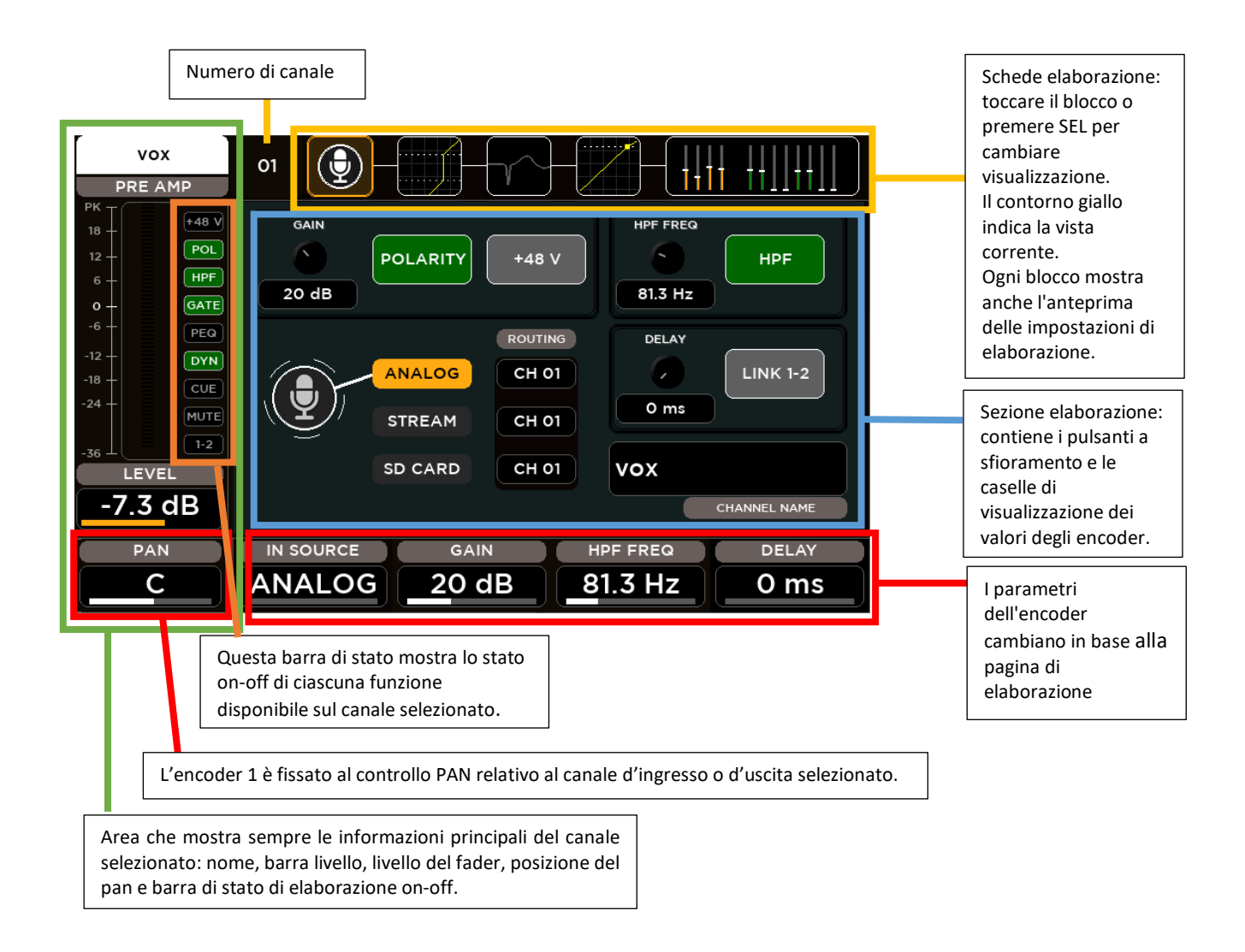

### <span id="page-13-1"></span>ELABORAZIONE DEGLI INGRESSI

La schermata di elaborazione degli ingressi è suddivisa nelle seguenti schede (da sinistra a destra):

- CANALE
- NOISE GATE
- EQ PARAMETRICO
- COMPRESSORE/DE-ESSER
- MANDATE AUDIO

È possibile toccare ciascuna di queste sezioni per passare alla rispettiva pagina.

#### <span id="page-14-0"></span>SEZIONE DEL CANALE

Il primo blocco consente le impostazioni del canale a seconda dell'ingresso.

#### **Ingressi 1-16**

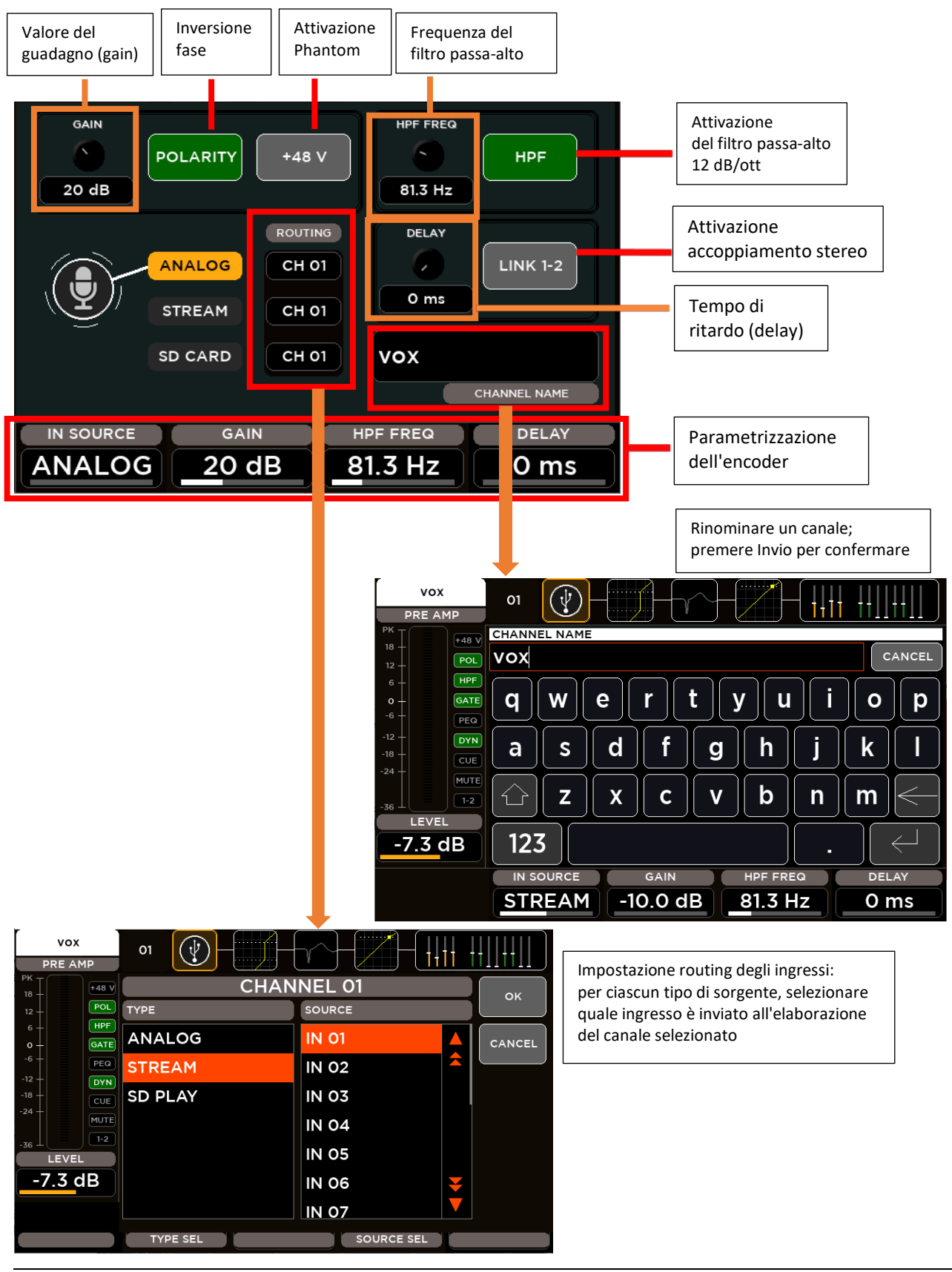

I parametri del canale assegnati agli encoder sono:

**IN SOURCE**: consente di selezionare il tipo di sorgente tra queste:

- ANALOG: ingresso analogico
- STREAM: interfaccia audio USB a 24 tracce
- SD CARD: lettore 20 tracce

**GAIN**: imposta il valore del guadagno in ingresso in base alla sorgente selezionata:

- ANALOG: da 0 a 60 dB con passi di 1 dB
- STREAM: da -10 a 10 dB con passi di 1 dB
- SD CARD: da -10 a 10 dB con passi di 1 dB

**HPF FREQ**: imposta il valore della frequenza di taglio del filtro passa-alto tra 20 Hz e 1 kHz **DELAY**: imposta il valore del tempo di ritardo (delay) tra 0 e 100 ms

#### **Ingressi 17-20**

Gli ingressi da 17 a 20 sono a livello "linea", senza alimentazione Phantom ed il parametro del guadagno ha valori compresi tra 0 e 10 dB.

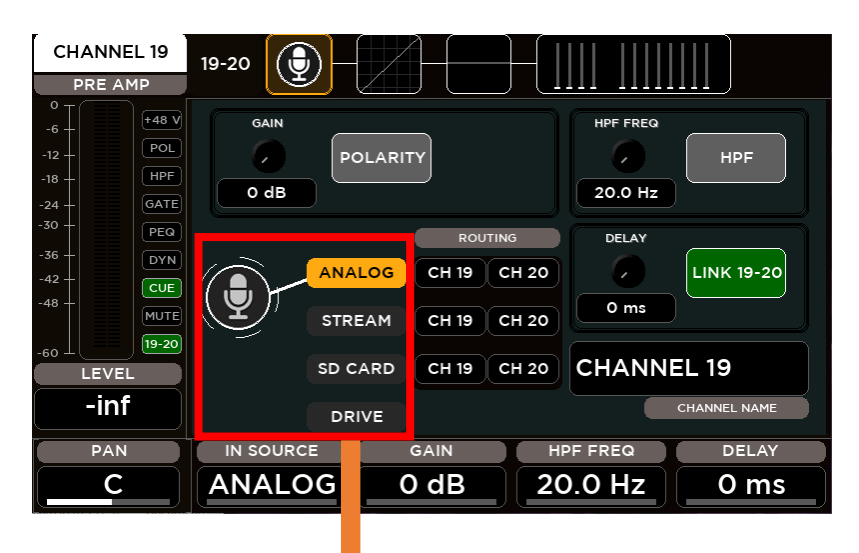

Gli ingressi 19-20 hanno un elemento aggiuntivo nel selettore sorgente: oltre a "Analog", "Stream" e "SD Card", è possibile selezionare "Drive" (lettore USB) come ingresso.

**IN SOURCE**: consente di selezionare il tipo di sorgente tra queste:

- ANALOG: ingresso analogico
- STREAM: interfaccia audio USB a 24 tracce
- SD CARD: lettore 20 tracce
- DRIVE: lettore USB (solo canali 19-20)

**GAIN**: imposta il valore del guadagno in ingresso in base alla sorgente selezionata:

- ANALOG: da 0 a 10 dB con passi di 1 dB
- STREAM: da -10 a 10 dB con passi di 1 dB
- SD CARD: da -10 a 10 dB con passi di 1 dB
- DRIVE: da -10 a 10 dB con passi di 1 dB

#### <span id="page-16-0"></span>NOISE GATE

Tutti gli ingressi sono dotati di un processore "Noise Gate" che riduce il segnale d'uscita di un certo valore (range) quando il livello del segnale d'ingresso è inferiore alla soglia prefissata THRESHOLD. Un livello di riduzione del guadagno (visibile anche quando il processore è spento) consente di impostare tutti i parametri prima di sentire il suono effettivo.

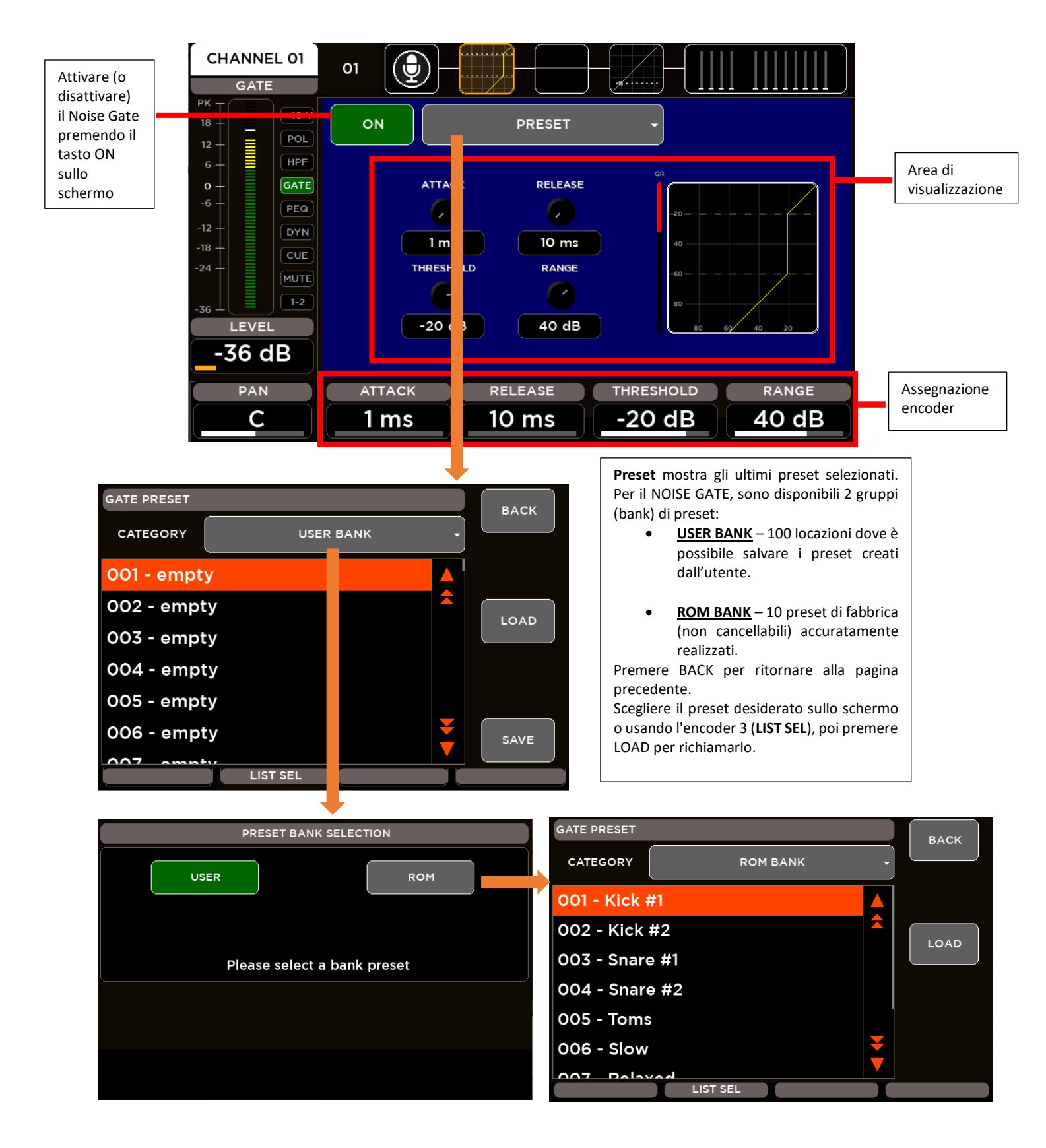

**ATTACK**: tempo di attacco da 1 a 1000 ms **RELEASE**: tempo di rilascio da 10 a 1000 ms **THRESHOLD**: imposta la soglia d'intervento tra I valori -100 e 0 dB **RANGE**: attenuazione del segnale (quando sotto la soglia d'intervento) tra 0 e 60 dB

#### <span id="page-17-0"></span>EQUALIZZATORE PARAMETRICO

Tutti gli ingressi sono dotati di un eq. parametrico a 4 bande che consente un'equalizzazione accurata del segnale.

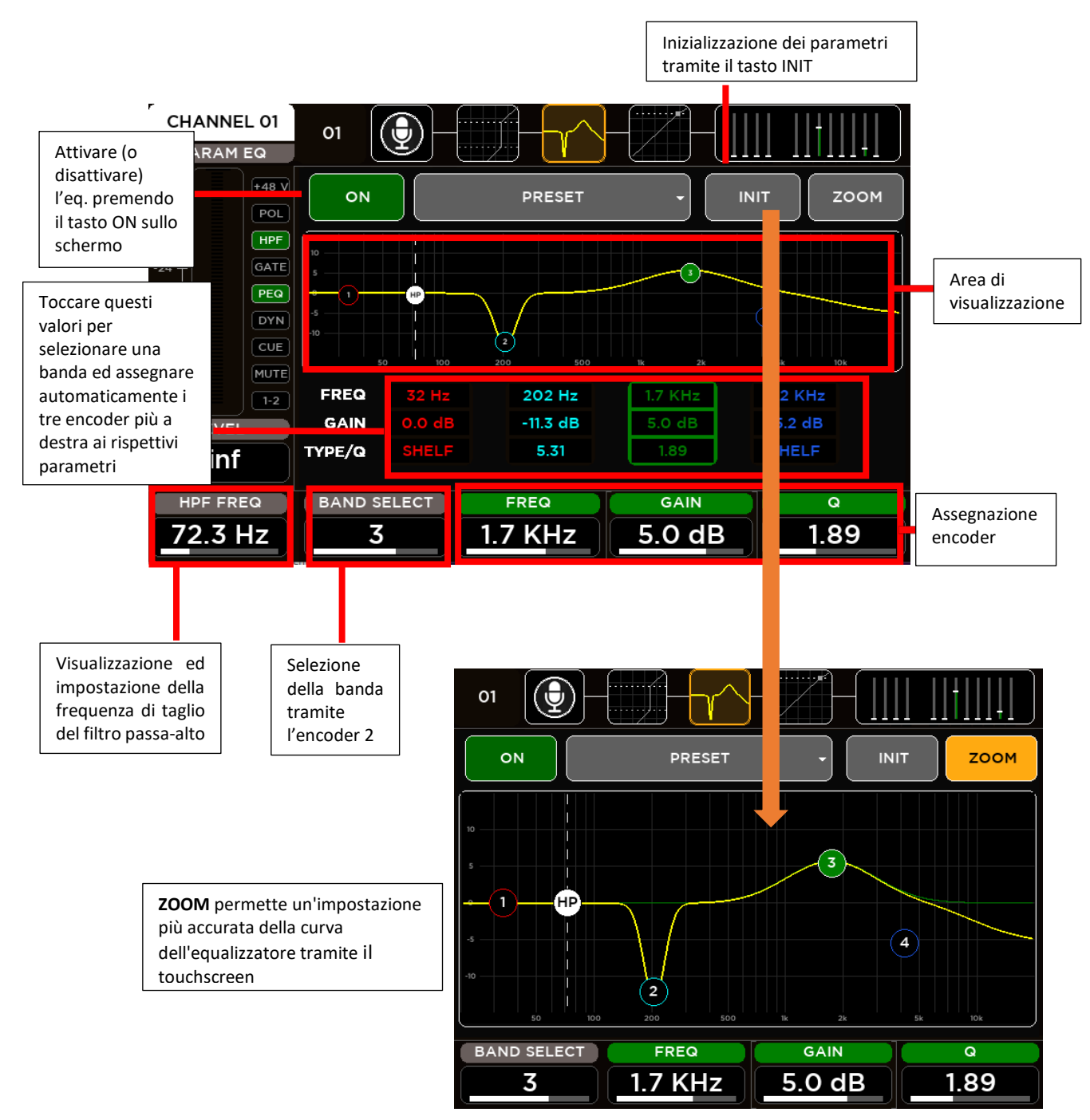

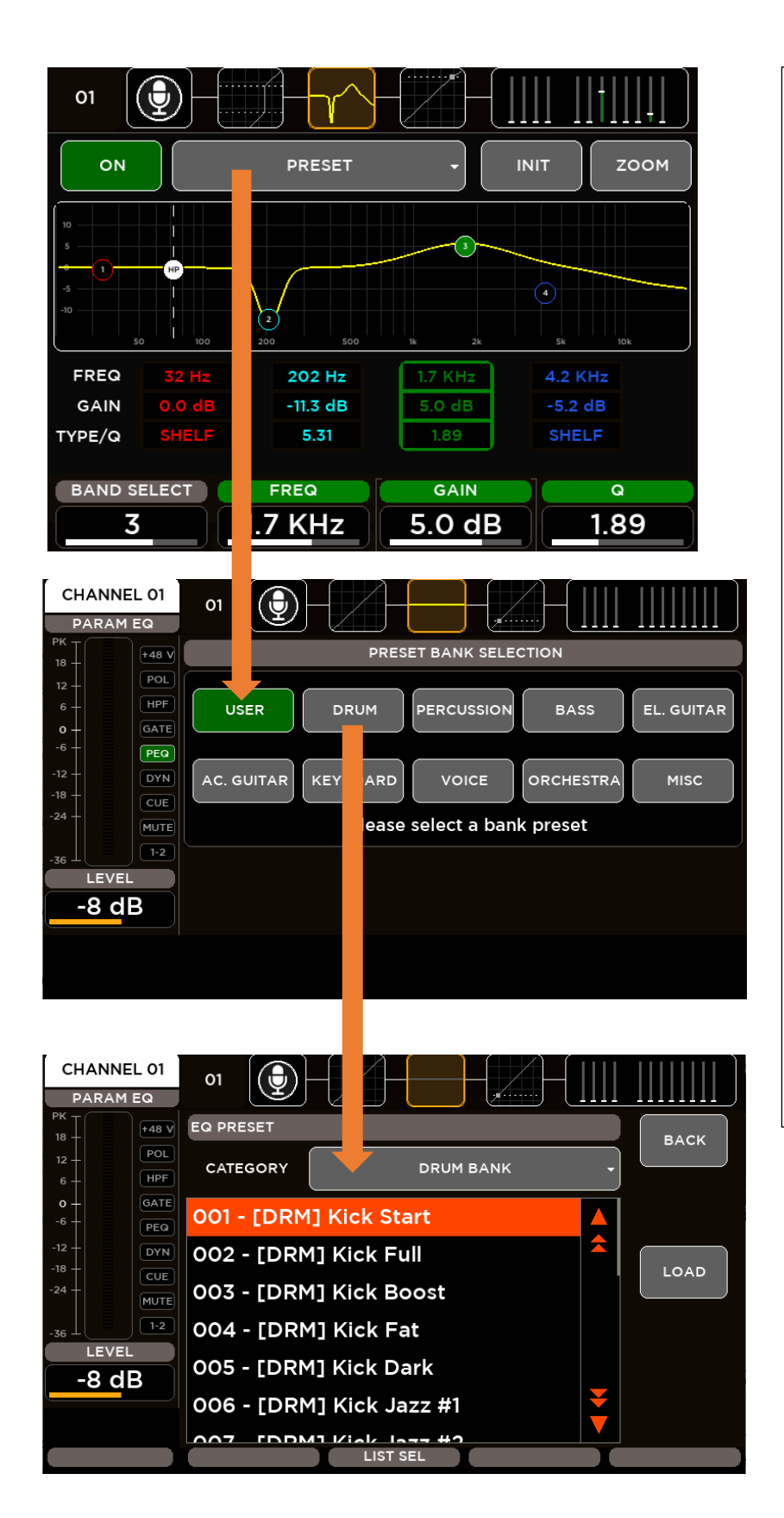

Per l'eq. parametrico degli ingressi, sono disponibili 10 gruppi (bank) di presets suddivisi in categorie: • **USER BANK** – 100 locazioni dove è possibile salvare i preset creati dall'utente. • **ROM BANK (PRESET DI FABBRICA)** o DRUM (BATTERIA) 20 locazioni con preset dedicati alla batteria. o PERCUSSION (PERCUSSIONI) 10 locazioni con preset dedicati alle percussioni. o BASS (BASSO) 10 locazioni con preset dedicati al basso. o EL. GUITAR (CHITARRA EL.) 10 locazioni con preset dedicati alla chitarra elettrica. o AC. GUITAR (CHITARRA AC.) 10 locazioni con preset dedicati alla chitarra acustica. o KEYBOARD (TASTIERE) 10 locazioni con preset dedicati alle tastiere. o VOICE (VOCE) 10 locazioni con preset dedicati alla voce. o ORCHESTRA 10 locazioni con preset dedicati all'orchestra. o MISC (MISTO, ALTRO) 10 locazioni con preset misti. Premere BACK per ritornare alla pagina precedente.

Scegliere il preset desiderato sullo schermo o usando l'encoder 3 (**LIST SEL**), poi premere **LOAD** per richiamarlo.

I parametri dell'equalizzatore parametrico assegnati agli encoder sono:

**BAND SELECT**: selezione della singola banda **FREQ**: frequenza della banda selezionata tra 20 Hz e 20 kHz **GAIN**: guadagno della banda selezionata tra i valori -12 e +12 dB **TYPE/Q**: questo parametro cambia a seconda della banda e filtro selezionati: • Banda 1 o Filtro "Low SHELF"<br>o Filtro passa-alto o Filtro passa-alto o Ampiezza del filtro (parametro Q) tra 1 e 20 • Bande 2 e 3 o Ampiezza del filtro (parametro Q) tra 1 e 20 • Banda 4 o Filtro "High SHELF" o Filtro passa-basso

o Ampiezza del filtro (parametro Q) tra 1 e 20

#### <span id="page-19-0"></span>COMPRESSORE / DE-ESSER

Tutti i 16 ingressi microfonici dispongono di un processore di dinamica che può essere impostato come **Compressore** o **De-Esser**.

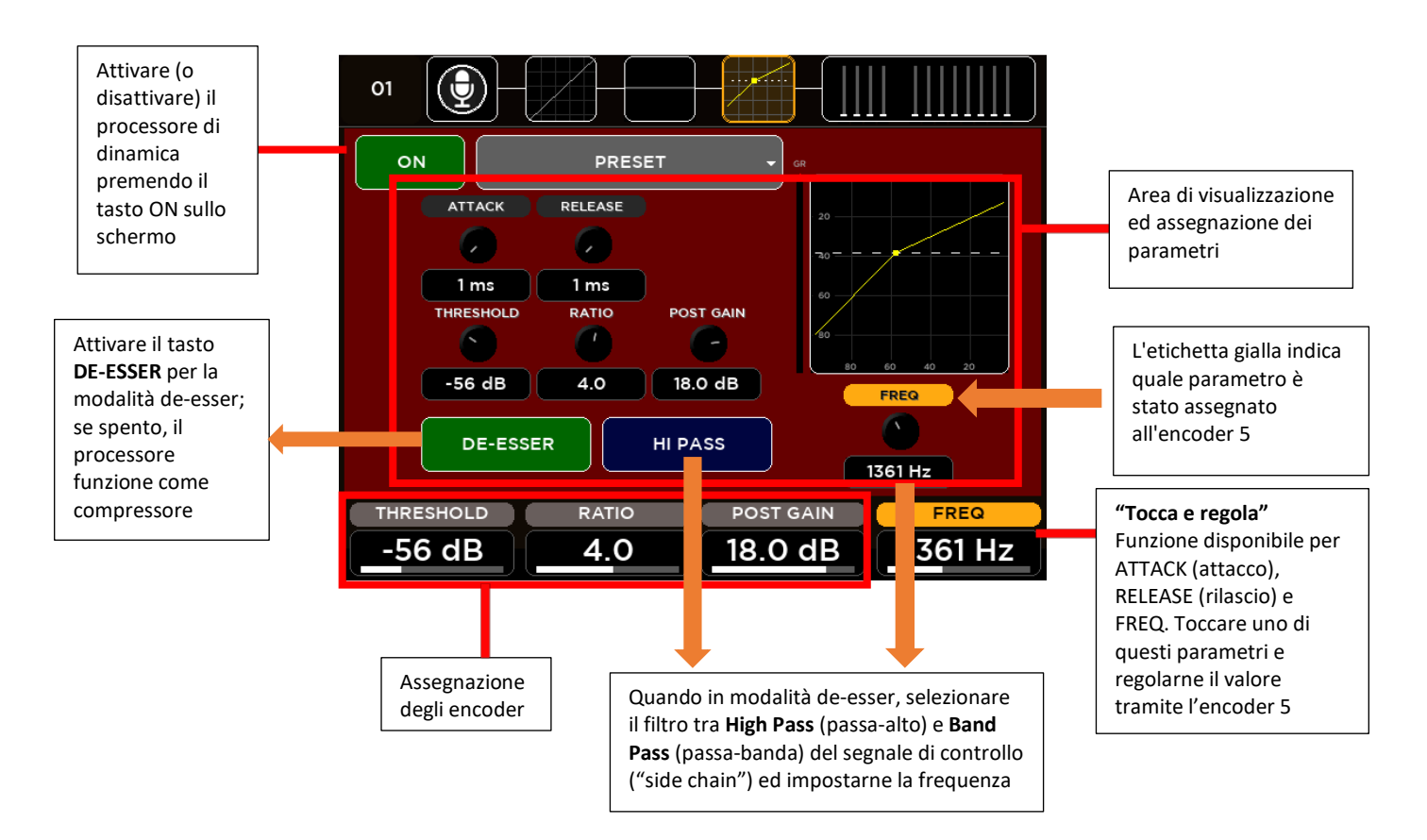

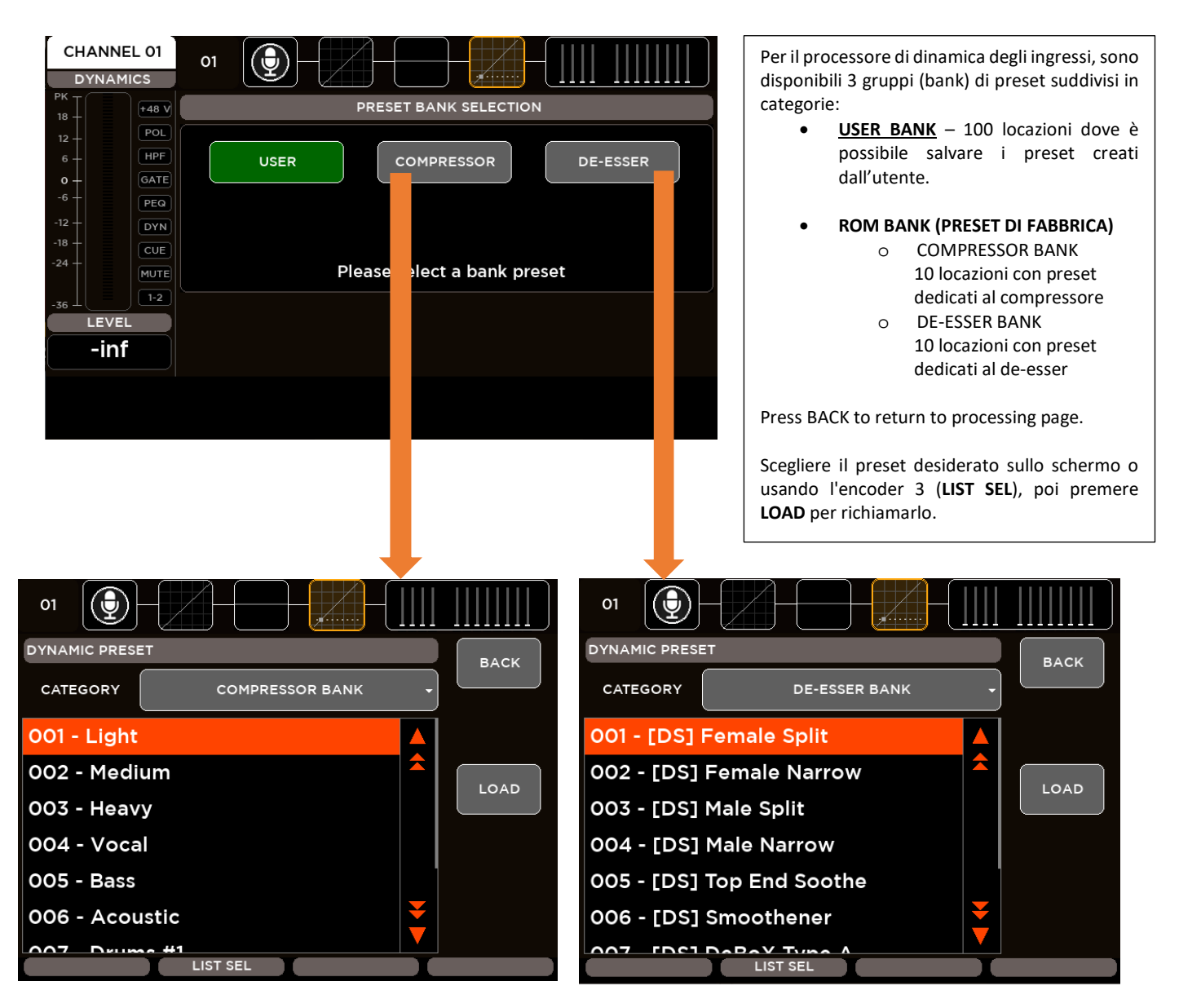

I parametri del processore di dinamica assegnati agli encoder sono:

**THRESHOLD**: soglia del compressore tra -80 e 0 dB **RATIO**: rapporto di compressione tra 1 e 20 **POST GAIN**: guadagno post-compressione tra -30 e 30 dB Il quarto parametro è selezionabile: • **ATTACK**: tempo di attacco tra 1 e 1000 ms

- **RELEASE**: tempo di rilascio tra 1 e 1000 ms
- **FREQ**: frequenza impostata per il segnale di controllo ("side chain") tra 200 e 8000 Hz

#### <span id="page-21-0"></span>MANDATE AUDIO

Per ciascun canale d'ingresso, la pagina delle mandate audio permette di controllare l'assegnazione dei canali ad ogni bus: FX [1-4], MIX [1-8] e APFL. Per ogni mandata-mix sono disponibili parametri diversi: PRE/POST, ON/OFF ed il livello. I parametri degli encoder cambiano a seconda della mandata-mix selezionata.

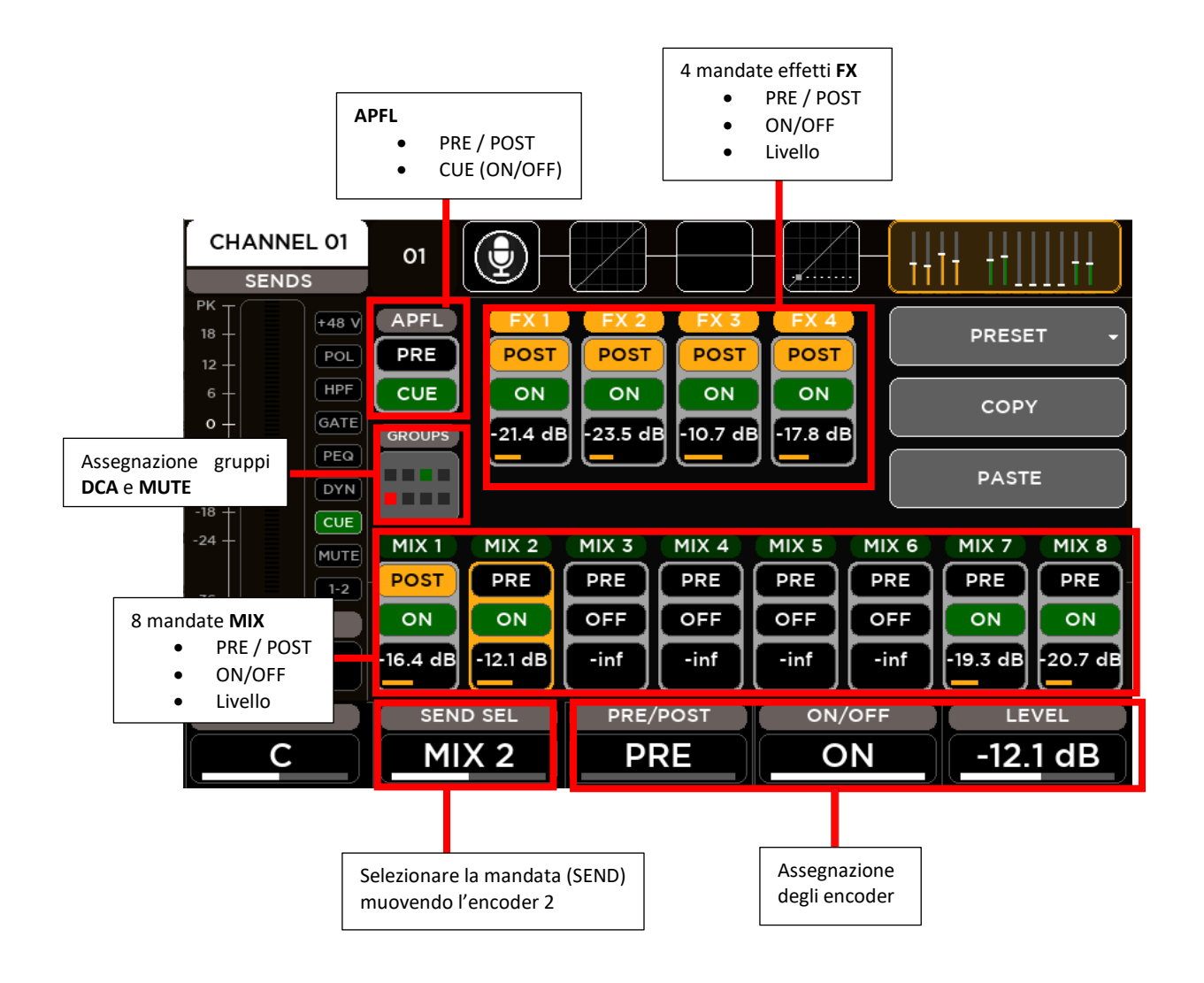

I parametri delle mandate assegnati agli encoder sono:

**SEND SEL**: selezione della mandata-mix

**PRE/POST**: impostazione della mandata-mix come PRE o POST fader

**ON/OFF**: attiva (ON) o disattiva (OFF) la mandata-mix selezionata

**LEVEL**: a seconda del tipo di mandata, consente di impostare il livello tra -inf a +10] dB

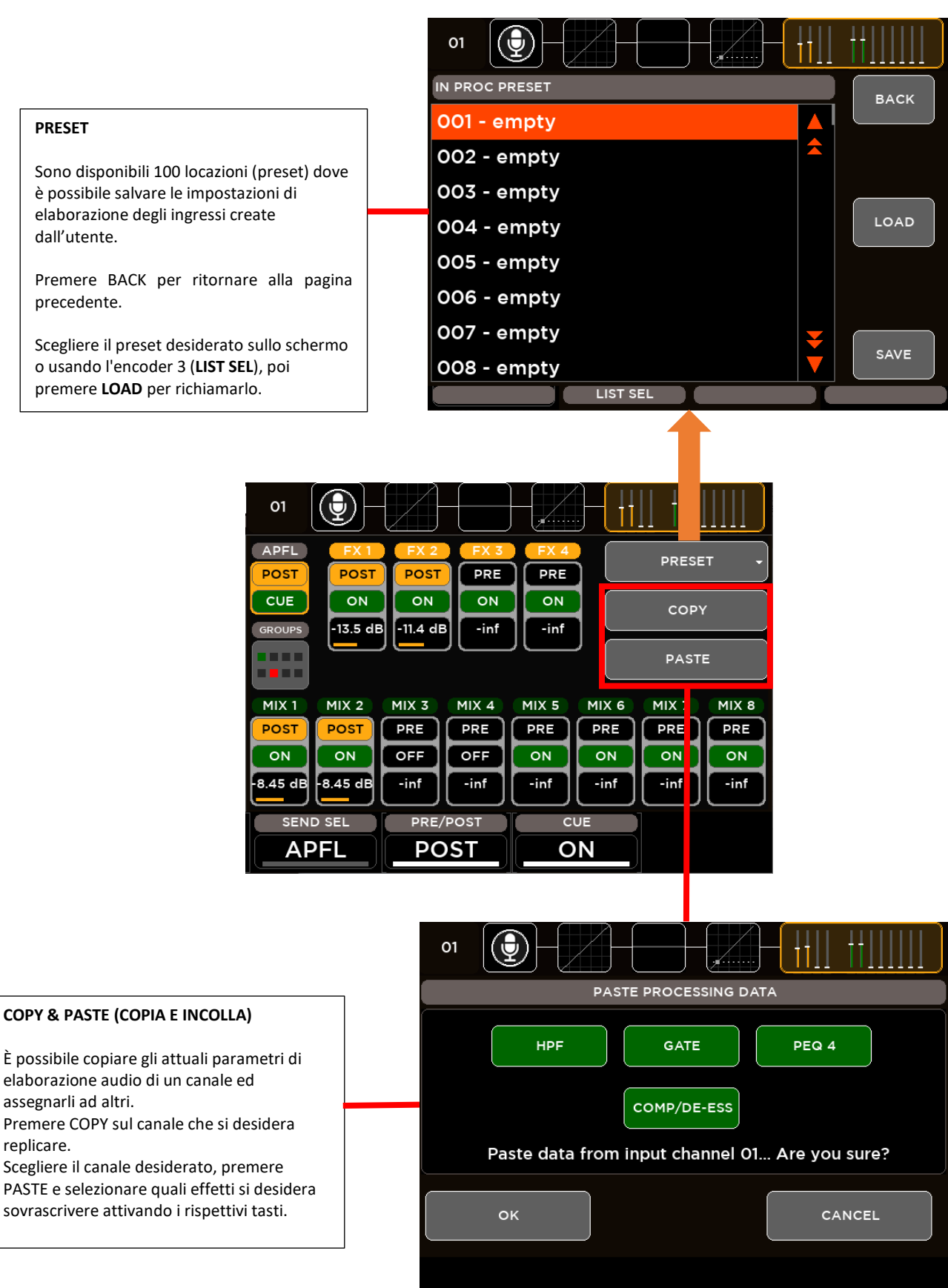

#### **PRESET**

Sono disponibili 100 locazioni (preset) dove è possibile salvare le impostazioni di elaborazione degli ingressi create dall'utente.

Premere BACK per ritornare alla pagina precedente.

Scegliere il preset desiderato sullo schermo o usando l'encoder 3 (**LIST SEL**), poi premere **LOAD** per richiamarlo.

### <span id="page-23-0"></span>ELABORAZIONE DELLE USCITE

Una sezione di elaborazione completa è disponibile su tutte le uscite: un eq. parametrico a 8 bande flessibile con diverse modalità selezionabili che consentono anche pendenze diverse, una linea di ritardo (delay) con compensazione fino a 85 metri ed un compressore / limitatore.

Un equalizzatore grafico stereo a 30 bande è disponibile sulle uscite principali MAIN per una correzione precisa della risposta in frequenza complessiva. Ampie opzioni di assegnazione consentono un utilizzo flessibile delle uscite fisiche.

La schermata di elaborazione delle uscite MIX 1-8 è suddivisa nelle seguenti schede (da sinistra a destra):

lo

- **CANALE**
- EQ PARAMETRICO

**MO1** 

• COMP./LIMITER

La schermata di elaborazione delle uscite principali L R è suddivisa nelle seguenti schede (da sinistra a destra):

- **CANALE**
- EQ GRAFICO
- EQ PARAMETRICO
- COMP./LIMITER

LR Ιó

Analogamente agli ingressi audio, il lato sinistro dello schermo non cambia quando si naviga tra le pagine di elaborazione del canale. La colonna di sinistra mostra le informazioni principali del canale selezionato: nome, barre livelli, livello del fader, bilanciamento tra i canali (per i soli canali stereo) e barra stato (on-off) dell'elaborazione audio.

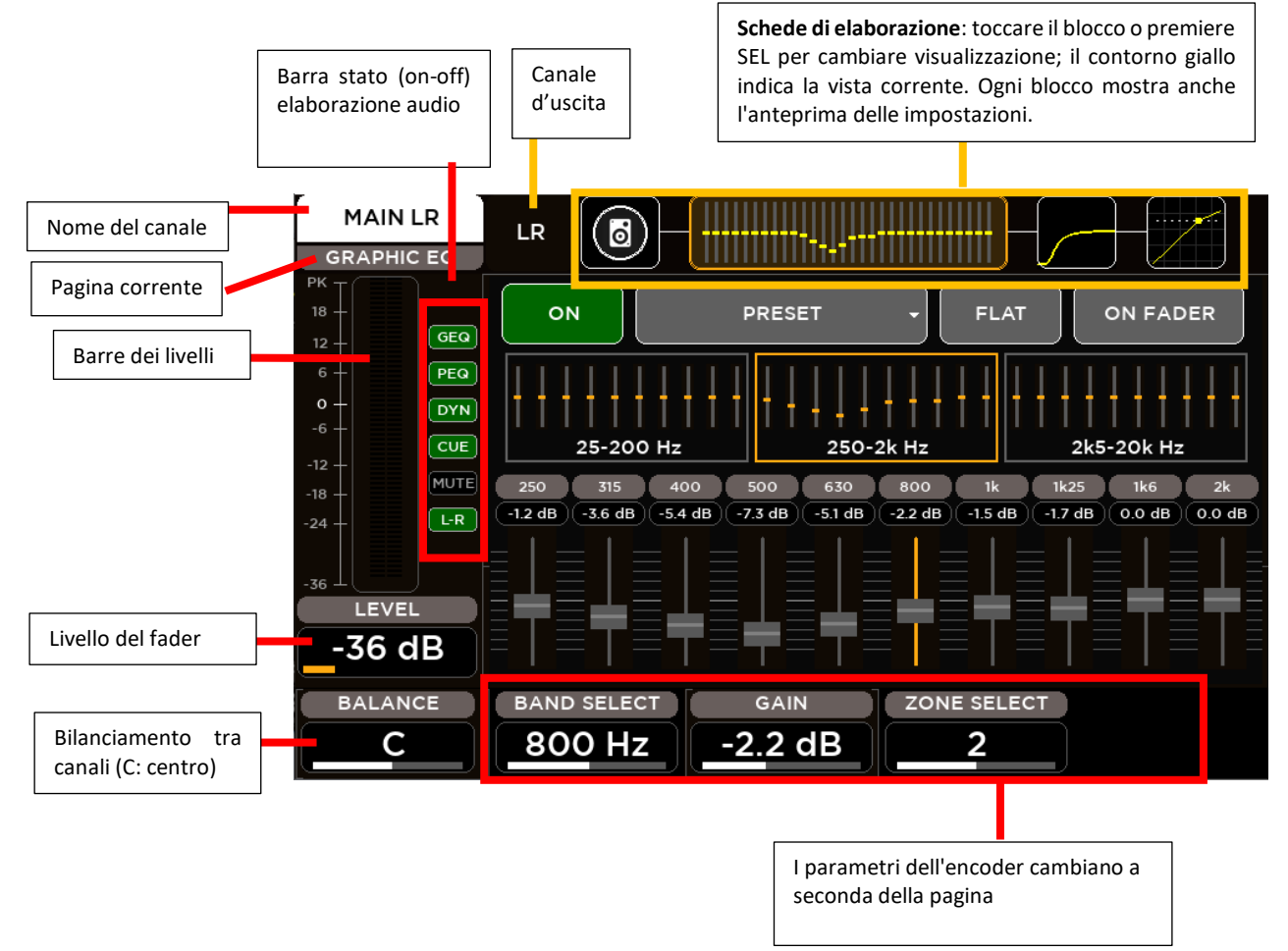

#### <span id="page-24-0"></span>SEZIONE DELLE USCITE

La prima pagina consente le impostazioni del canale a seconda dell'uscita.

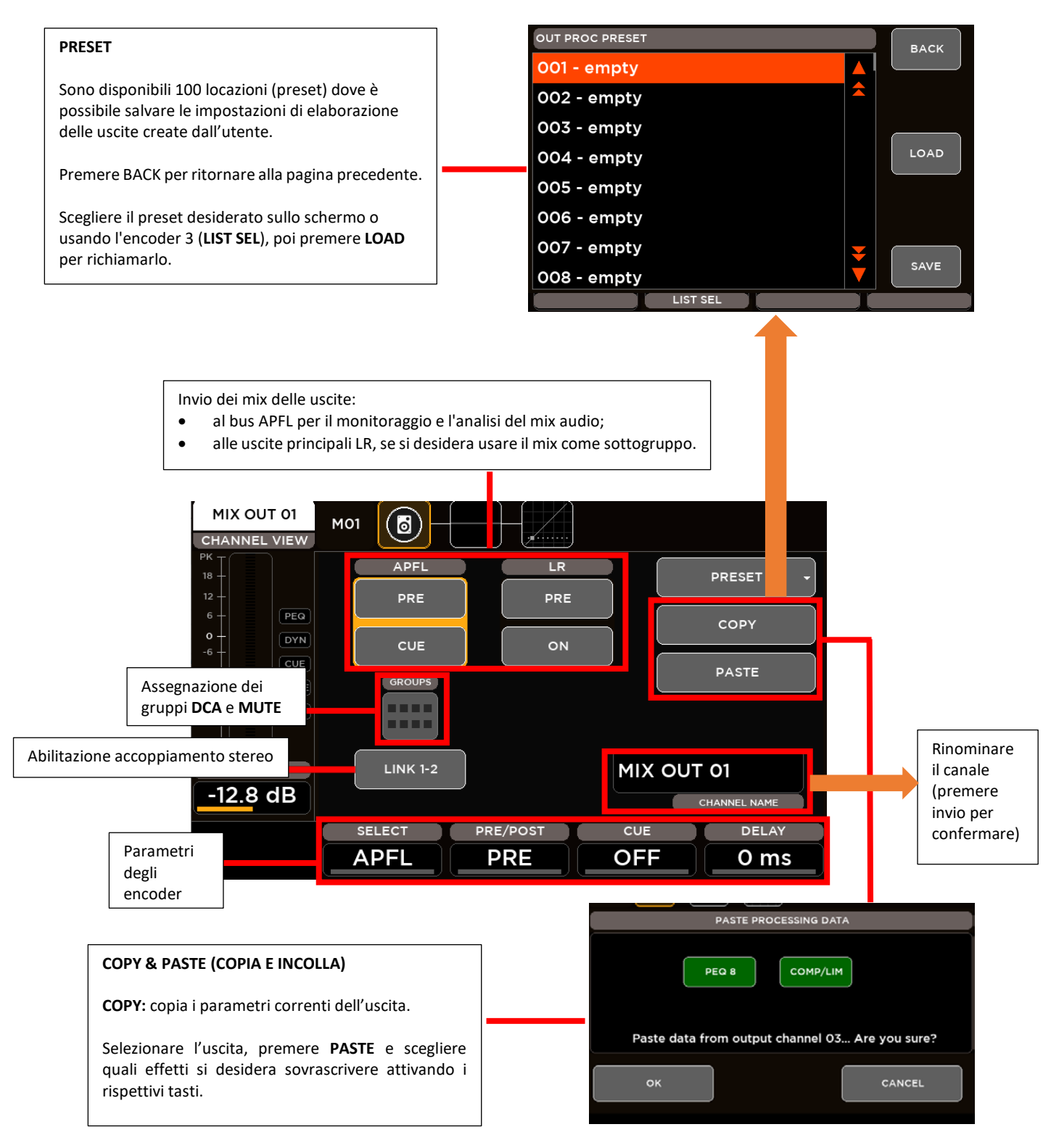

I parametri delle uscite assegnati agli encoder sono:

**SEND SEL**: selezione dell'invio a:

- APFL (per le uscite principali L R e MIX)
- Uscite principali L R (per le sole uscite MIX)

**PRE/POST**: impostazione del mix come PRE o POST fader

**ON/OFF**: attiva (ON) o disattiva (OFF) il mix selezionato

**DELAY**: tempo del ritardo tra 0 e 250 ms

#### <span id="page-25-0"></span>EQUALIZZATORE PARAMETRICO

Tutte le uscite sono dotate di un equalizzatore parametrico a 8 bande che può essere configurato in varie modalità operative: le prime due e le ultime due bande hanno tipi di filtro selezionabili e possono essere combinate in un unico, filtro passa-alto (HPF) o passa-basso (LPF) da 24 dB / ott. Ciò consente anche l'uso come crossover, utile (in combinazione con le ampie capacità di assegnazione) quando un subwoofer è collegato a una delle uscite MIX.

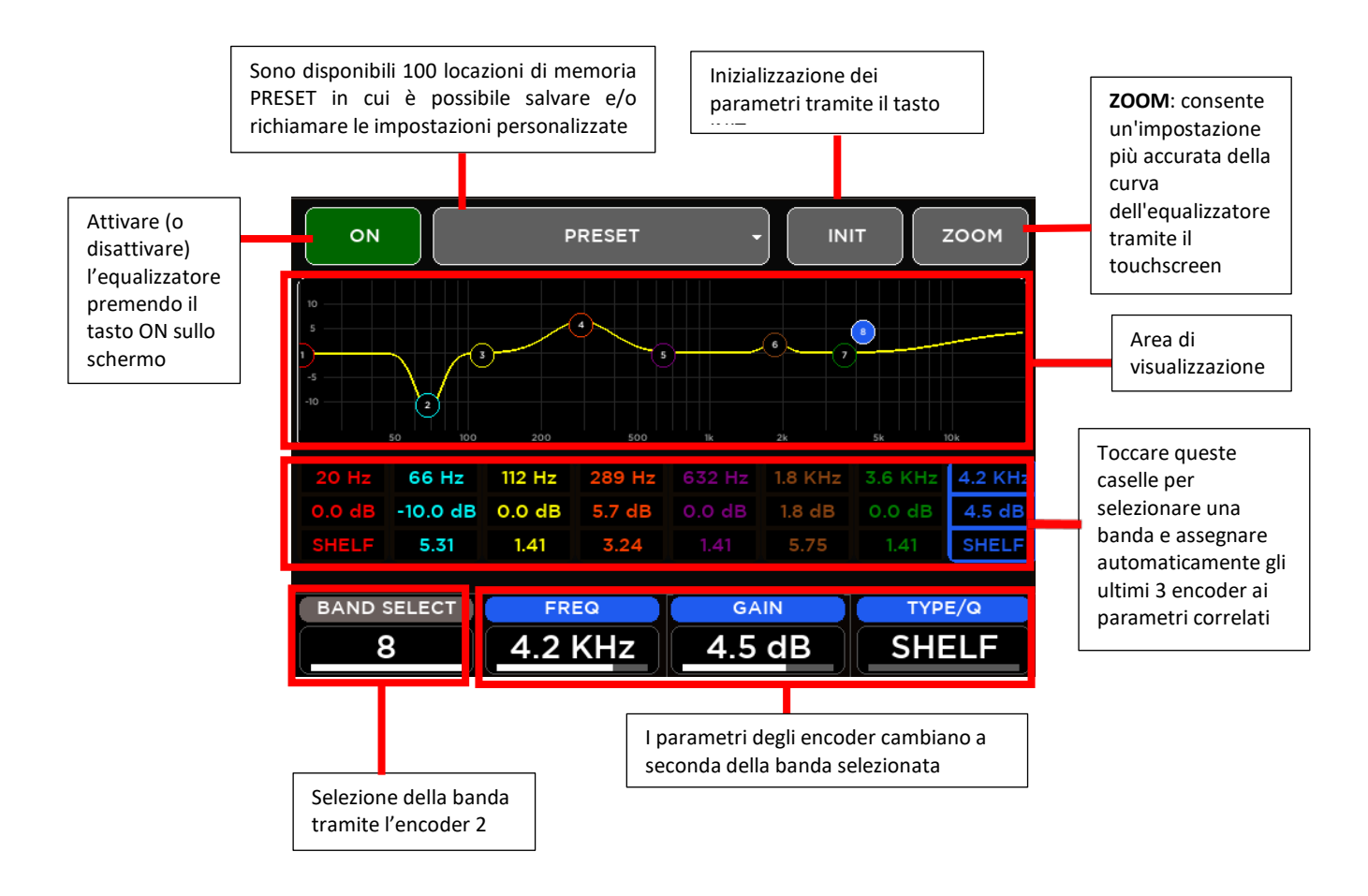

Modi operativi dell'equalizzatore parametrico a 8 bande

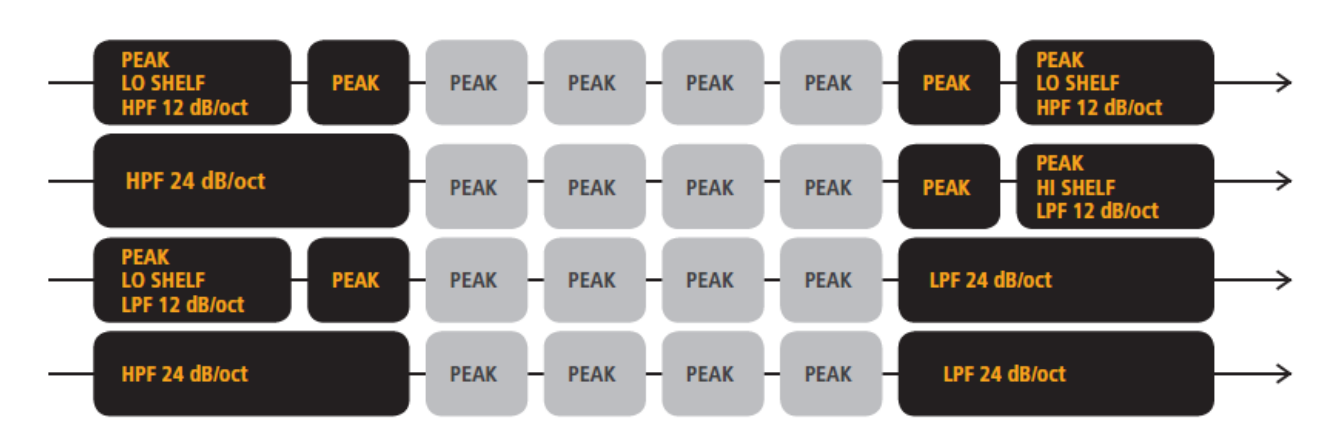

I parametri dell'equalizzatore parametrico assegnati agli encoder sono:

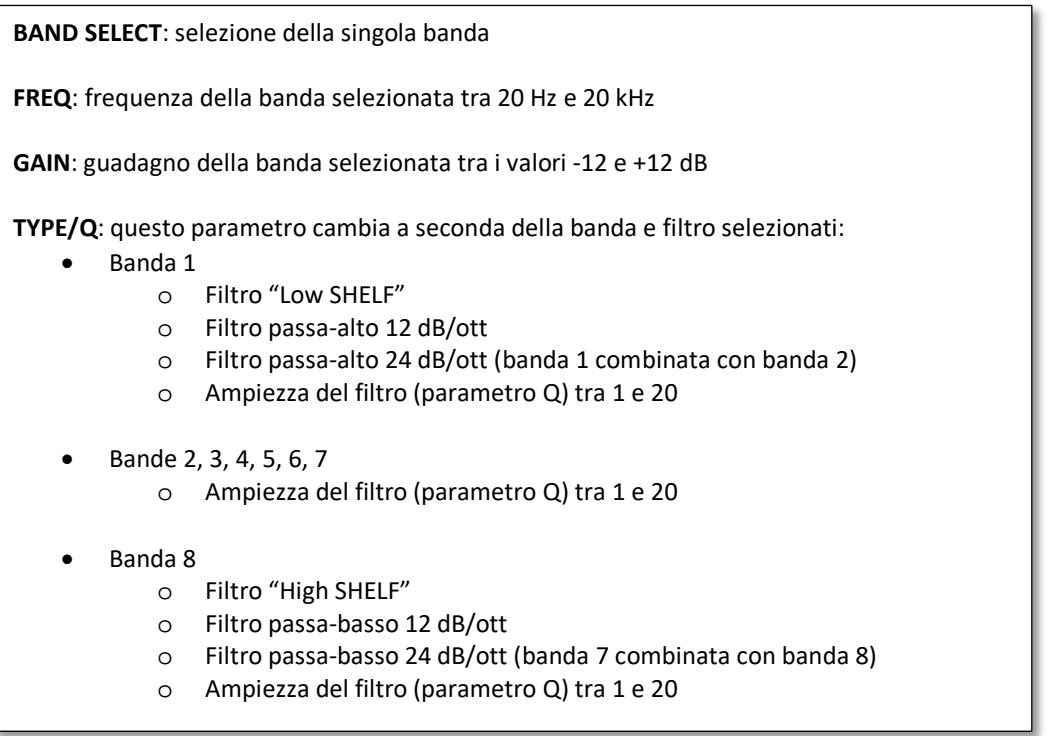

#### <span id="page-27-0"></span>COMPRESSORE / LIMITER

Tutte le uscite sono dotate di un processore di dinamica (compressore / limitatore).

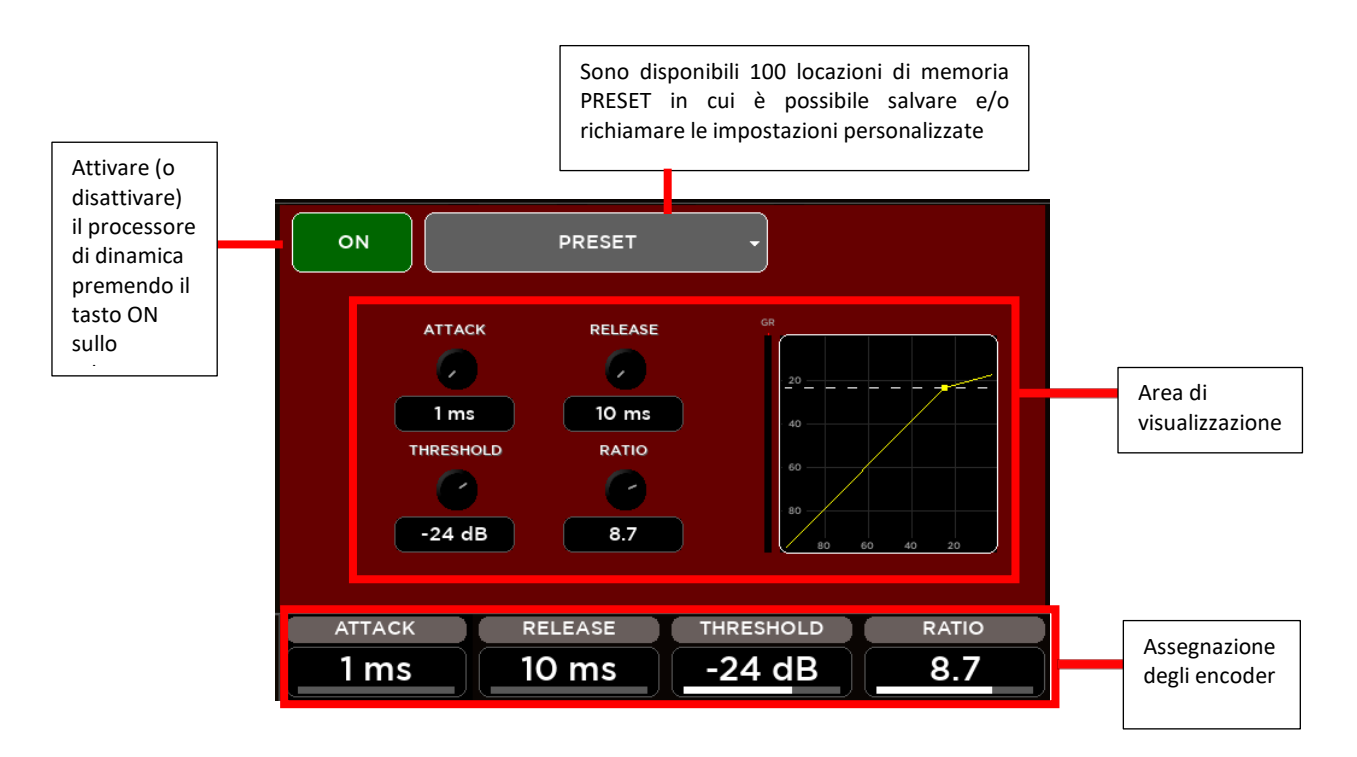

I parametri del compressore assegnati agli encoder sono:

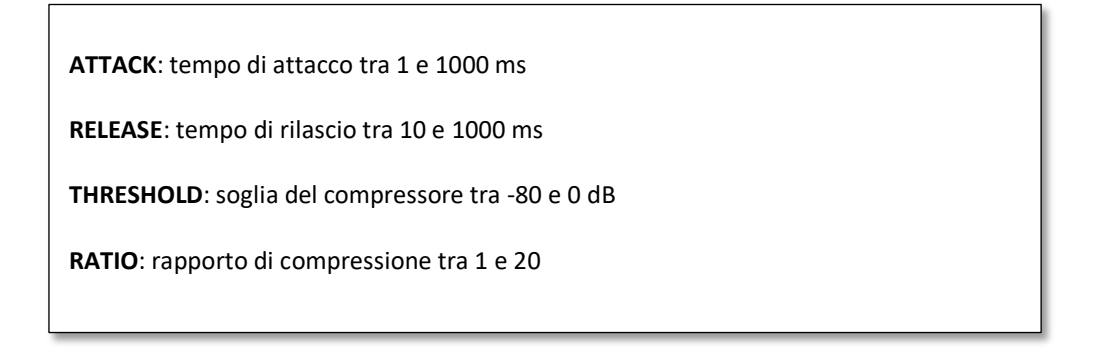

#### <span id="page-28-0"></span>EQUALIZZATORE GRAFICO

Le uscite principali hanno un equalizzatore grafico a 30 bande, con frequenza centrale di ciascuna banda distanziata di 1/3 d'ottava da quella delle bande adiacenti, in modo che tre bande (tre cursori sul pannello anteriore) coprano una larghezza di banda combinata di un'ottava.

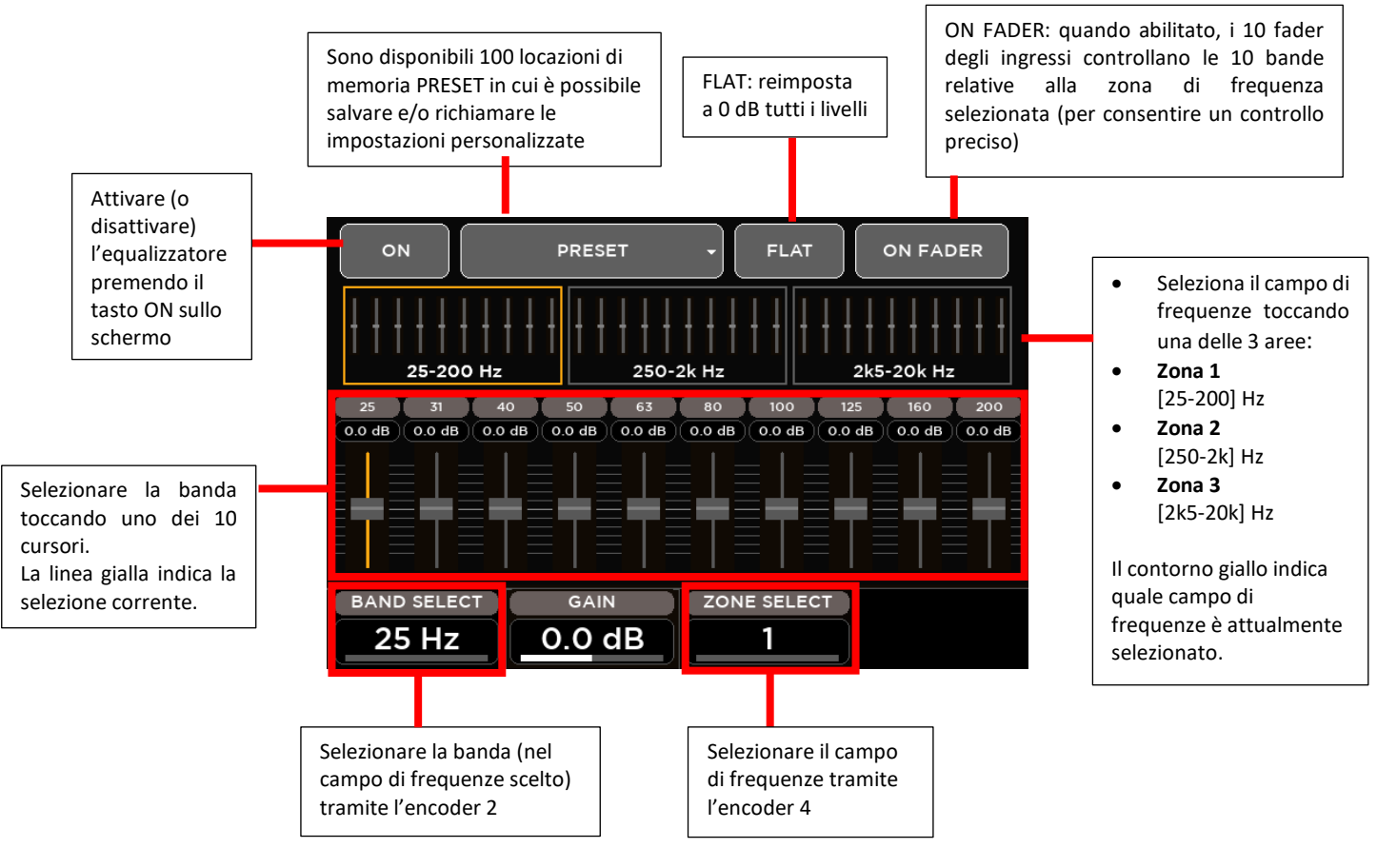

I parametri dell'equalizzatore grafico assegnati agli encoder sono:

**BAND SELECT**: selezione di una delle 10 bande (per ciascun campo di frequenze scelto):

- bande (campo 1): 25, 31, 40, 50, 63, 80, 100, 125, 160, 200 [Hz]
- bande (campo 2): 250, 315, 400, 500, 630, 800, 1k, 1k25, 1k6, 2k [Hz]
- bande (campo 3): 2k5, 3k15, 4k, 5k, 6k3, 8k, 10k, 12k5, 16k, 20k [Hz]

**GAIN**: guadagno della banda selezionata tra i valori -12 e +12 dB

**ZONE SELECT**: selezione del campo di frequenze

### <span id="page-29-0"></span>**EFFETTI**

Sono disponibili 4 effetti stereo FX 1-4 disponibili su bus: due riverberi digitali di alta qualità, un delay ed un quarto effetto che può essere configurato come una modulazione od un secondo delay. Tutti gli effetti hanno algoritmi multipli per soddisfare le esigenze specifiche di uno spettacolo. Le pagine degli effetti interni sono accessibili tramite il pulsante FX sul lato sinistro del display o tramite il pulsante SEL su ciascuna striscia Master FX.

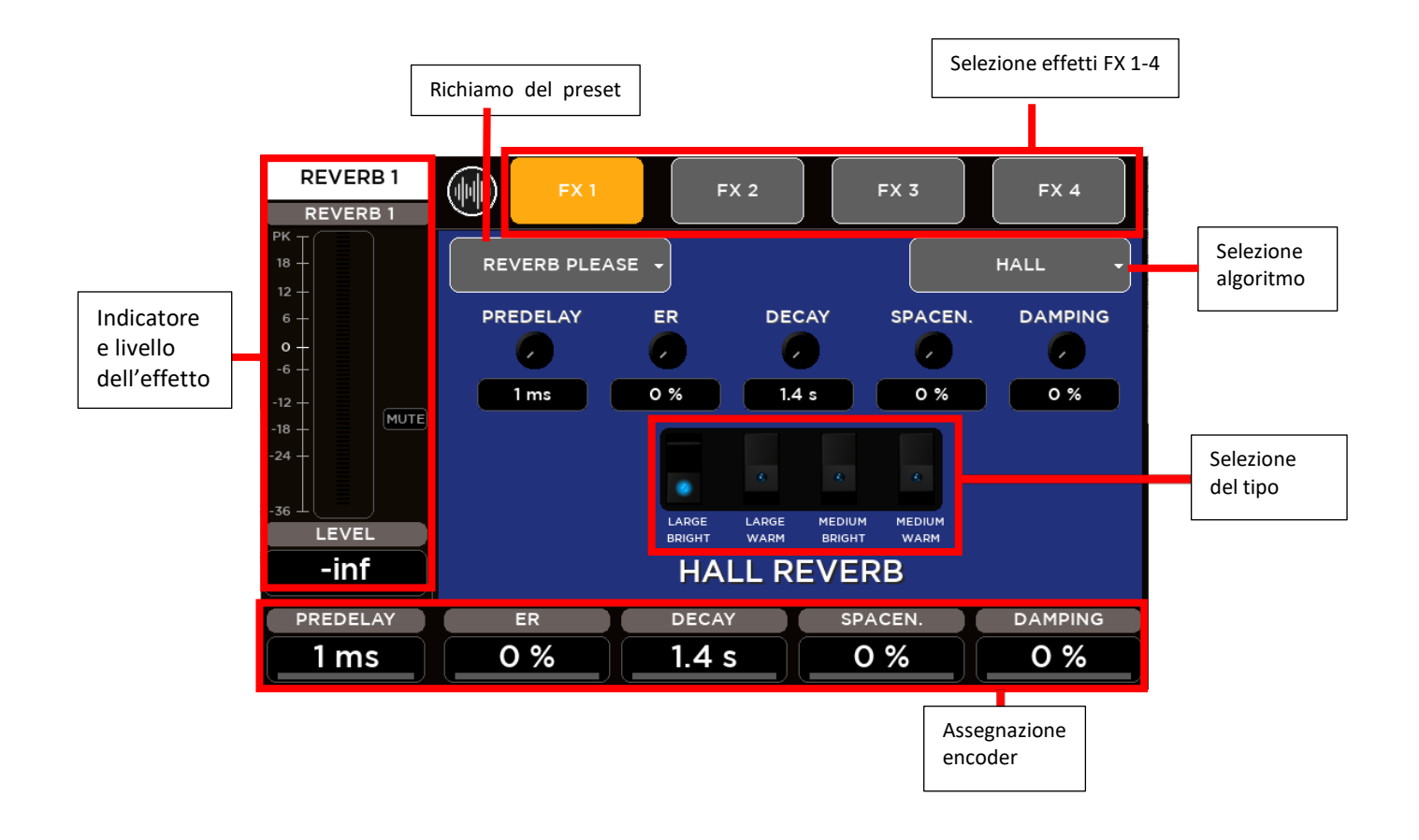

#### **ALGORITMI DEGLI EFFETTI**

#### **FX1 – RIVERBERO**

- HALL: Large Bright/Warm, Medium Bright/Warm
- PLATE: Vintage, Modern
- ROOM: Medium Bright/Warm, Small Bright/Warm
- AMBIENCE: 2 modelli

#### **FX2 - RIVERBERO**

(come per FX1)

#### **FX3 - DELAY**

- **Stereo**
- Modern
- Vintage
- Dual
- ER

#### **FX4 – DELAY o MODULAZIONE**

- Delay (come per FX3)
- Chorus
- Flanger
- **Tremolo**

#### <span id="page-30-0"></span>RIVERBERO

Sono disponibili (simultaneamente, come FX1 e FX2) due riverberi digitali. I riverberi digitali presenti sono molto intuitivi ed importanti per il mix finale.

Grande attenzione è stata posta nel fornire algoritmi e preset di altissima qualità.

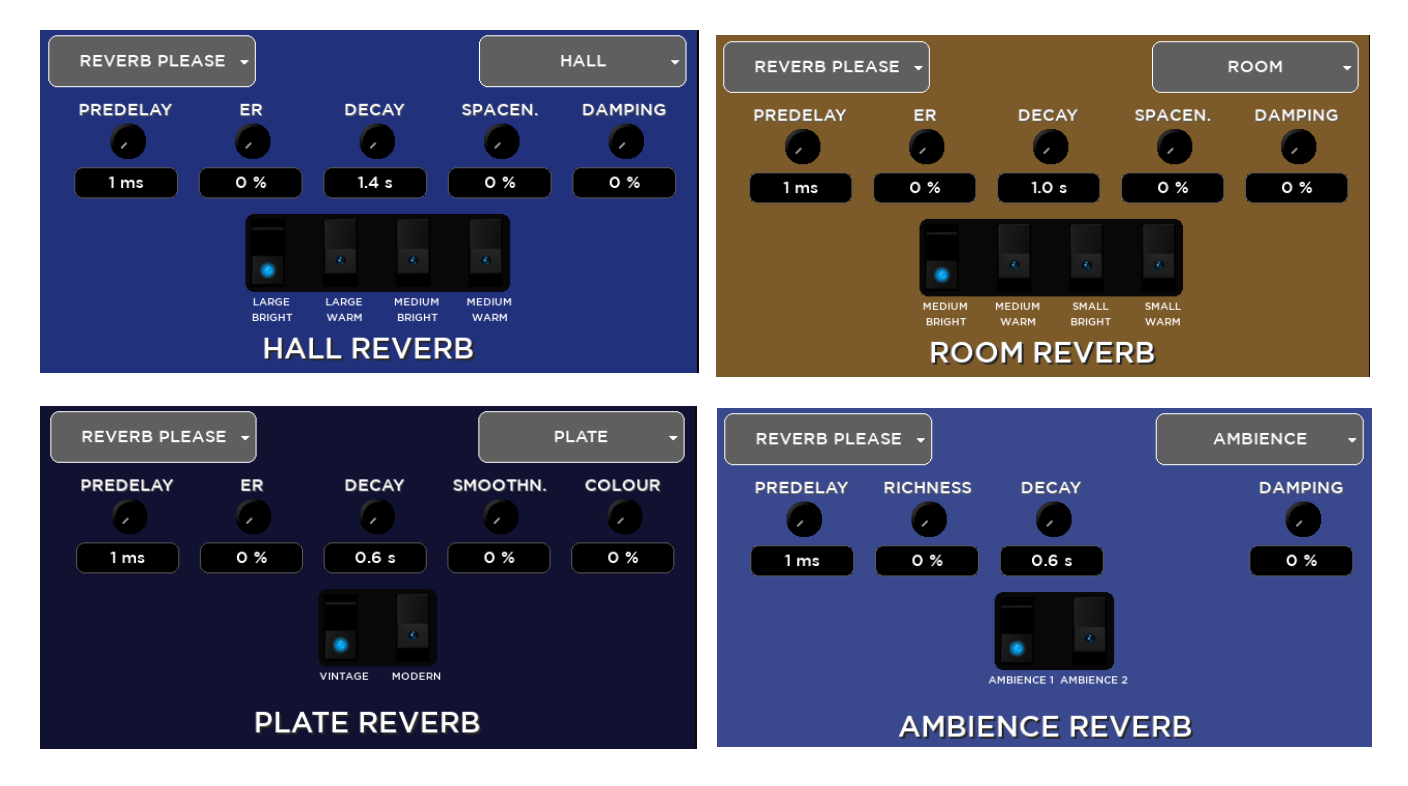

Basato su 12 algoritmi, consente di trovare facilmente il riverbero perfetto per ogni tipo di applicazione in pochi clic. Gli algoritmi sono stati progettati e personalizzati per trovare immediatamente il suono che si sta cercando e quindi perfezionarlo con i parametri essenziali disponibili attraverso i cinque controlli.

Gli algoritmi sono anche disponibili in alcuni casi in due varianti (Bright / Warm o Digital / Vintage) per aiutare ulteriormente nella selezione del punto di partenza corretto.

Sono disponibili quattro tipi di riverbero:

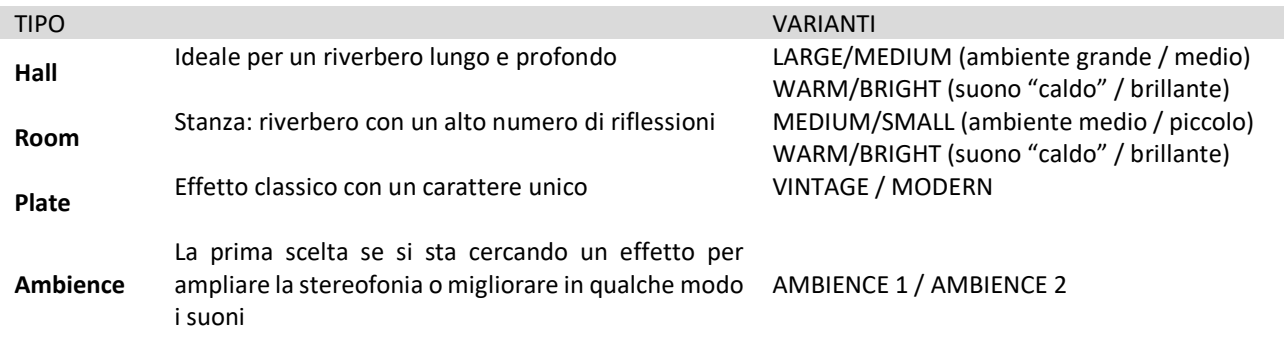

Si possono creare riverberi **Hall** e **Room** personalizzati modificando i seguenti parametri:

- PREDELAY: tempo di ritardo prima del riverbero;
- ER (Early Reflections): quantità di prime riflessioni;
- DECAY: tempo di decadimento;
- SPACENESS: percentuale di spazializzazione;
- DAMPING: percentuale di assorbimento delle frequenze più alte.

Parametri alternativi per il riverbero **Plate**:

- **SMOOTHNESS**
- COLOUR

Parametro alternativo per il riverbero **Ambience**:

• RICHNESS

#### **NOTA**

Il riverbero è uno dei processori di segnale più cruciali per ottenere un mix corretto, quindi è molto importante usarlo con cura. Spesso il riverbero del locale influisce sul nostro suono complessivo, soprattutto perché di solito il "soundcheck" è effettuato senza pubblico (altro fattore che può cambiare drasticamente il tempo di riverbero del locale). Quindi tenersi a metà per valutare il tempo di riverberazione del locale vuoto, considerando che, durante il concerto dal vivo, il tempo di riverbero sarà più breve con il pubblico; per questi motivi, potrebbe essere utile verificare la quantità di riverbero anche tramite l'uso delle cuffie.

#### <span id="page-31-0"></span>DELAY

Sono disponibili (simultaneamente, come FX3 e FX4) due delay digitali.

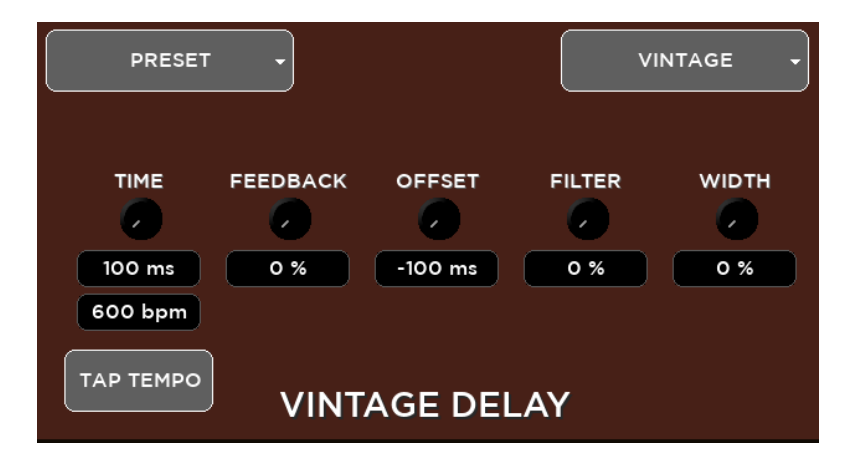

Sono disponibili cinque tipi di delay:

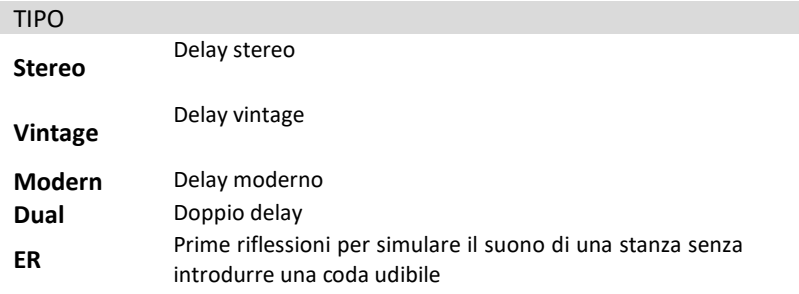

Si possono creare delay Stereo e ER personalizzati modificando i seguenti parametri:

- TIME: tempo del ritardo
- FEEDBACK: percentuale di feedback (retroazione)
- LO CUT: frequenza di taglio bassa
- HI CUT: frequenza di taglio alta
- WIDTH: ampiezza

Parametri alternativi per il delay **Vintage**:

- OFFSET: deviazione del tempo rispetto a quello principale
- FILTER: filtro passa-banda

Parametri alternativi per il delay **Modern**:

- OFFSET: deviazione del tempo rispetto a quello principale
- LO CUT: frequenza di taglio bassa

Parametri alternativi per il delay **Dual**:

- FACTOR: fattore (1/2, 1/3, 1/4, 1/6, 1/8 e 1/16)
- FEEDBACK 2: percentuale del secondo feedback

#### <span id="page-32-0"></span>MODULAZIONE

In alternativa, è possibile avere una modulazione come effetto FX4. Si può scegliere tra CHORUS / FLANGER oppure TREMOLO.

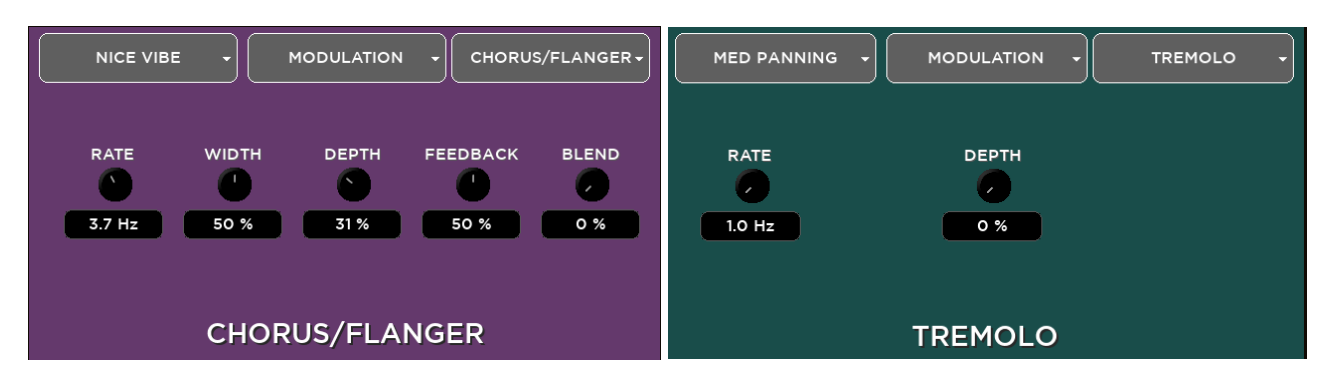

Parametri del **Chorus-Flanger**:

- RATE: oscillazione della frequenza
- WIDTH: ampiezza
- DEPTH: profondità
- FEEDBACK: retroazione
- BLEND: percentuale tra il segnale pulito e quello processato

#### Parametri del **Tremolo**:

- RATE: frequenza
- DEPTH: profondità

#### <span id="page-33-0"></span>RITORNI EFFETTI

Per ogni effetto, è disponibile un pagina con i ritorni accessibile tramite i primi quattro tasti SEL sulla striscia dei fader FX RET – CUSTOM.

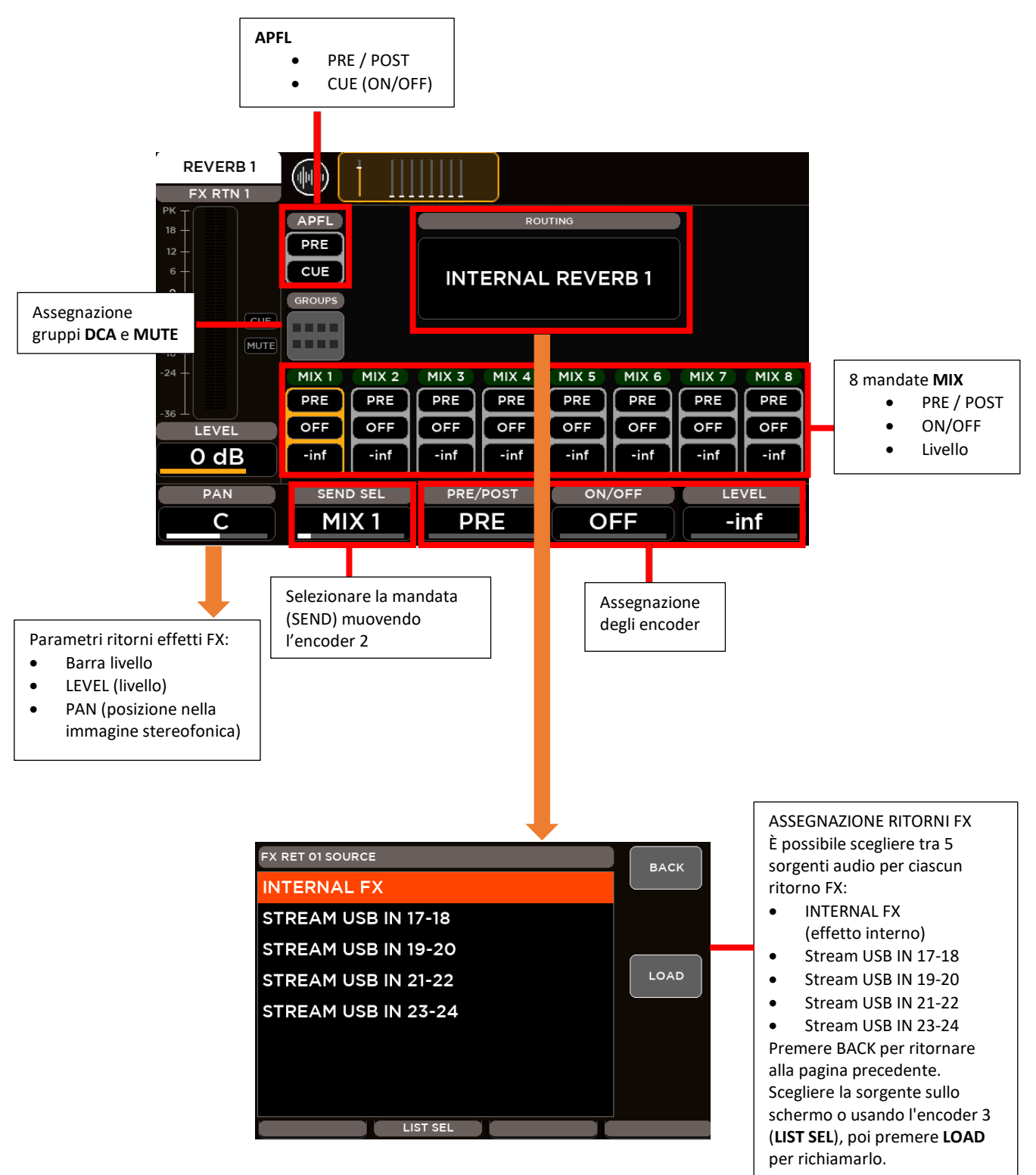

### <span id="page-34-0"></span>**MONITORAGGIO**

Tramite il pulsante HOME è possibile accedere alle pagine di monitoraggio, organizzate in due schede: **METERS** e **RTA**

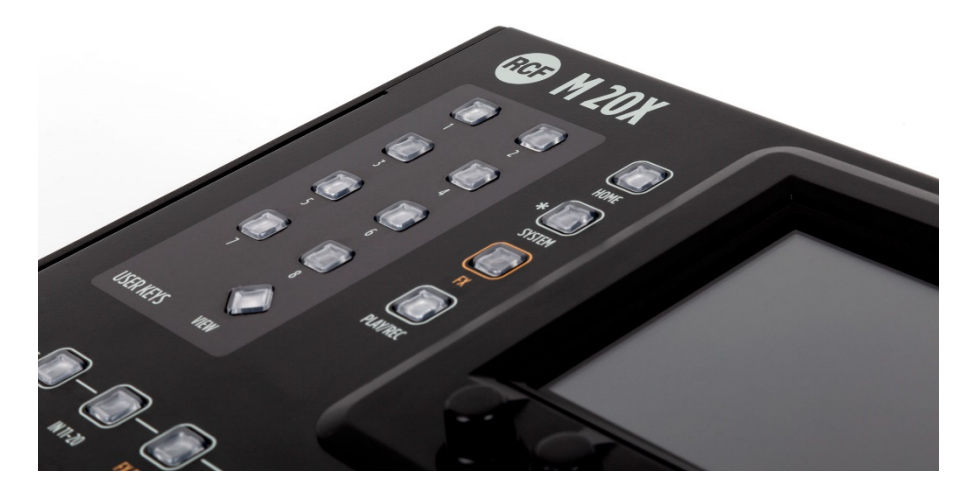

#### <span id="page-34-1"></span>METERS (LIVELLI)

È disponibile una pagina dedicata per monitorare tutti i livelli dei segnali d'ingresso, d'uscita e degli effetti FX. Questa pagina contiene anche tutte le informazioni di attivazione / disattivazione dei MUTE, l'accoppiamento stereo dei canali e le attenuazioni dei processori di dinamica disponibili su ingressi e uscite (noise gate, compressore / de-esser e compressore/limite "master"). Come informazione aggiuntiva, l'ultimo spettacolo (LAST SHOW) caricato viene mostrato nella parte superiore della pagina.

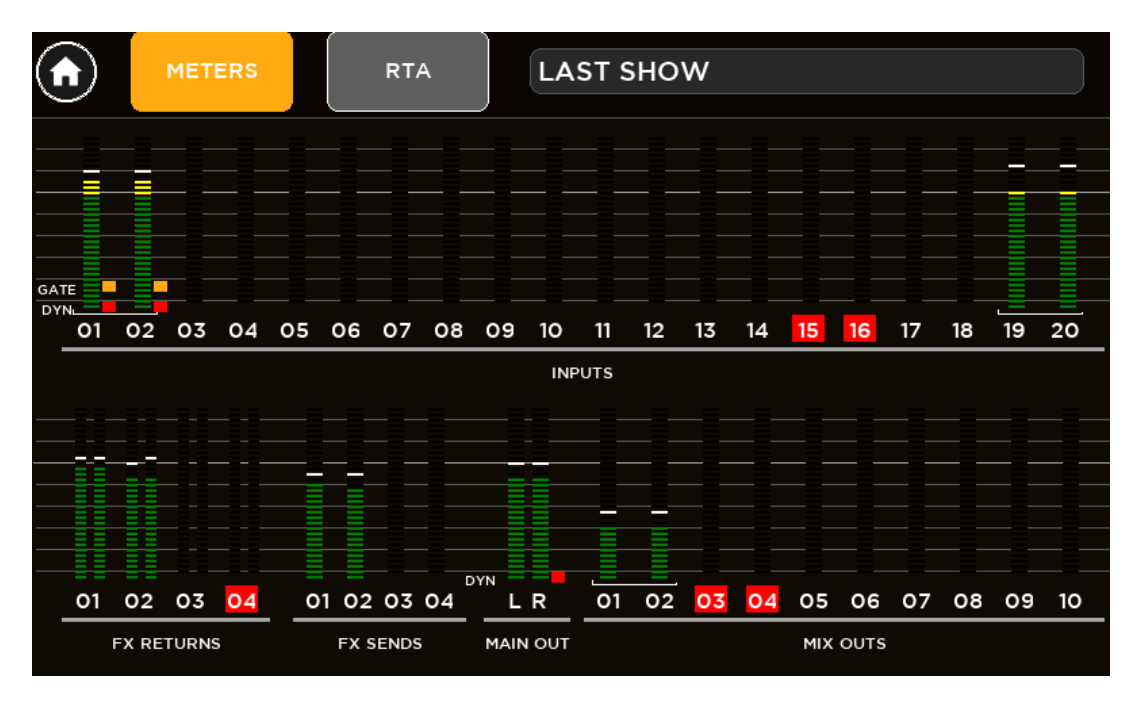

#### <span id="page-34-2"></span>RTA (ANALIZZATORE IN TEMPO REALE)

I mixer digitali serie M 20 forniscono un analizzatore in tempo reale disponibile sul bus CUE. In questo modo è possibile analizzare il contenuto in frequenza del segnale audio di tutti gli ingressi, le uscite ed i ritorni effetti FX con il pulsante CUE attivato. Per ogni canale, l'attivazione CUE è indicata con un quadrato giallo dietro il numero del canale.

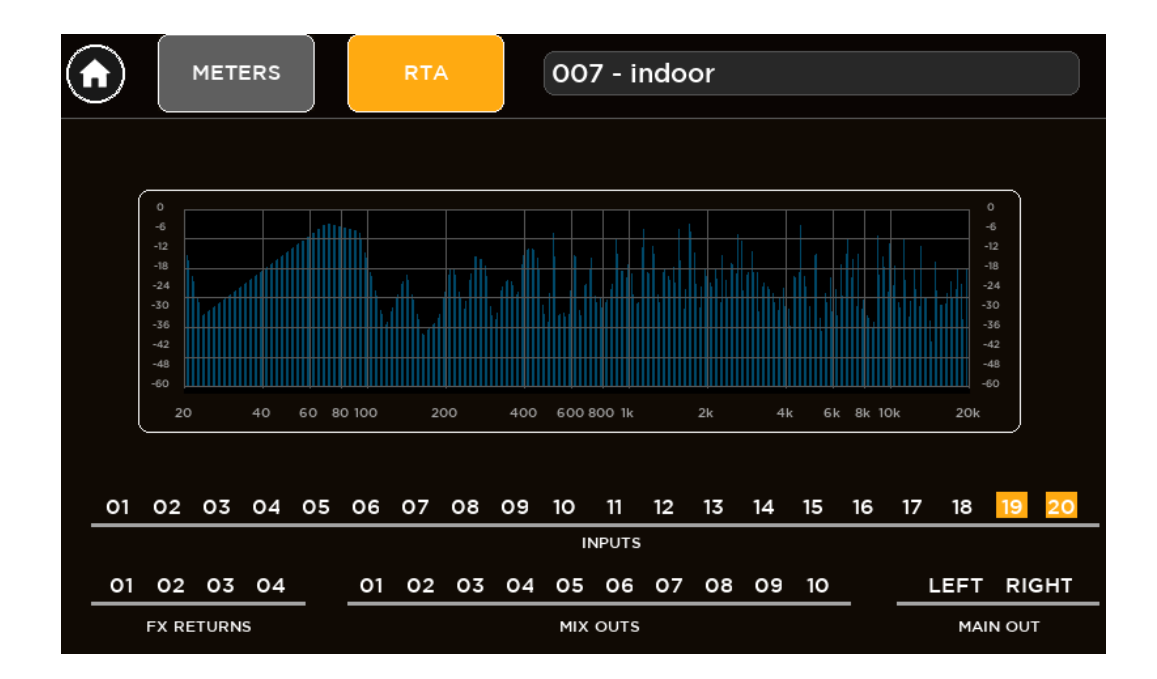

#### <span id="page-35-0"></span>CUFFIE

Se uno o più CUE sono attivati, il LED CUE ACTIVE è acceso ed il segnale audio del bus CUE è indirizzato all'uscita cuffie e monitorato dalle barre LED (Vu-Meter) sul lato destro del display.

Quando non è attivato alcun CUE, il led CUE ACTIVE è spento ed il segnale audio dell'uscita principale MAIN LR è indirizzato all'uscita cuffie; le barre LED mostrano il livello del mix selezionato.

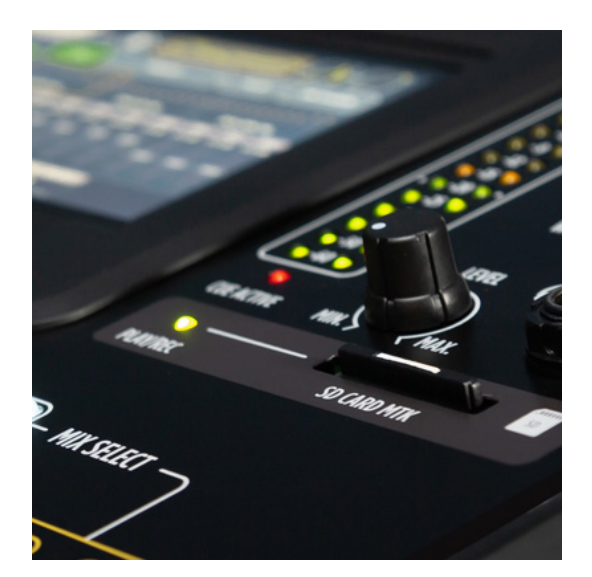

### <span id="page-36-0"></span>PLAY/REC (RIPRODUZIONE E REGISTRAZIONE)

I mixer digitali serie M20 offrono sia un riproduttore/registratore multitraccia sia uno stereo che possono essere combinati insieme per un'elevata versatilità.

Diverse modalità di riproduzione / registrazione corrispondono a diversi dispositivi di archiviazione esterni:

- **Multitrack** riproduttore/registratore multitraccia (20 tracce) su scheda SD
- **Stereo** riproduttore/registratore stereo su dispositivo USB (chiavetta USB o hard-disc esterno) con formati di file diversi

Premendo il tasto PLAY/REC sulla sinistra del display, si accede alle pagine PLAY, REC e SETUP.

#### <span id="page-36-1"></span>SETUP (CONFIGURAZIONE)

La pagina SETUP consente di configurare la modalità di riproduzione / registrazione tra le seguenti opzioni:

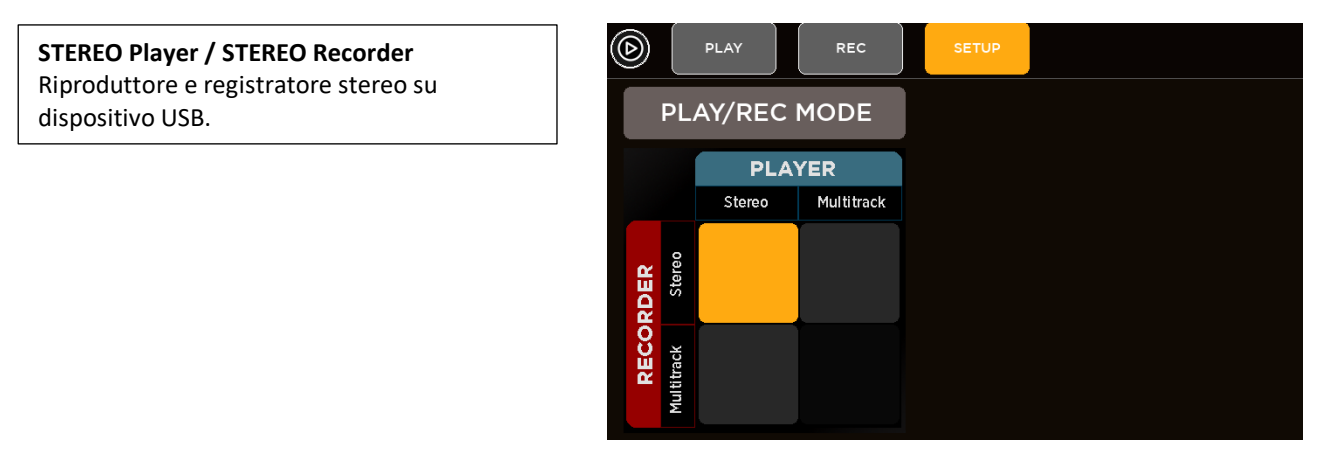

**MULTITRACK Player / STEREO Recorder** Riproduzione multitraccia da scheda SD e registrazione stereo su dispositivo USB.

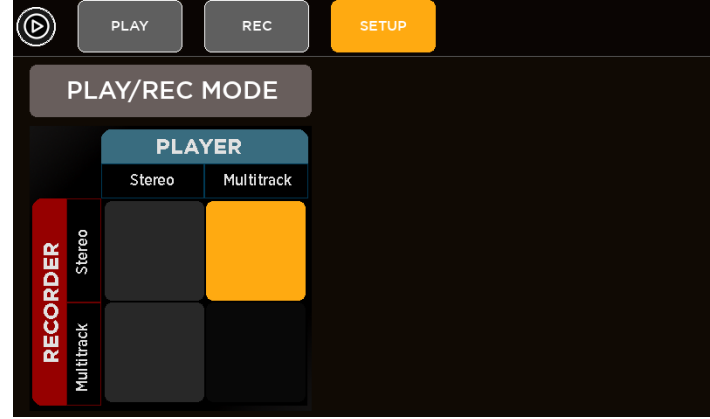

### **STEREO Player / MULTITRACK Recorder**

Riproduzione stereo da dispositivo USB e registrazione multitraccia su scheda SD. In modalità registratore multitraccia, in base alla sessione live, è possibile selezionare il numero di tracce da registrare per ottimizzare l'utilizzo della scheda SD.

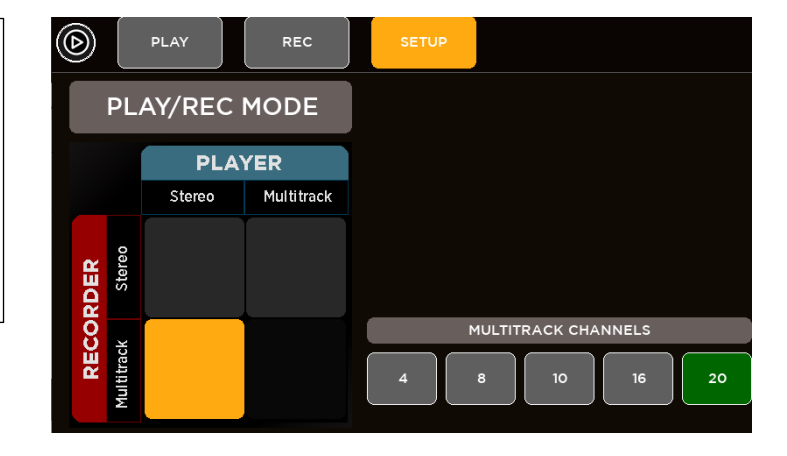

#### <span id="page-37-0"></span>PLAYER (RIPRODUTTORE)

Il lettore interno può operare in modalità stereo o multitraccia a seconda della configurazione della pagina SETUP. La pagina PLAY consente di controllare le funzioni di riproduzione.

In modalità stereo, il lettore può accedere ai dispositivi di archiviazione di massa USB (fino a quattro unità diverse), con frequenza di campionamento arbitraria, nei formati MP3, WAV e AIFF.

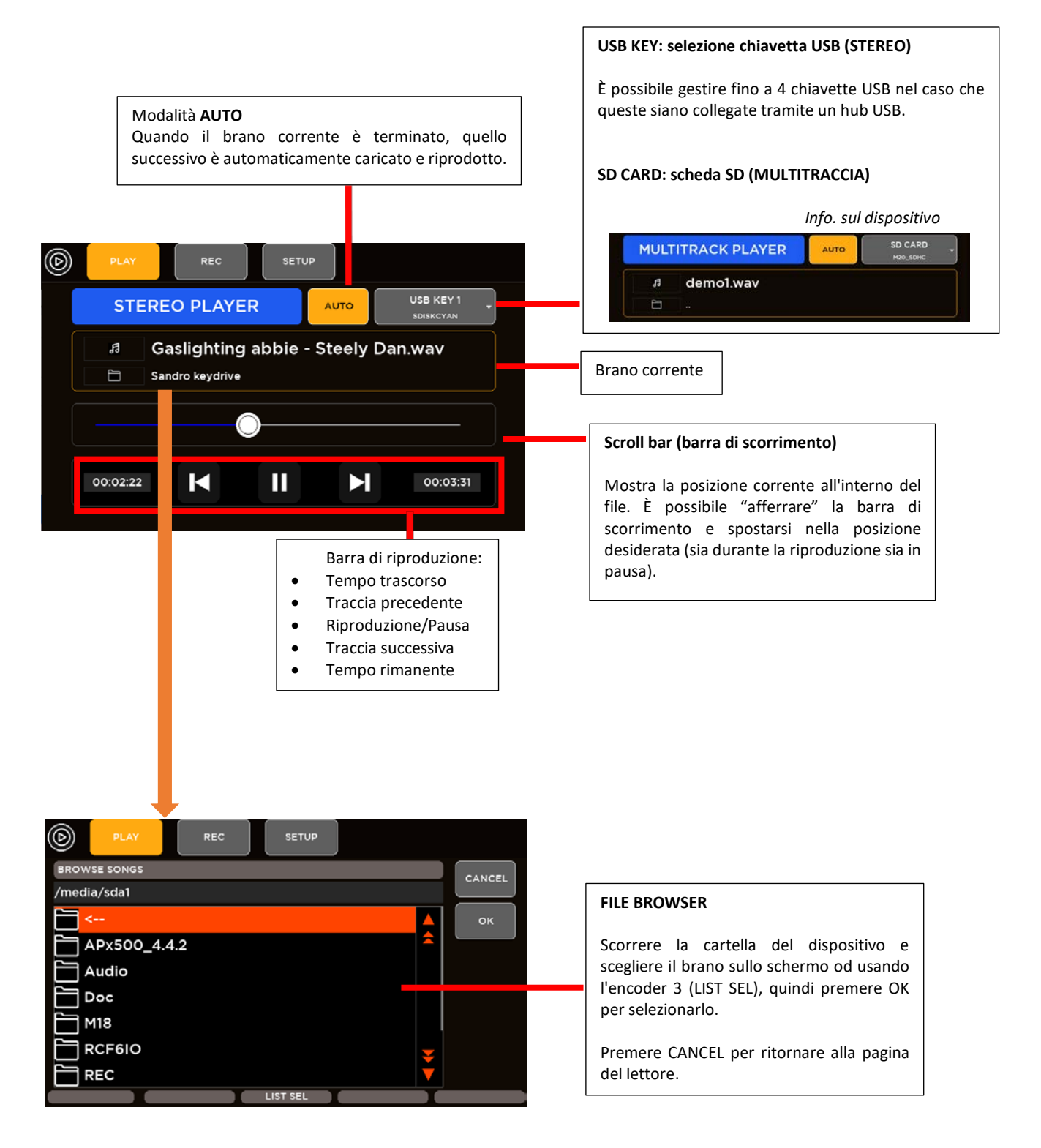

In modalità multitraccia a 20 tracce, il lettore può accedere alla scheda SD ai file in formato WAV multicanale e lavora solo alla frequenza di campionamento di 48 kHz.

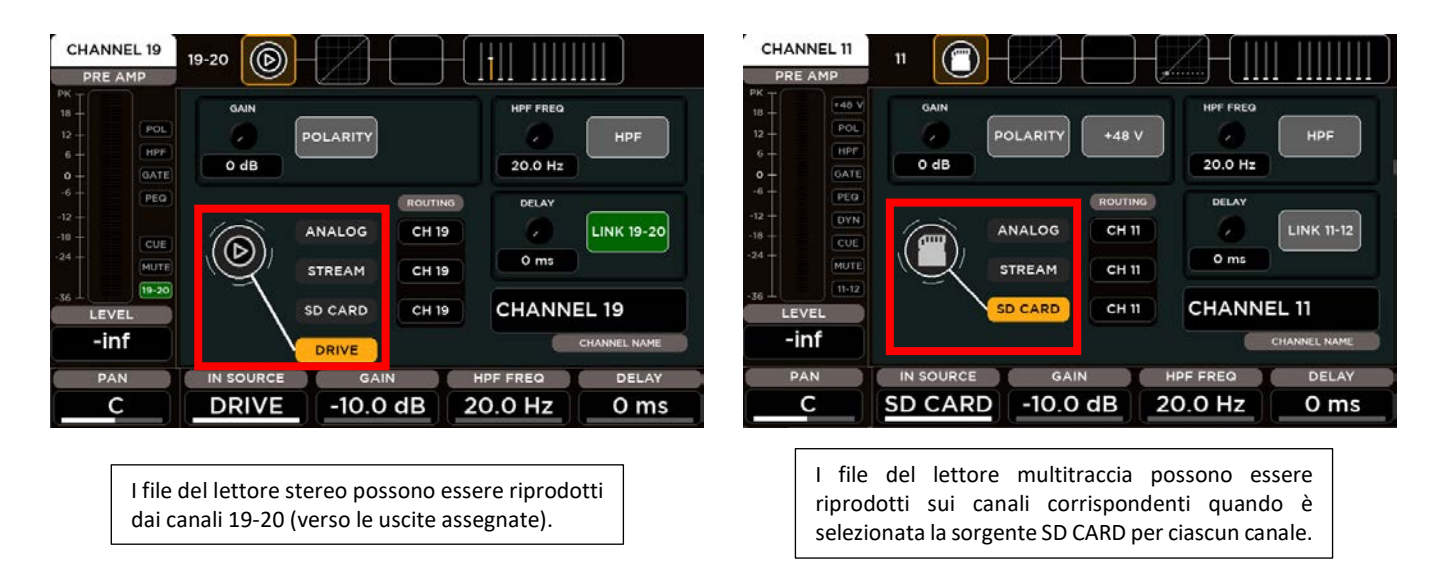

#### <span id="page-38-0"></span>RECORDER (REGISTRATORE)

La pagina REC consente di effettuare registrazioni di alta qualità, stereo o multitraccia in base alla configurazione SETUP. Il formato attualmente disponibile è 24 bit - 48 kHz (frequenza di campionamento interna del mixer digitale M 20X).

#### $\circledR$ PLAY SETUP USB KEY 1 **STEREO RECORDER** m20\_rec **BROWSE EW FILEN** 00:00:00  $\bullet$ 02:46:43

In modalità STEREO, tutte le registrazioni stereo sono archiviate nella cartella /REC all'interno dei dispositivi USB (fino a quattro unità diverse), con le sorgenti completamente configurabili attraverso la pagina "IO ROUTING".

In modalità multitraccia, tutte le registrazioni multicanale sono memorizzate nella cartella /REC all'interno della scheda SD, con la configurazione dei canali della pagina di "IO ROUTING". È possibile registrare tutti i 20 canali degli ingressi oppure configurare il registratore con un numero ridotto di canali, in modo da ottimizzare le dimensioni dei file della scheda SD.

univoco.

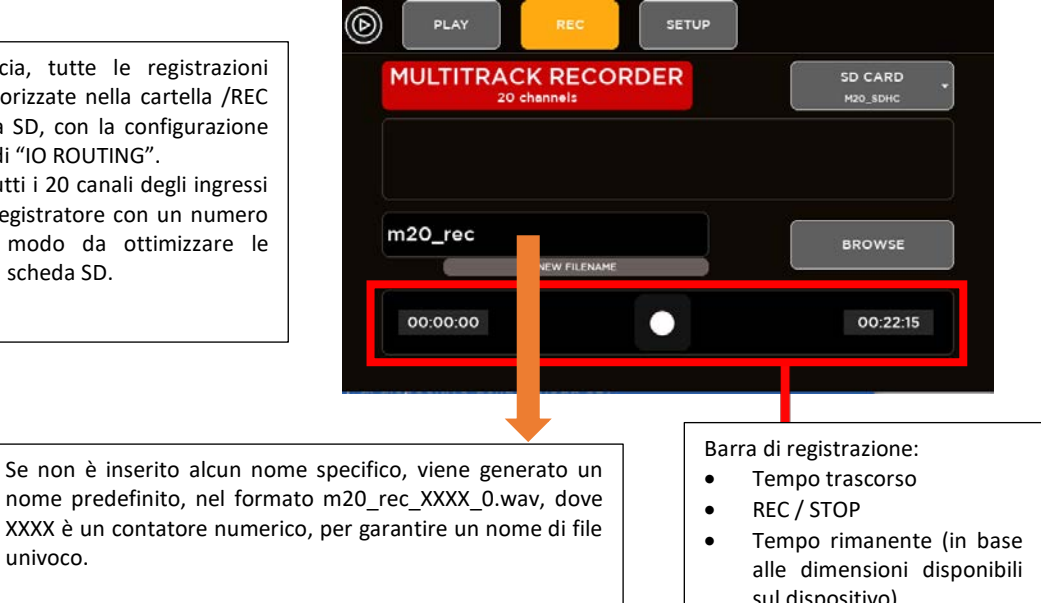

Per modificare il nome del file, toccare quest'area e digitare il nuovo nome del file; premere invio per confermare.

sul dispositivo)

FAT32 è l'unico formato di file supportato sui mixer digitali serie M (ed è anche il formato multipiattaforma più sicuro per Mac / PC). Evitare la formattazione FAT16, poiché sono stati notati problemi nella riproduzione di file audio.

Si noti che la dimensione minima supportata del dispositivo per la registrazione audio è di 4 GB.

Per la modalità **STEREO**, si consigliano dispositivi di archiviazione compatibili con USB 3.0, poiché garantiscono una maggiore velocità di trasmissione dei dati. Inoltre, risultati coerenti e senza errori sono stati ottenuti con chiavette USB di alta qualità. Diversi dispositivi di qualità inferiore possono causare errori casuali a causa delle loro prestazioni inferiori di trasferimento dei dati. Si consiglia di avere almeno il 50% di spazio libero sulla chiavetta USB; oltre questa percentuale, la maggior parte delle chiavette USB mostra una frammentazione significativa e, in questo caso, possono apparire dei disturbi nei file registrati.

Per la modalità **MULTITRACCIA**, sono supportati i formati SDHC e SDXC.

A causa delle limitazioni del filesystem, il registratore interno può generare file con una dimensione massima di 4 GB, corrispondente a circa 4 ore di registrazione stereo continua o 20 minuti di registrazione continua a 20 canali. Se questo limite viene superato, il registratore chiude il file corrente e ne crea un altro senza interrompere il processo di registrazione; pertanto, la registrazione completa può essere ricostruita tramite un software di editing audio.

Nel caso in cui sia necessario riformattare una chiavetta USB od una scheda SD per la registrazione audio, il mixer digitale M 20X fornisce gli strumenti di formattazione tra le utilità di sistema.

### <span id="page-40-0"></span>5. SYSTEM (CONFIGURAZIONE DEL SISTEMA)

Premendo il tasto SYSTEM, si accede a tutti i parametri della configurazione globale ed alle impostazioni varie.

### <span id="page-40-1"></span>SHOW (MEMORIE PER SPETTACOLI)

Il mixer digitale M 20X fornisce 100 locazioni di memoria, denominate SHOW, usate per memorizzare e richiamare tutti i parametri del mixer. La memoria SHOW è adatta per salvare tutte le impostazioni dopo un sound-check, per un richiamo immediato durante uno spettacolo.

Oltre alle memorie SHOW, sono presenti parametri di configurazione globale che sono memorizzati nel mixer non appena vengono modificati.

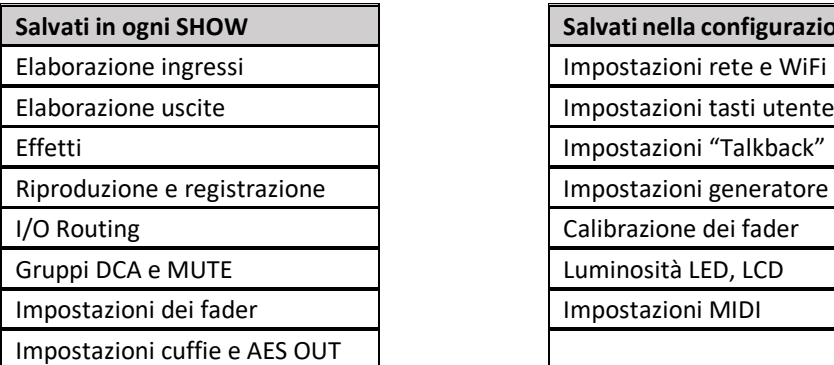

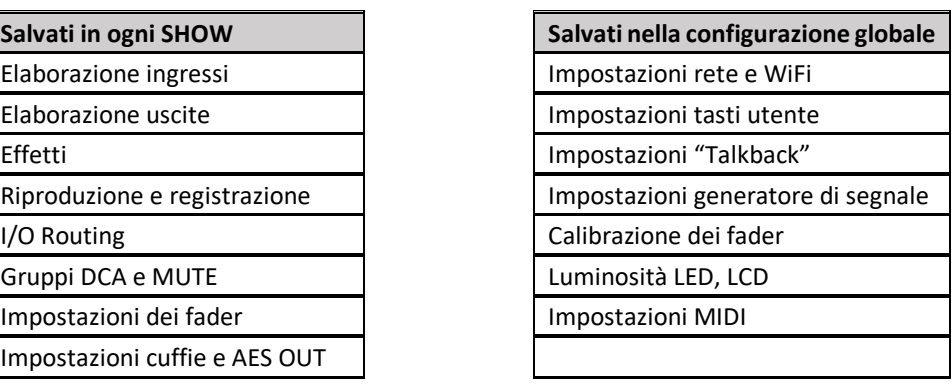

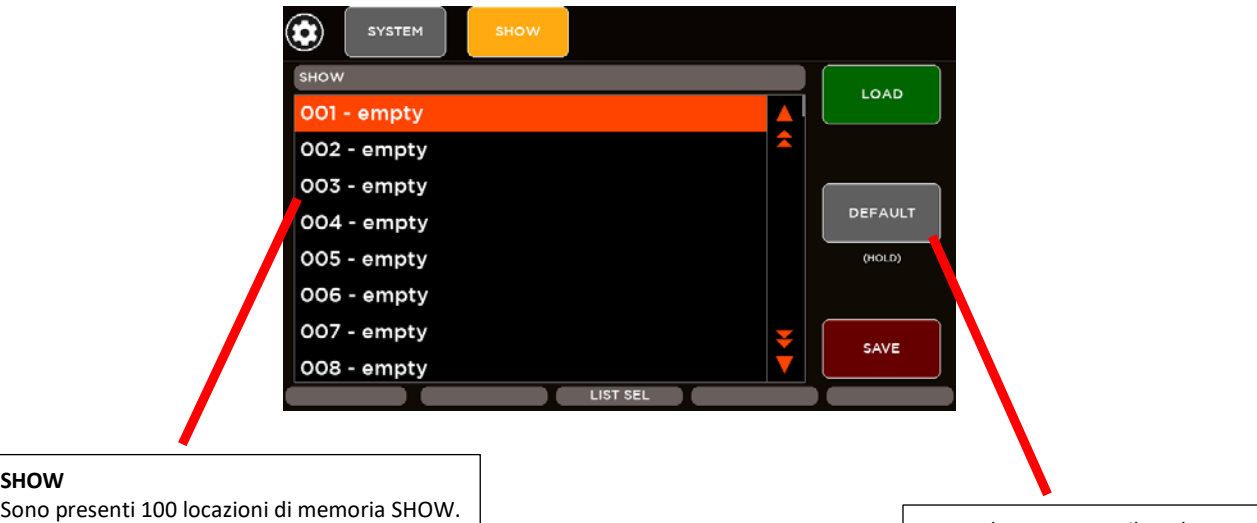

Selezionare la locazione di memoria sullo schermo oppure tramite l'encoder 3 (**LIST SEL**), poi premere **LOAD** per richiamarla oppure **SAVE** per salvare tutti i parametri.

Tenendo premuto il pulsante DEFAULT, verranno caricati i valori predefiniti per tutti i parametri, senza modificare la configurazione globale.

### <span id="page-41-0"></span>NETWORK (RETE) E WIFI

La pagina NETWORK (rete) consente la configurazione delle impostazioni LAN e del punto di accesso WiFi locale, disponibile quando si utilizza un adattatore WiFi USB. Si noti che la parte destra di questa pagina non è correlata ad alcun AP WiFi esterno collegato alla LAN, ma solo al caso specifico di una chiavetta USB WiFi collegata alla porta USB B.

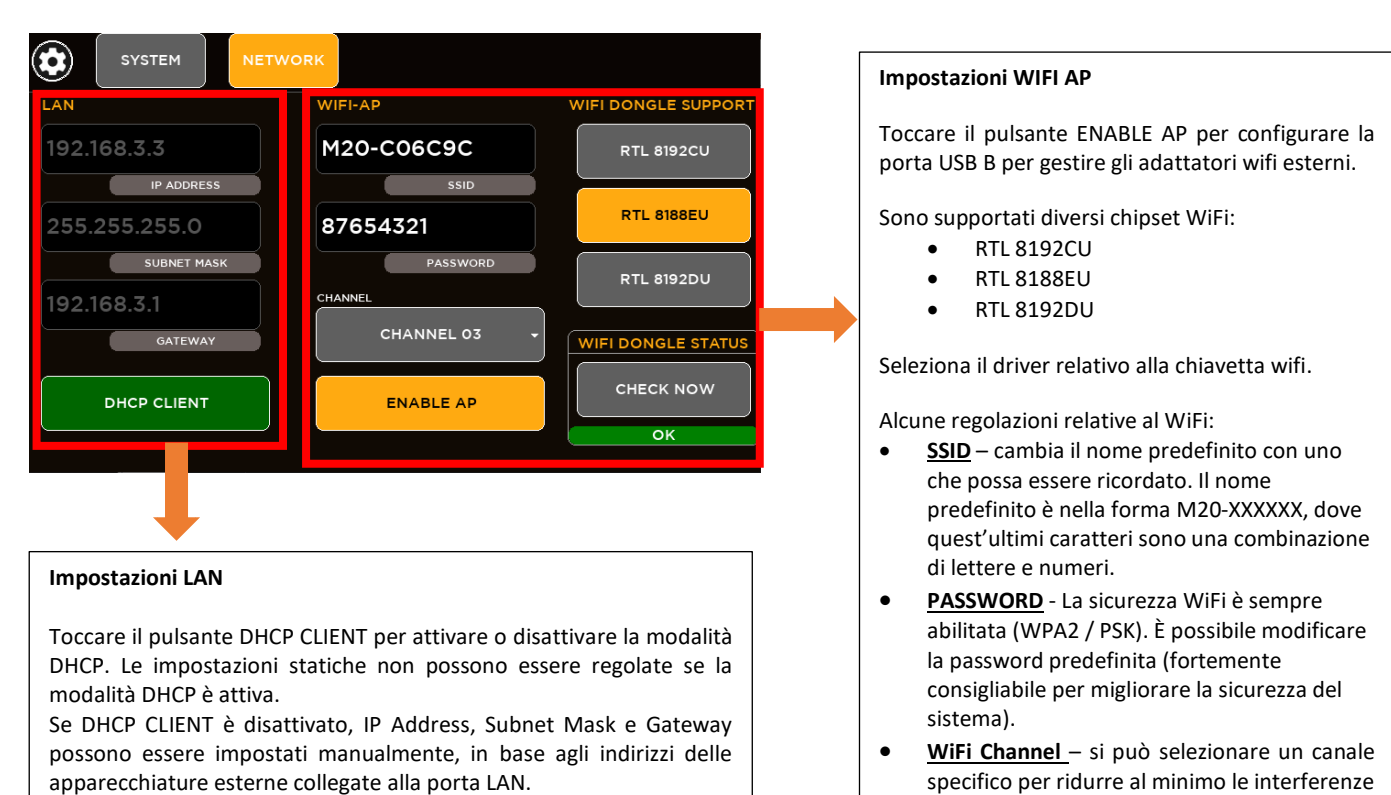

Il tasto **CHECK NOW** consente di verificare se il driver interagisce correttamente con la chiavetta WiFi. Se funziona correttamente, verrà visualizzato "OK" proprio sotto il pulsante CHECK NOW.

Quando si inserisce una chiavetta WiFi e non è necessario modificare nessuno dei parametri dell'AP WiFi, si consiglia di premere CHECK NOW per garantire una corretta inizializzazione.

### <span id="page-41-1"></span>USER KEYS (TASTI UTENTE)

Sono presenti 8 tasti utente con ampie opzioni di programmazione per un controllo immediato della selezione della scena, trasporto riproduzione / registrazione, tap tempo e scorciatoie dell'interfaccia utente.

Selezionare la pagina SYSTEM > USER KEYS per configurare ciascun tasto:

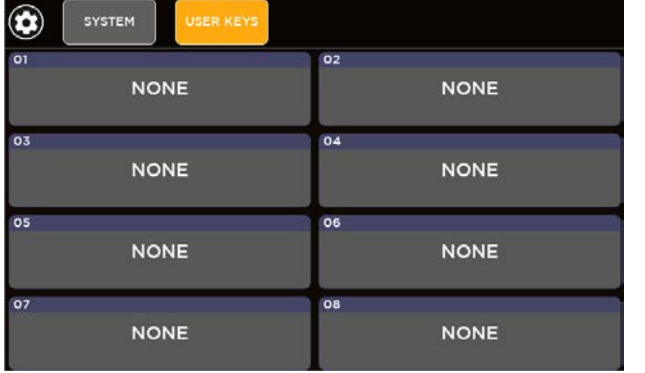

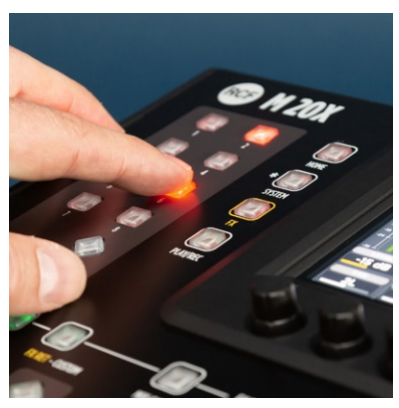

con altri AP WiFi.

A seconda della funzione selezionata, uno o due elenchi di parametri extra possono apparire sulla destra per mostrare tutte le opzioni di programmazione. Una panoramica delle funzioni associate ai tasti utente è disponibile quando si preme il pulsante VIEW appena sotto i tasti utente.

#### **PROGRAMMAZIONE TASTI UTENTE**

- Scegliere la funzione direttamente sullo schermo o tramite l'encoder 1 (**FUN SEL**).
- Se disponibile, scegliere il primo parametro sullo schermo o tramite l'encoder 3 (**PAR1 SEL)**.
- Se disponibile, scegliere il secondo parametro sullo schermo o tramite l'encoder 5 (**PAR2 SEL**).
- Al termine, premere OK per configurare il tasto utente selezionato.

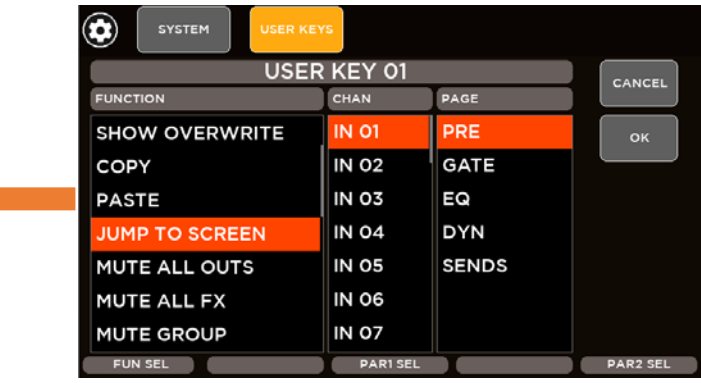

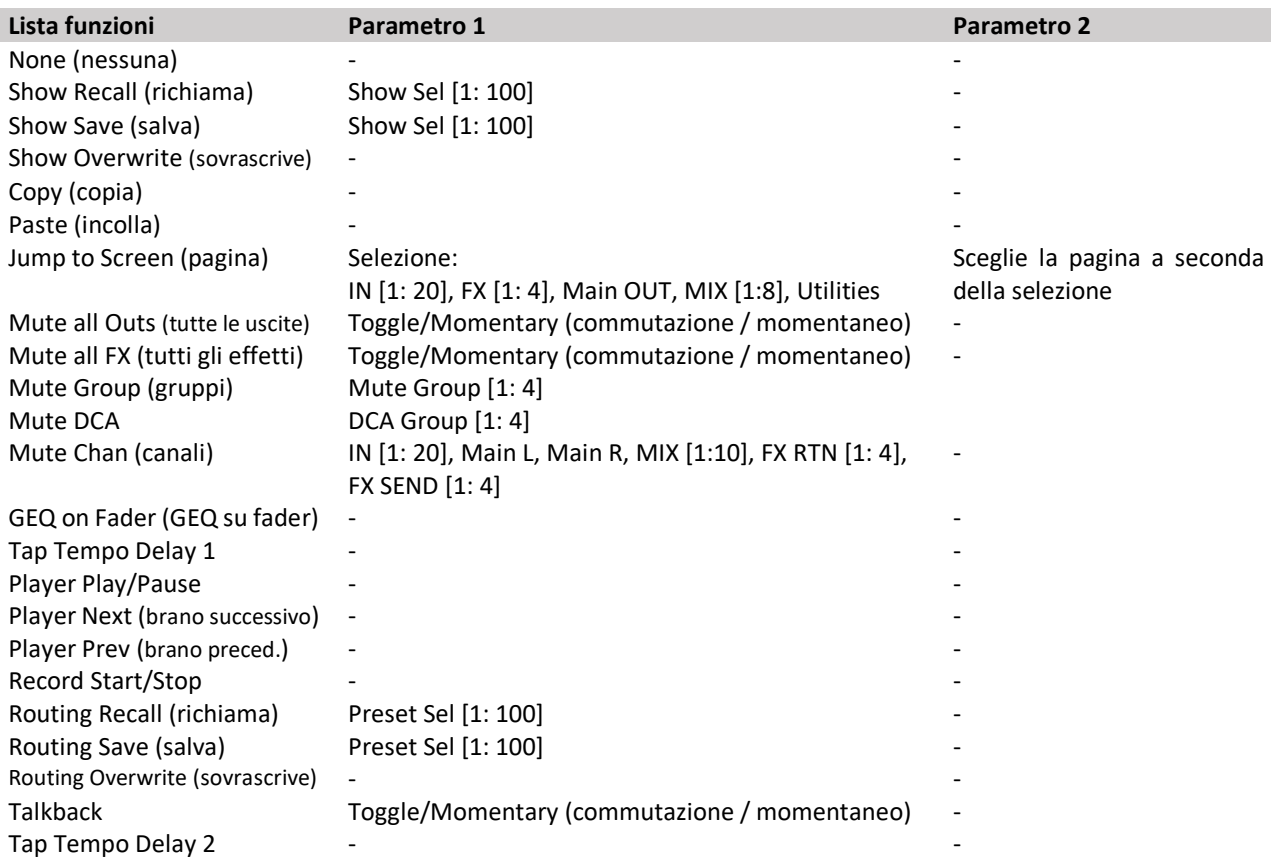

### <span id="page-43-0"></span>I/O ROUTING (ASSEGNAZIONE INGRESSI / USCITE)

La pagina IO Routing consente di impostare l'assegnazione interna dei canali d'ingresso, dei canali d'uscita, delle uscite per la registrazione, delle uscite per lo streaming, ritorni effetti e "direct patch". È possibile salvare e richiamare dei preset.

#### <span id="page-43-1"></span>**INGRESSI**

Tramite la pagina INPUTS, è possibile selezionare la sorgente per ciascun canale d'ingresso e di ritorno effetti FX.

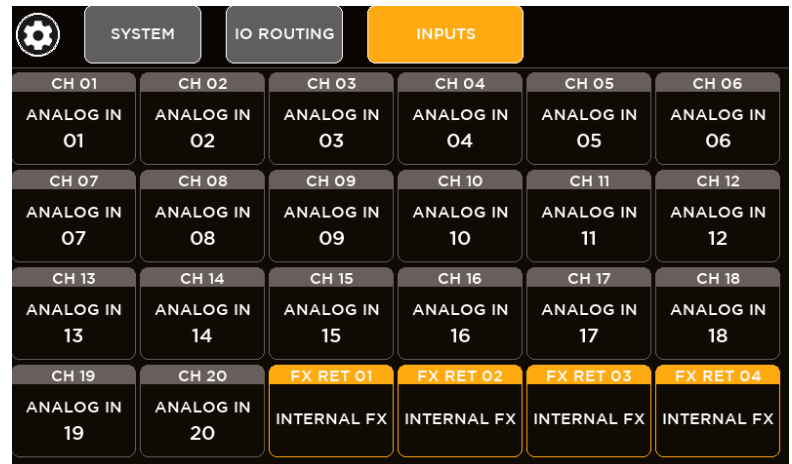

A seconda delle sorgenti disponibili, sono presenti 3 gruppi:

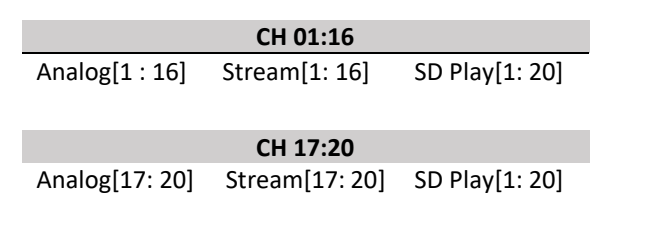

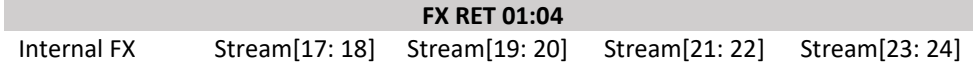

Quando si seleziona INTERNAL FX, l'effetto interno relativo verrà indirizzato al ritorno FX:

- per FX RET1, l'effetto interno relativo è il riverbero 1;
- per FX RET2, l'effetto interno relativo è il riverbero 2;
- per FX RET3, l'effetto interno relativo è il delay 1;
- per FX RET4, l'effetto interno relativo è la modulazione o il delay 2.

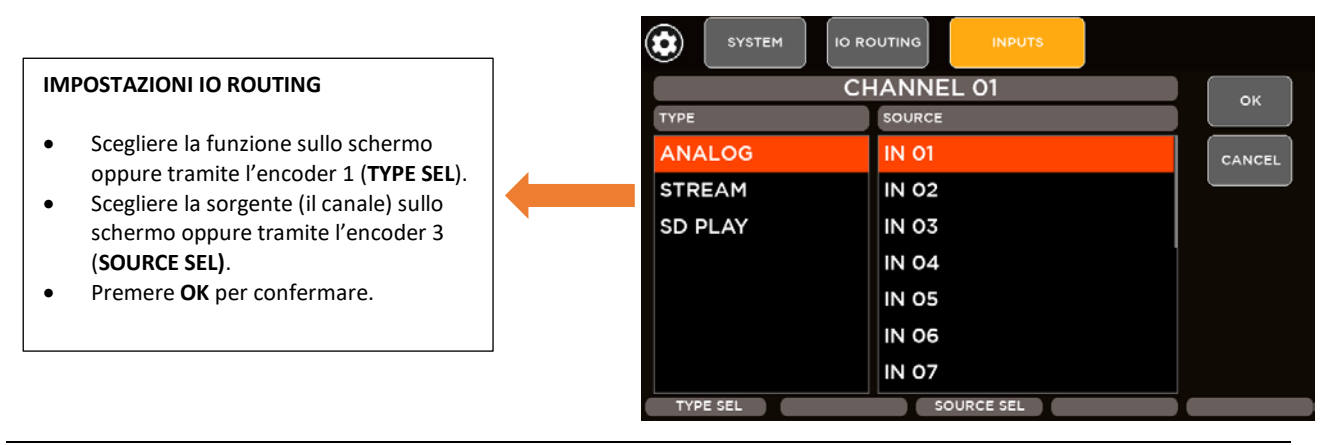

#### <span id="page-44-0"></span>**USCITE**

Tramite la pagina OUTPUTS, è possibile selezionare la sorgente per queste uscite: MIX OUT 1:10, AES OUT LR e PHONES LR.

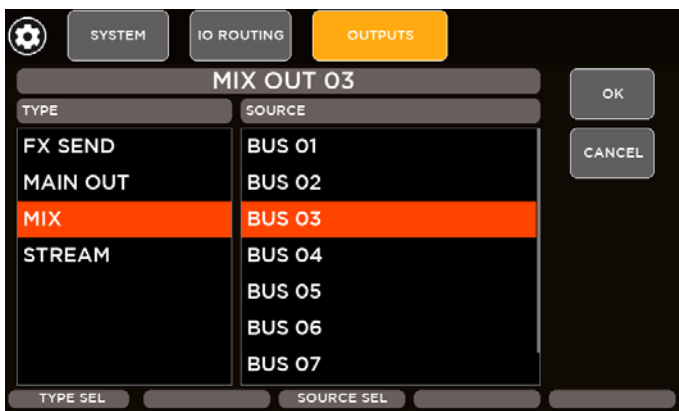

#### Sorgenti disponibili per tutte le uscite:

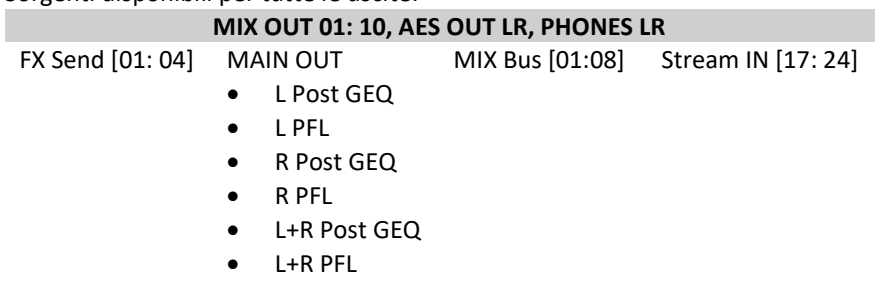

#### <span id="page-44-1"></span>USCITE REC

A seconda delle sorgenti, vi sono 2 gruppi di assegnazione delle uscite per la registrazione:

```
REC OUT 1:16
Direct Patch [01: 16]
```
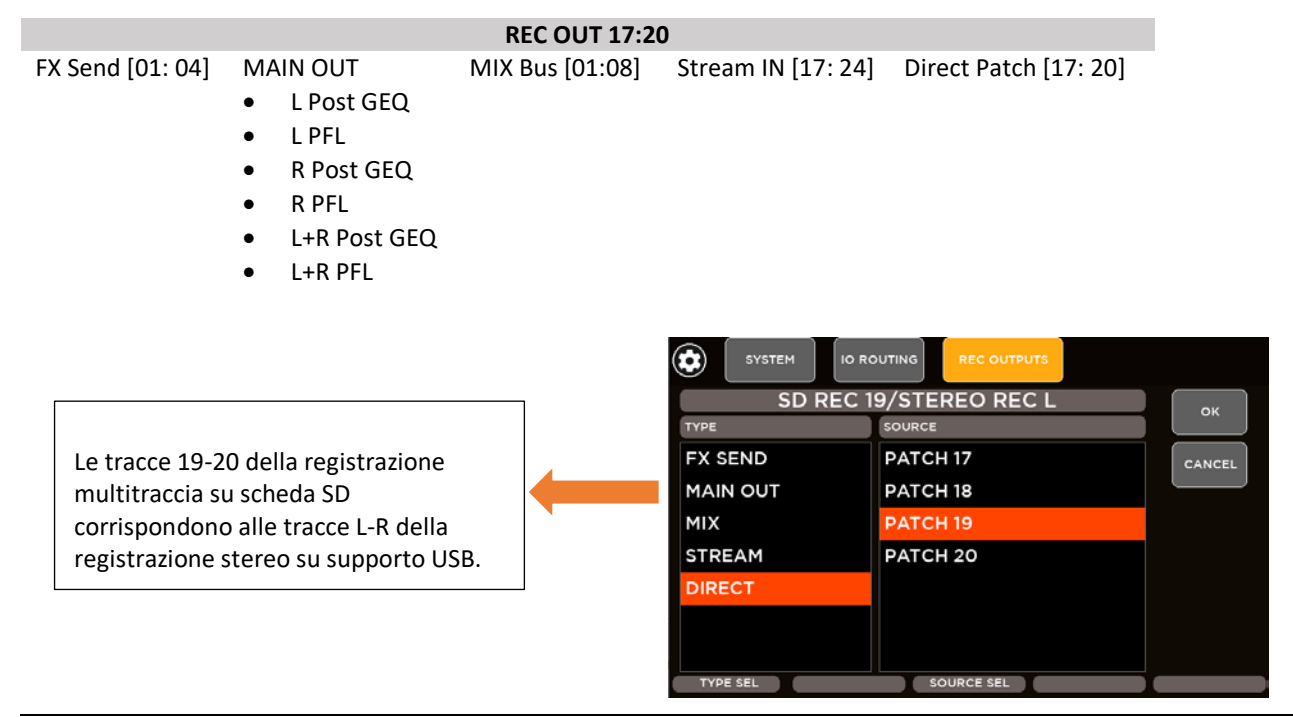

#### <span id="page-45-0"></span>USCITE STREAM

A seconda delle sorgenti, vi sono 2 gruppi di assegnazione delle uscite STREAM:

**STREAM OUT 1:16** Direct Patch [01: 16]

FX Send [01: 04] MAIN OUT

#### **STREAM OUT 17:24**

MIX Bus [01:08] Stream IN [17: 24] Analog IN [17: 20]

- L Post GEQ
- L PFL
- R Post GEQ
- R PFL
- L+R Post GEQ
- L+R PFL

#### <span id="page-45-1"></span>PRESET ROUTING

Sono disponibili 100 PRESET utili per memorizzare e richiamare tutte le configurazioni di routing, ad esempio un sound-check virtuale della sessione live.

Tenendo premuto il pulsante DEFAULT, si caricano le assegnazioni predefinite per ciascun canale:

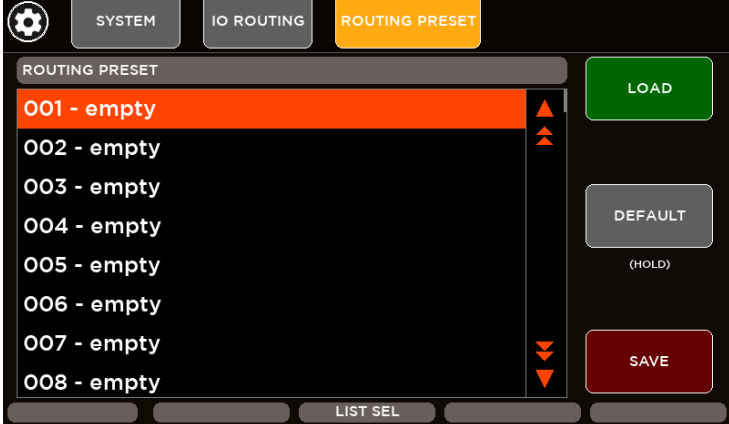

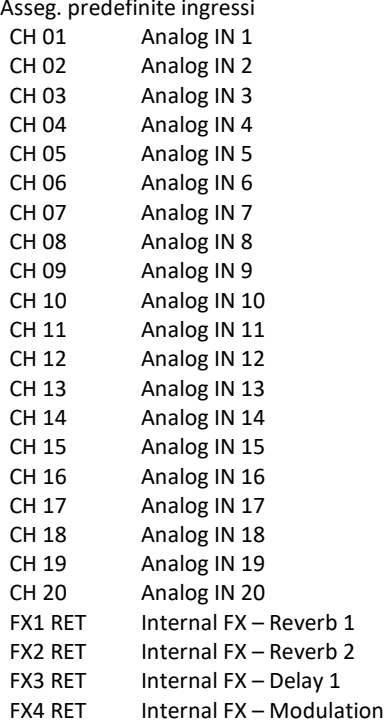

Asseg. predefinite uscite **DIRECT PATCH predefiniti** MIX OUT 01 MIX BUS 01 MIX OUT 02 MIX BUS 02 MIX OUT 03 MIX BUS 03 MIX OUT 04 MIX BUS 04 MIX OUT 05 MIX BUS 05 MIX OUT 06 MIX BUS 06 MIX OUT 07 MIX BUS 07 MIX OUT 08 MIX BUS 08 MIX OUT 09 MAIN OUT L PFL MIX OUT 10 MAIN OUT R PFL AES OUT L MAIN OUT L PFL AES OUT R MAIN OUT R PFL PHONES L MAIN OUT L PFL PHONES R MAIN OUT R PFL

DIRECT PATCH 02 PRE EQ DIRECT PATCH 03 PRE EQ DIRECT PATCH 04 PRE EQ DIRECT PATCH 05 PRE EQ DIRECT PATCH 06 PRE EQ

DIRECT PATCH 01 PRE EQ

DIRECT PATCH 07 PRE EQ DIRECT PATCH 08 PRE EQ DIRECT PATCH 09 PRE EQ DIRECT PATCH 10 PRE EQ DIRECT PATCH 11 PRE EQ DIRECT PATCH 12 PRE EQ DIRECT PATCH 13 PRE EQ DIRECT PATCH 14 PRE EQ DIRECT PATCH 15 PRE EQ DIRECT PATCH 16 PRE EQ DIRECT PATCH 17 PRE EQ DIRECT PATCH 18 PRE EQ DIRECT PATCH 19 PRE EQ

DIRECT PATCH 20 PRE EQ

TRACK 01 TRACK 02 TRACK 03 TRACK 04 TRACK 05 TRACK 06 TRACK 07 TRACK 08 TRACK 09 TRACK 10 TRACK 11 TRACK 12 TRACK 13 TRACK 14 TRACK 15 TRACK 16 TRACK 17 TRACK 18

TRACK 20/S

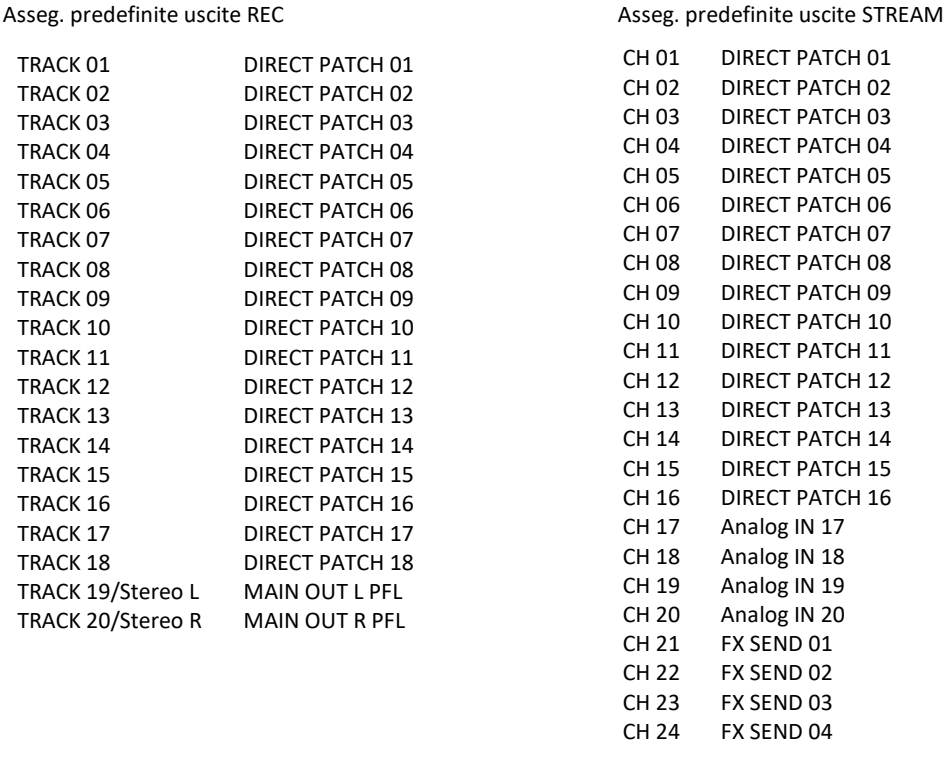

### <span id="page-46-0"></span>MUTE E GRUPPI DCA

I mixer digitali M 20 forniscono quattro gruppi DCA e quattro gruppi MUTE completamente indipendenti e configurabili. È possibile mappare ciascun ingresso, ciascun canale MIX Out e ciascun ritorno effetti FX su uno dei quattro gruppi DCA e su uno dei quattro gruppi MUTE. Il gruppo DCA è una combinazione di livello e relativo MUTE; il gruppo MUTE è un controllo dedicato di più MUTE. In questo modo è possibile creare gruppi personalizzati di canali da controllare con una singola striscia (livello + MUTE) e con un solo pulsante di silenziamento. Per garantire la massima flessibilità, le configurazioni DCA e MUTE sono completamente indipendenti per ciascun canale.

DIRECT PATCH 09

FX SEND 01

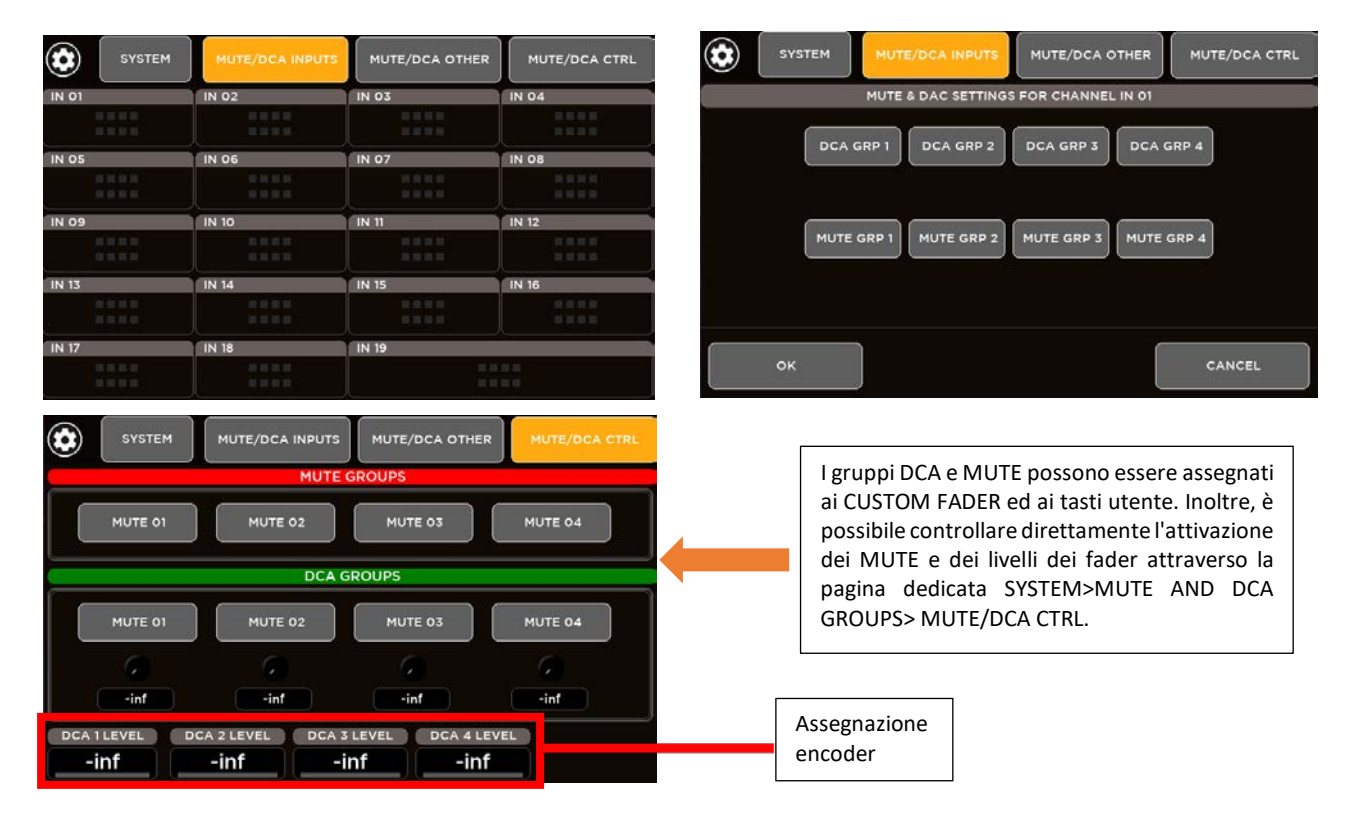

### <span id="page-47-0"></span>UTILITÀ

Sono disponibili strumenti utili al fine di soddisfare le esigenze del tecnico del suono.

#### <span id="page-47-1"></span>USCITE AUDIO

Nella pagina AUDIO OUTPUT, è possibile impostare i parametri relativi all'uscita AES OUT ed alle cuffie PHONES.

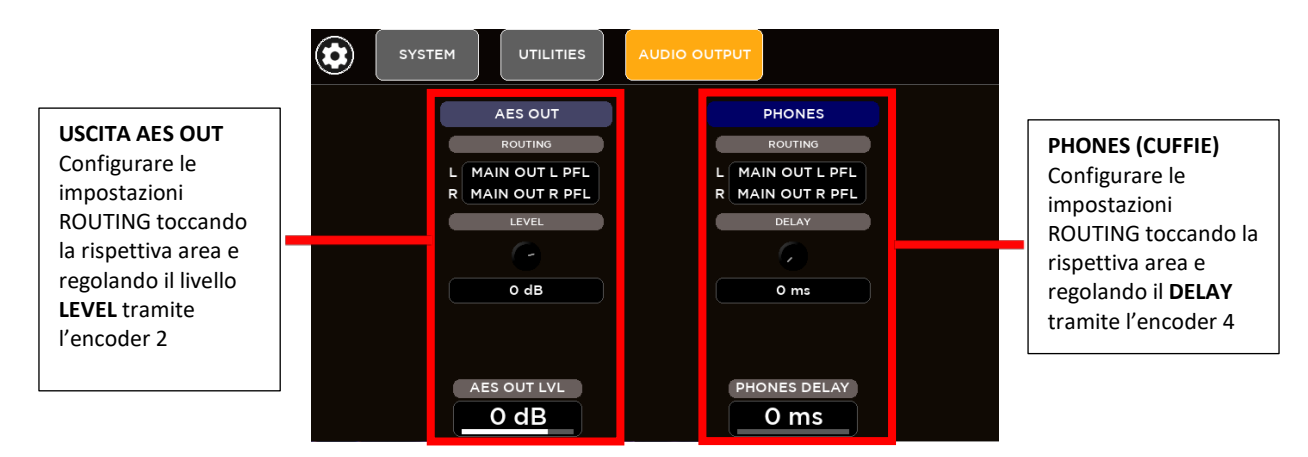

#### <span id="page-47-2"></span>SURFACE UTILITIES (UTILITÀ PANNELLO)

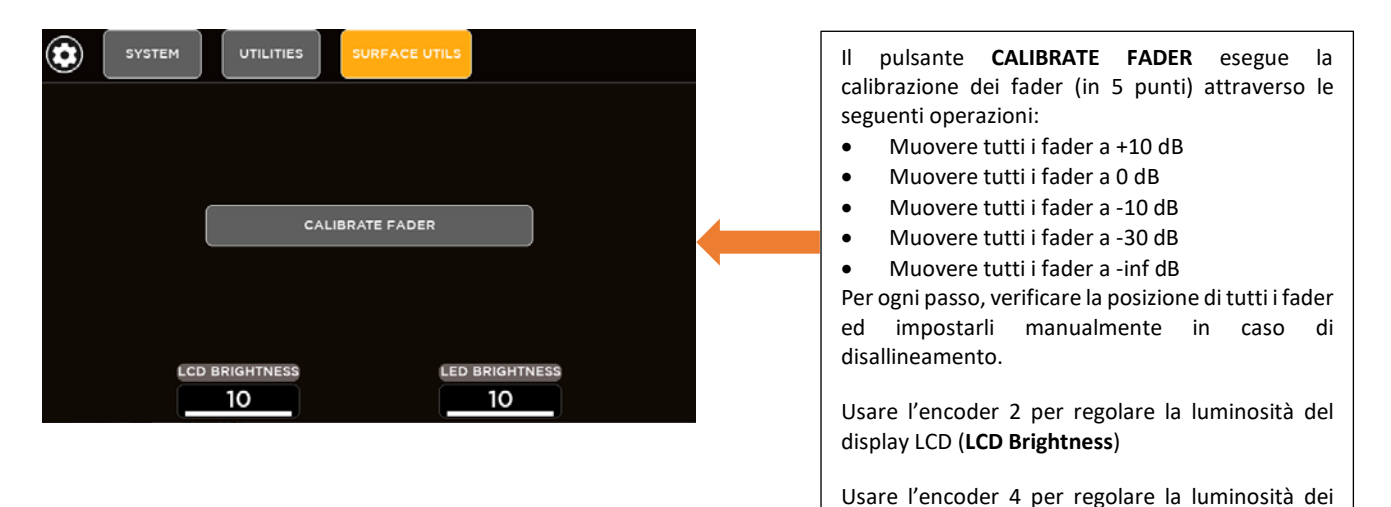

#### <span id="page-47-3"></span>CUSTOM FADER

Sono disponibili sei CUSTOM FADER completamente configurabili.

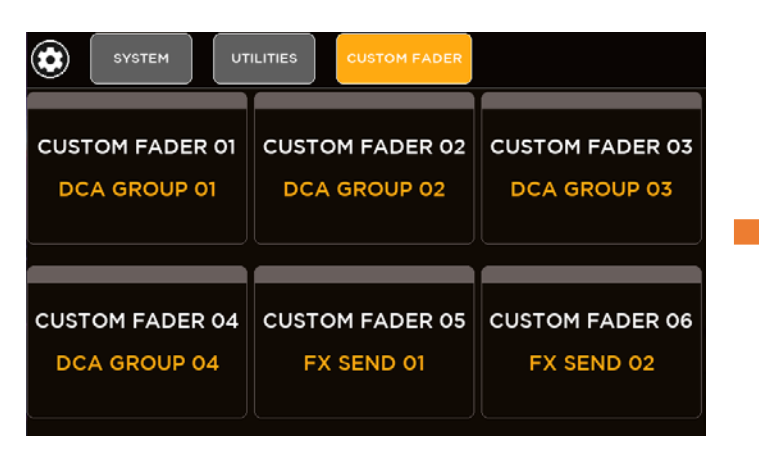

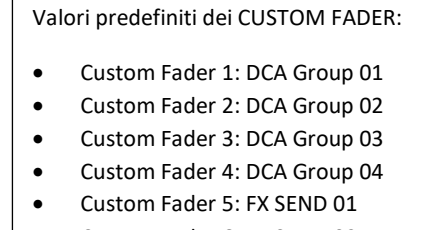

• Custom Fader 6: FX SEND 02

LED **(LED Brightness)**

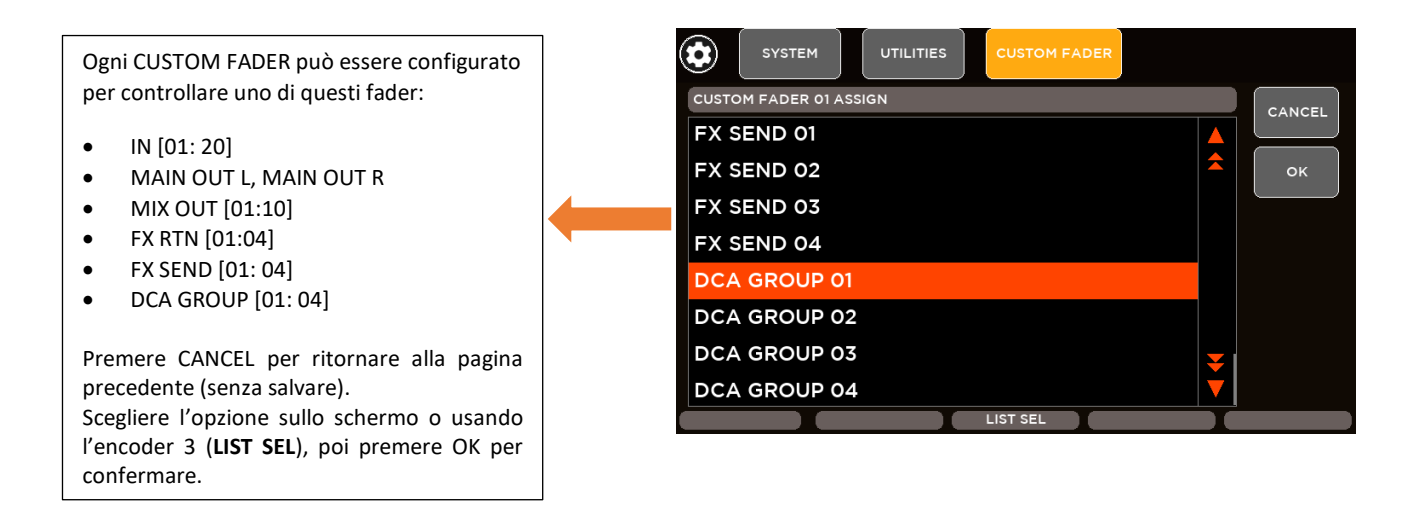

#### <span id="page-48-0"></span>CONFIGURAZIONE MIXER

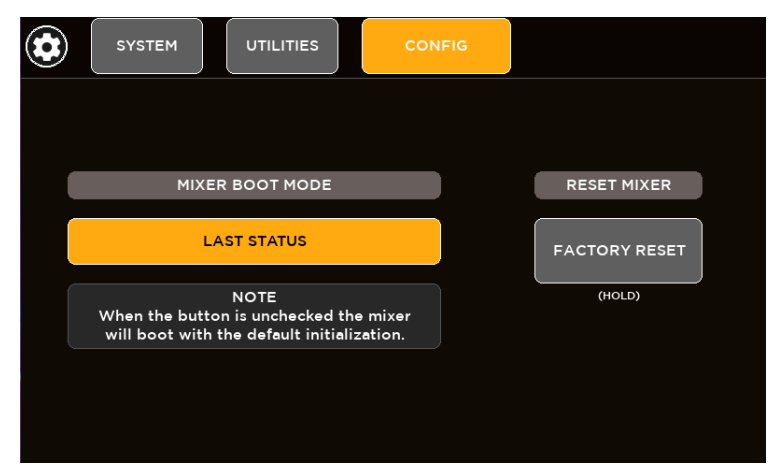

Ogni 5 secondi, la configurazione corrente del mixer viene salvata. È possibile programmare la modalità di avvio del mixer per richiamare l'ultima configurazione (LAST STATUS) o caricare i valori predefiniti dei parametri della console (MIXER BOOT MODE).

Tenendo premuto il tasto **FACTORY RESET**, il mixer viene ripristinato alle condizioni iniziali di fabbrica.

ATTENZIONE: tutte le memorie SHOW e PRESET saranno cancellate e tutti i parametri di configurazione ed elaborazione audio saranno reimpostati ai loro valori iniziali.

#### <span id="page-48-1"></span>**TALKBACK**

Il canale analogico 16 può essere configurato come "talkback". Tramite la pagina SYSTEM > TALKBACK, è possibile accedere alle rispettive opzioni.

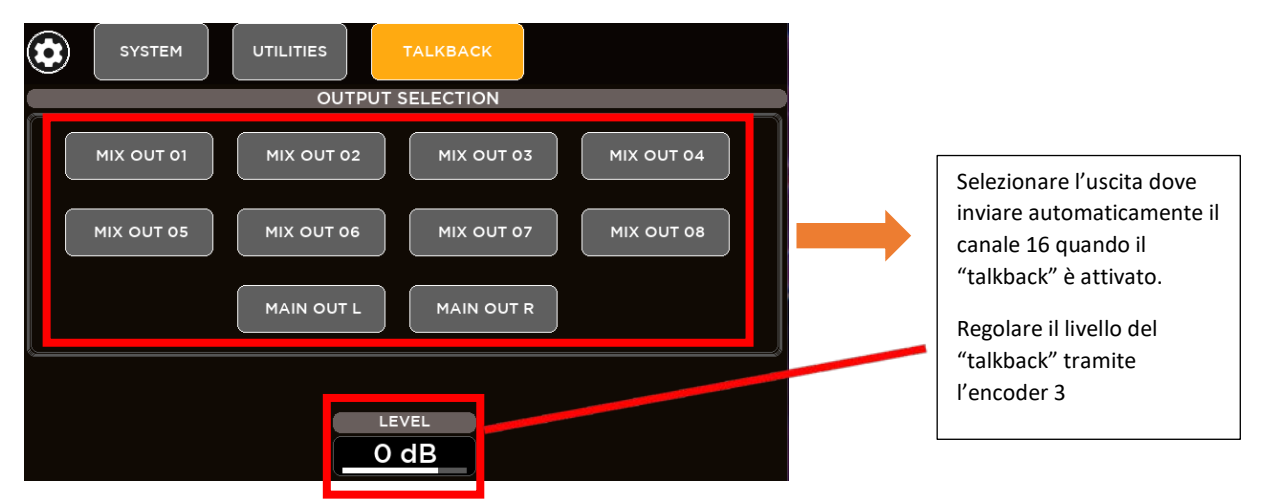

#### <span id="page-49-0"></span>FORMATTAZIONE USB E SCHEDE SD

Sono presenti funzioni per formattare sia chiavette USB che schede SD, in modo da renderle compatibili con il sistema e pronte per essere utilizzate per la riproduzione e la registrazione multitraccia e stereo.

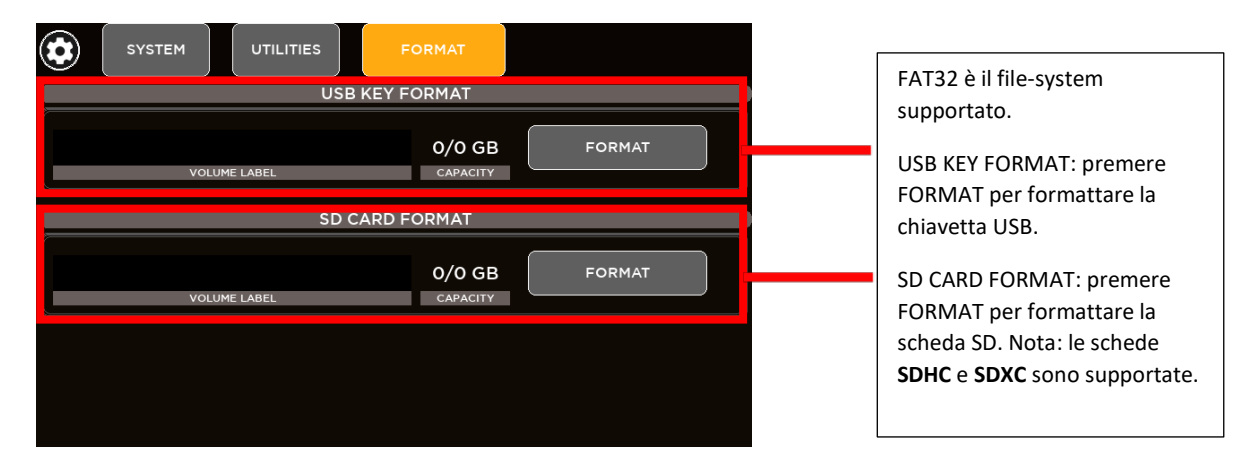

#### <span id="page-49-1"></span>GENERATORE DI SEGNALE

È disponibile un generatore interno di segnale.

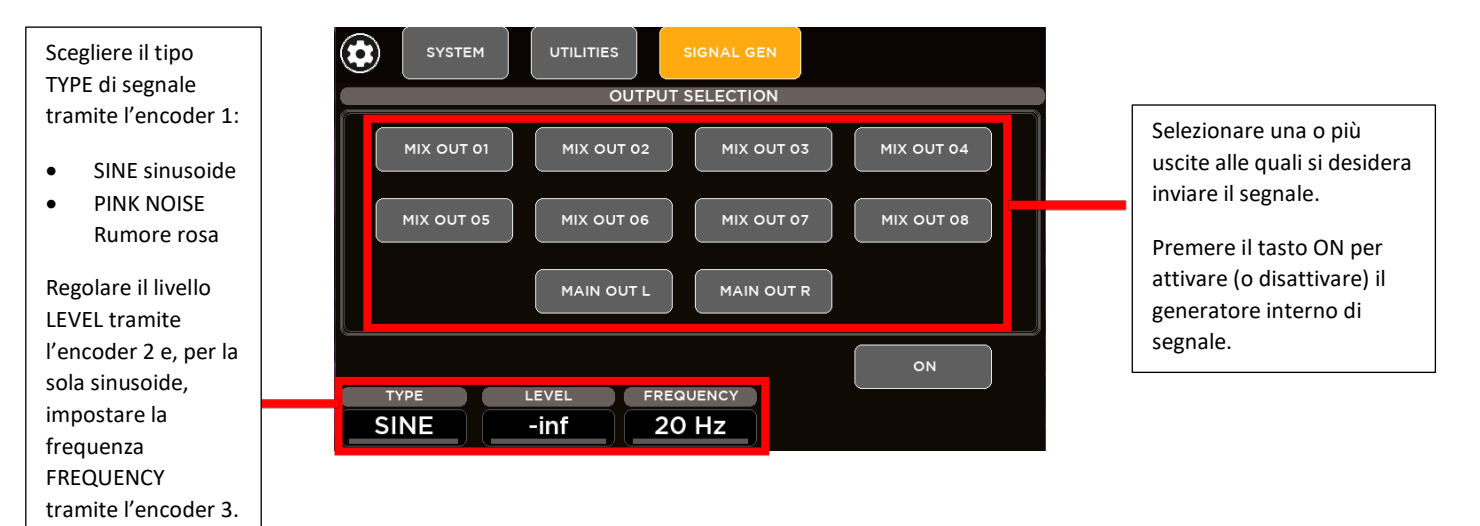

#### <span id="page-49-2"></span>UTILITÀ CANALI

Le utilità dei canali riassumono alcuni parametri del canale in singole pagine divise per categoria.

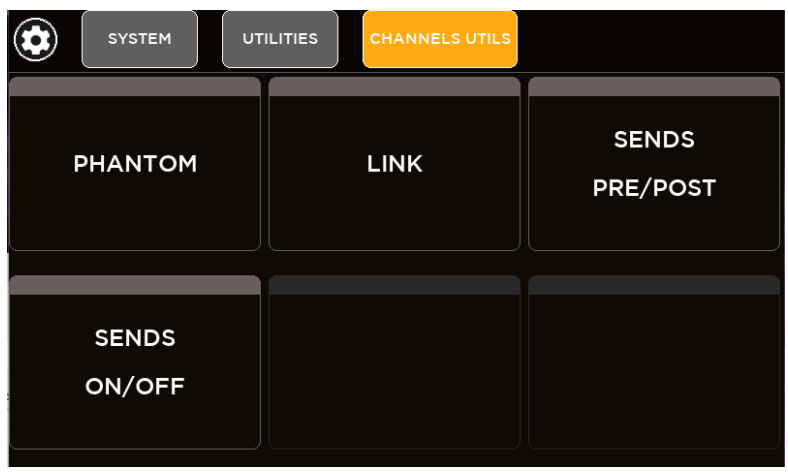

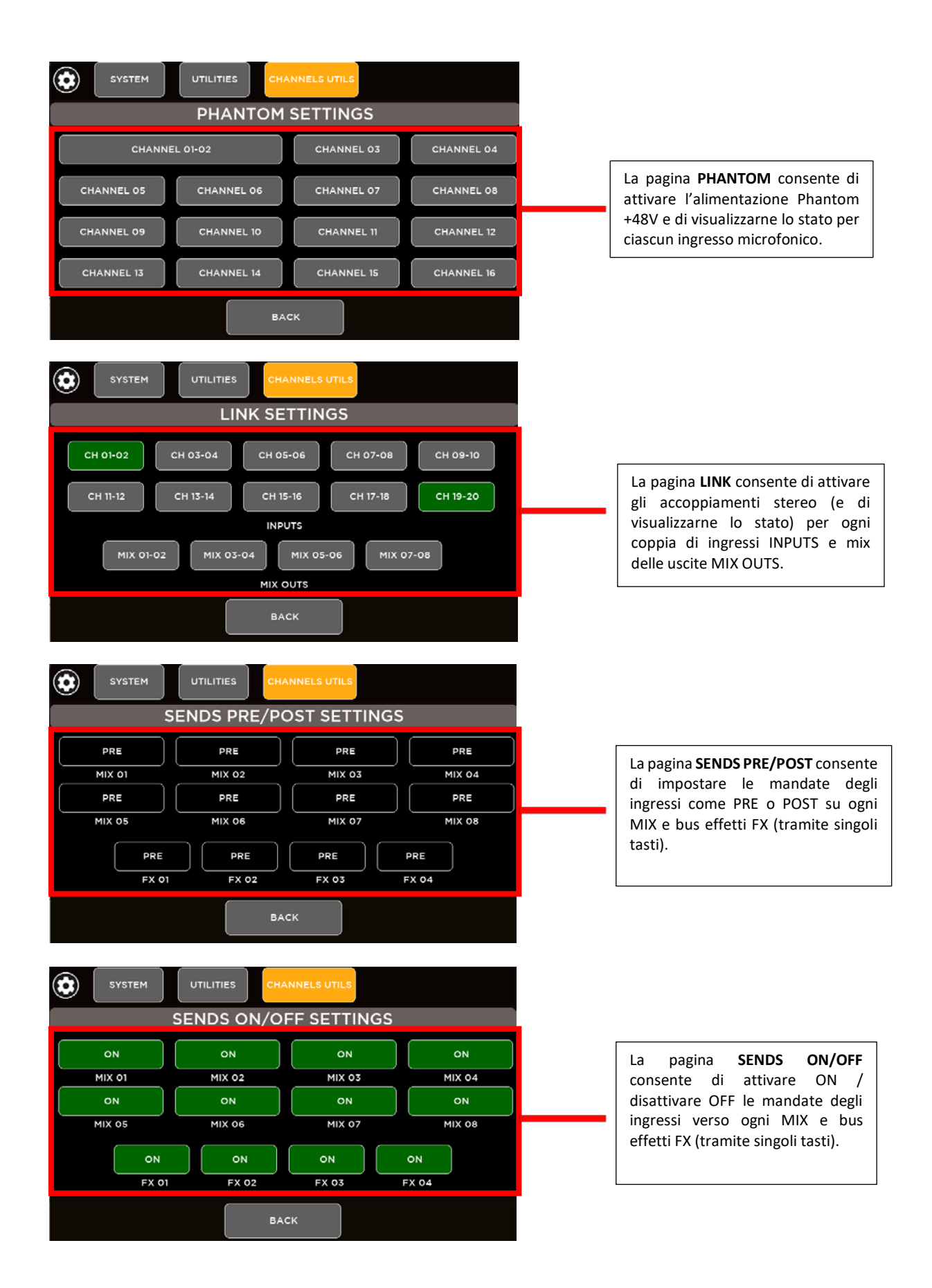

### <span id="page-51-0"></span>INFORMAZIONI

Nella pagina INFO, sono presenti le informazioni sul mixer e sulla versione corrente del firmware.

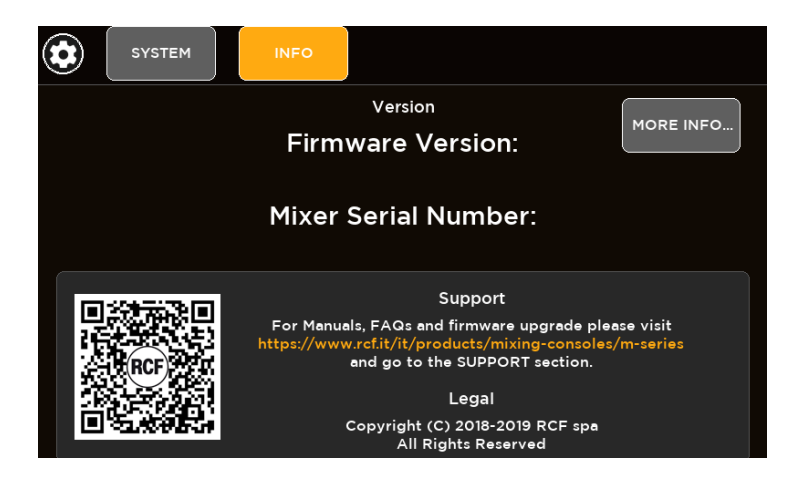

### <span id="page-51-1"></span>MEMORIZZAZIONE SU USB

Sono possibili trasferimenti di dati utilizzando un'unità USB esterna. È possibile importare ed esportare pacchetti dati per ogni categoria di memorie utente interne:

- Show
- Input Gate User Presets
- Input Dynamics User Presets
- Input PEQ User Presets
- Input Channel User Presets
- Output GEQ User Presets
- Output Dynamics User Presets
- Output PEQ User Presets
- Output Channel User Presets
- IO Routing Presets

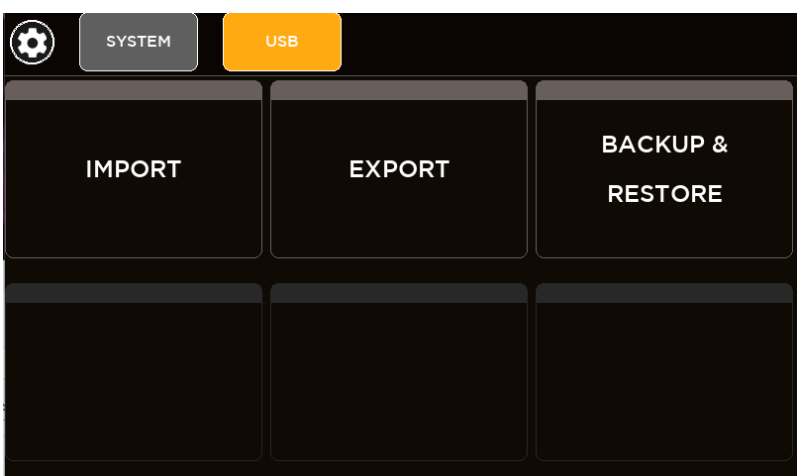

#### <span id="page-52-0"></span>IMPORTAZIONE

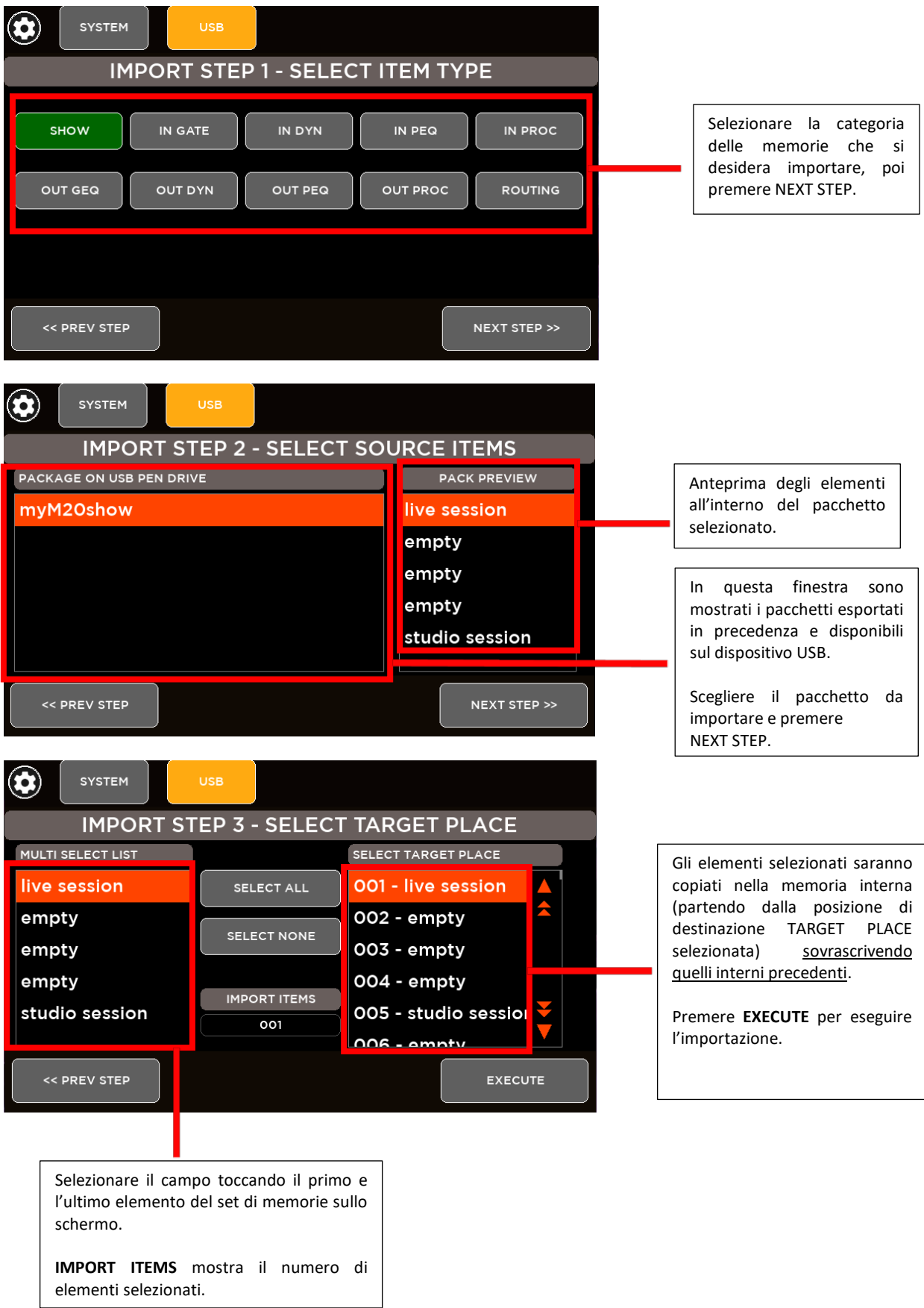

#### <span id="page-53-0"></span>ESPORTAZIONE

Esportazione delle configurazioni SHOW e PRESET su dispositivo di memoria USB.

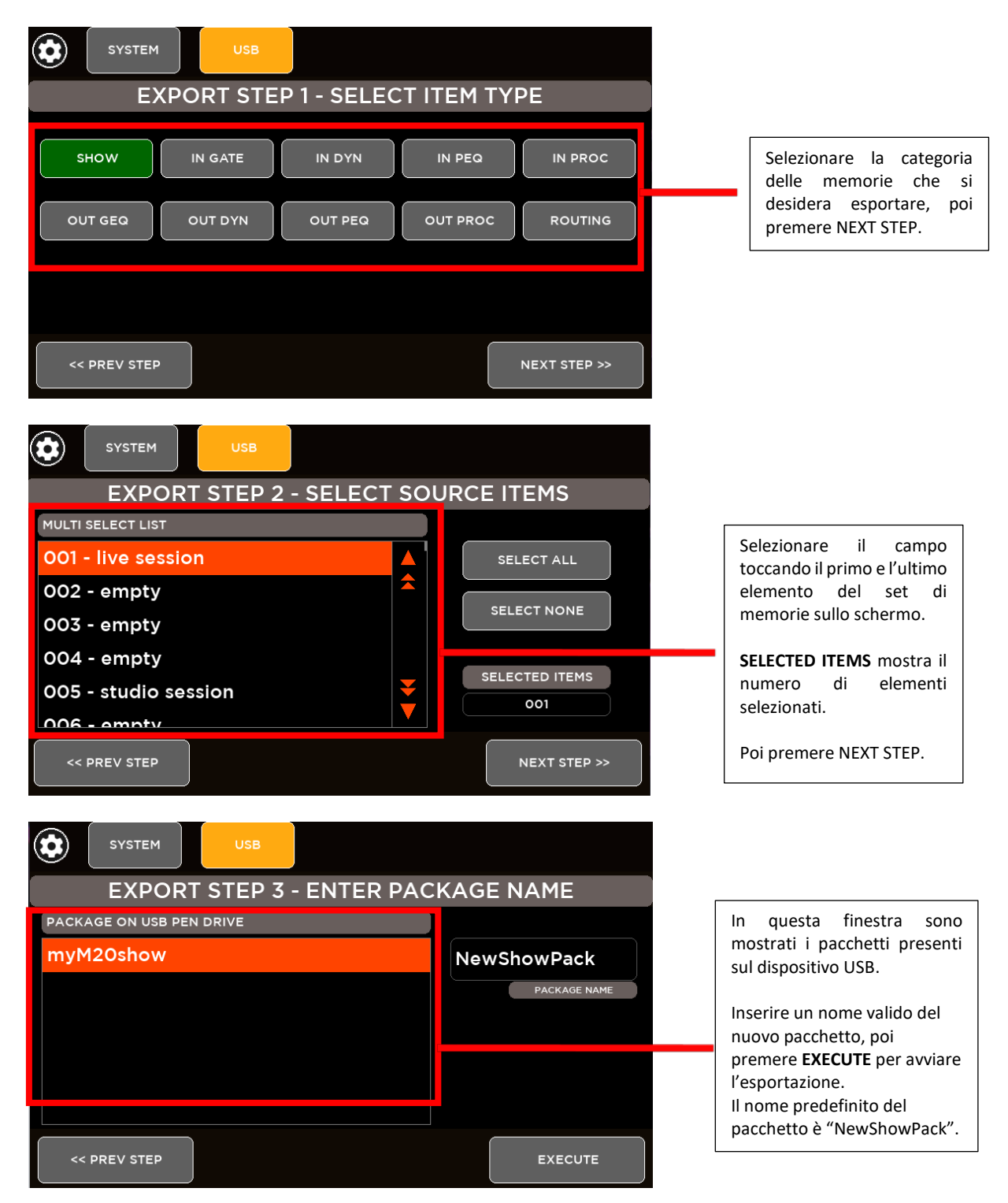

### <span id="page-54-0"></span>IMPOSTAZIONI MIDI

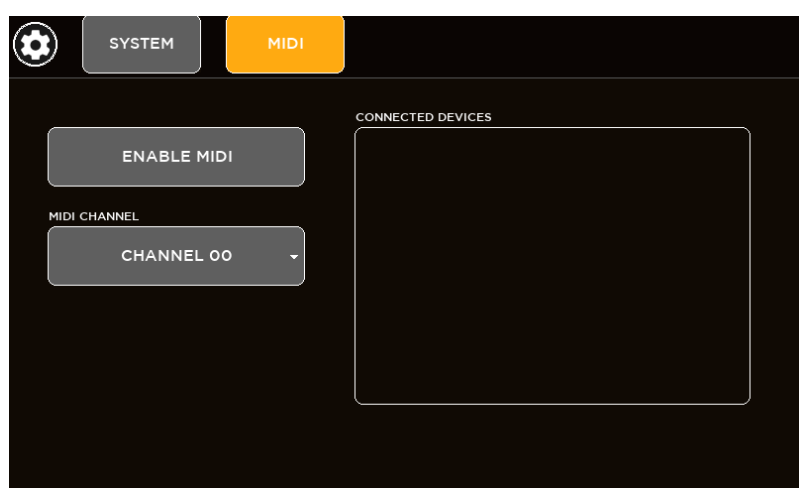

Collegare un controller MIDI esterno per espandere il controllo del mixer. Tramite la pagina MIDI, è possibile abilitare il MIDI (ENABLE MIDI) e selezionarne il canale da 1 a 16.

#### <span id="page-54-1"></span>MAPPATURA MIDI

#### **Control Change**

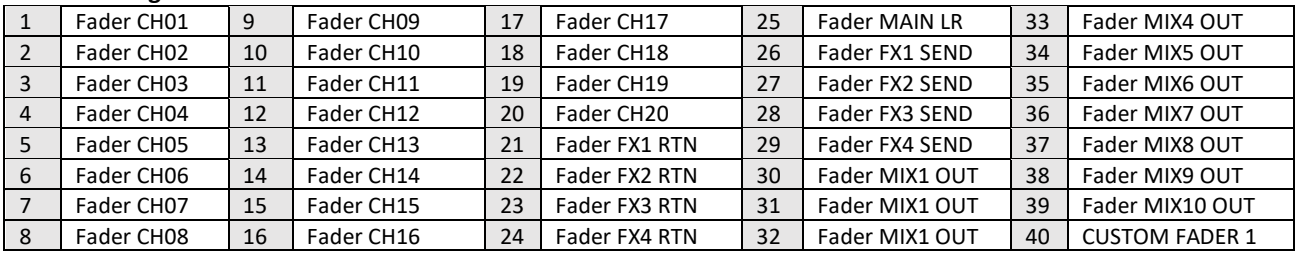

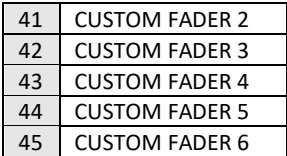

# **Program Change**<br>01:100 SHOW

SHOW [01: 100] Recall

#### **Note ON**

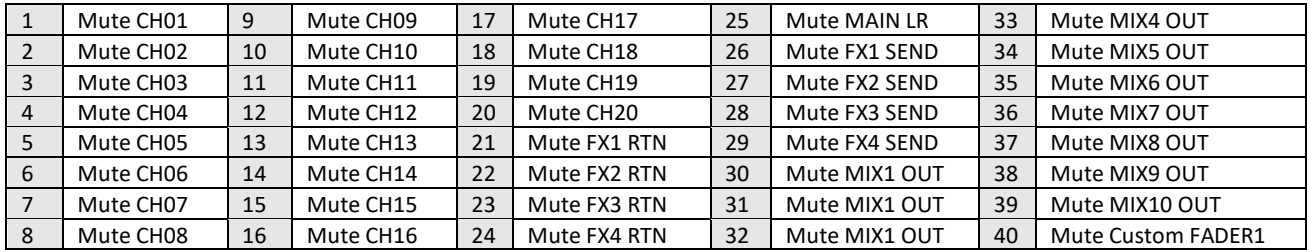

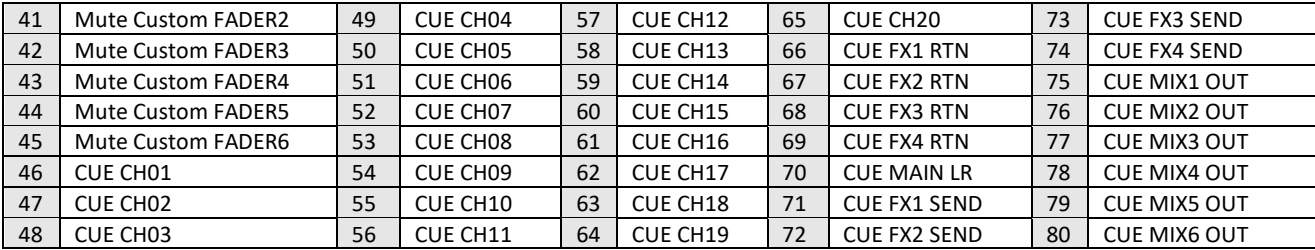

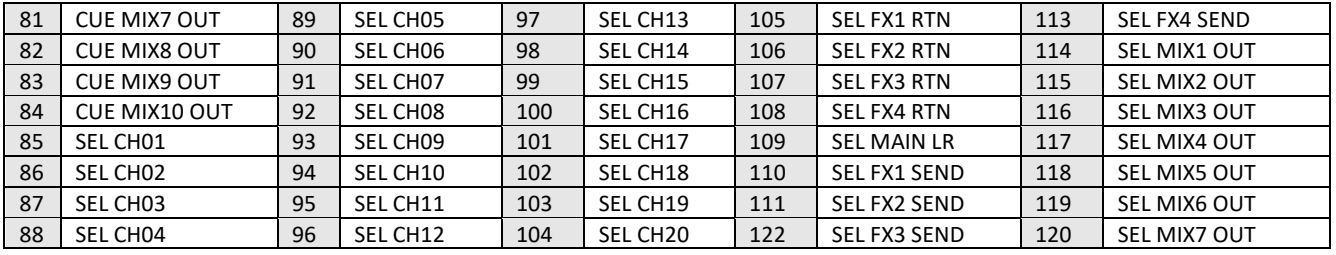

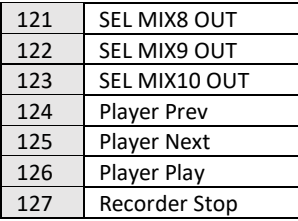

### <span id="page-56-0"></span>6. TASTI VIEW

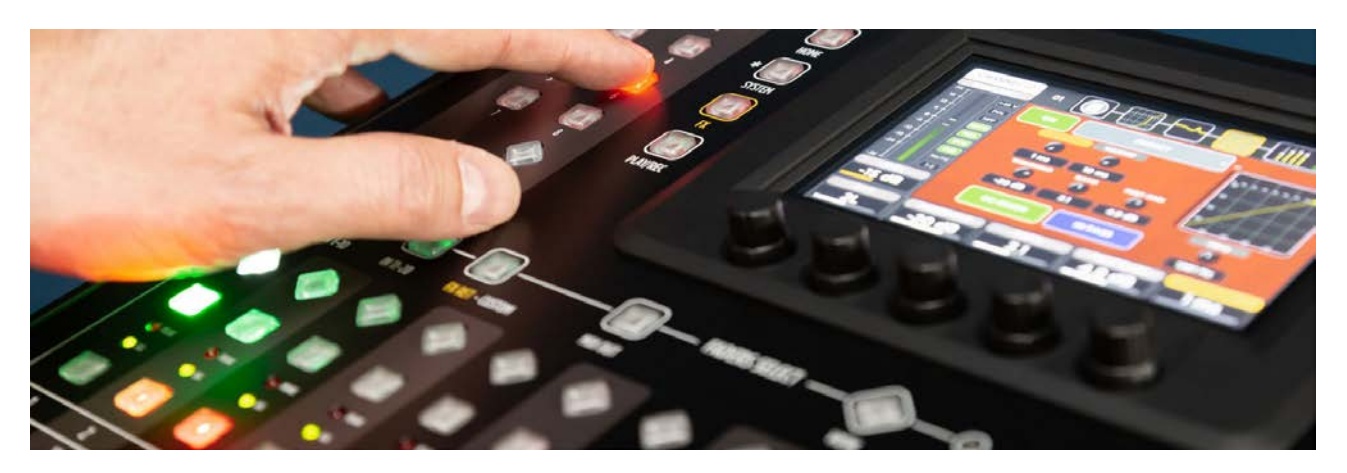

Sono disponibili due tasti VIEW, caratterizzati da una forma romboidale, che forniscono pagine di riepilogo molto utili per conoscere lo stato corrente della macchina e per accedere rapidamente alle impostazioni principali.

### <span id="page-56-1"></span>TASTO VIEW - FADER SELECT

Se premuto, appaiono le informazioni principali per ciascun canale dei quattro banchi di fader: nome, sorgente, livello del fader, stato mute, alimentazione Phantom e accoppiamento stereo. Ogni scheda del canale consente di passare alla pagina di elaborazione correlata al fine di ridurre al minimo il numero di operazioni.

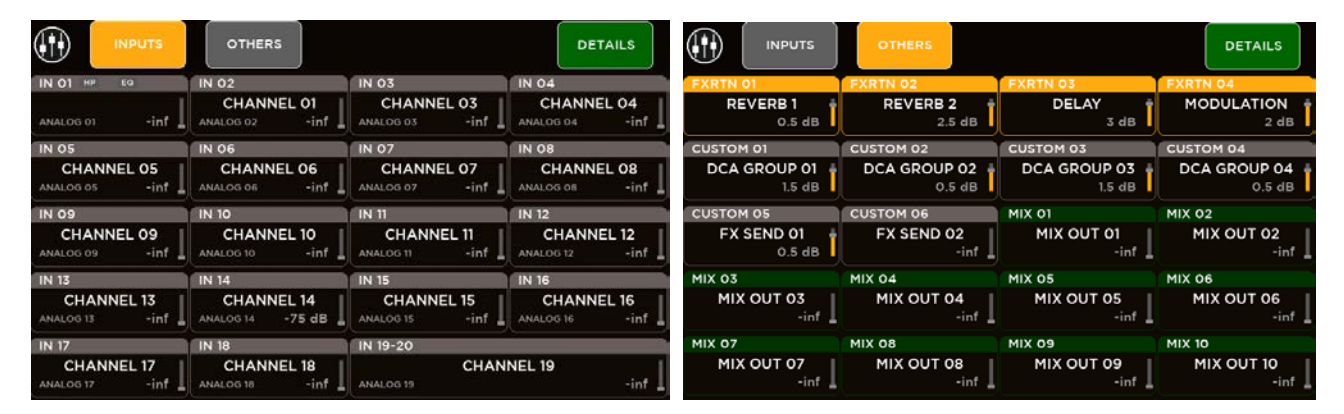

### <span id="page-56-2"></span>TASTO VIEW – TASTI UTENTE (USER KEYS)

Se premuto, appaino le informazioni relative alla configurazione dei tasti utente. Ognuna delle 8 schede dei tasti utente, se premuta, applica la funzione programmata. Nella pagina SETUP, si possono assegnare delle funzioni specifiche ad ogni tasto utente; per i dettagli sulle funzioni, riferirsi al capitolo 5: SYSTEM > USER KEYS.

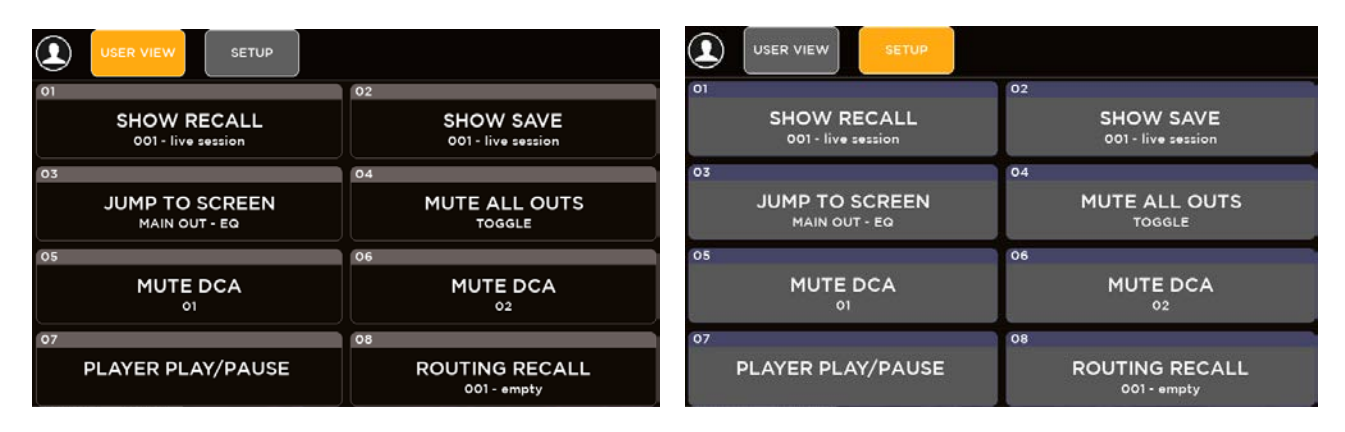

## <span id="page-57-0"></span>7. DATI TECNICI

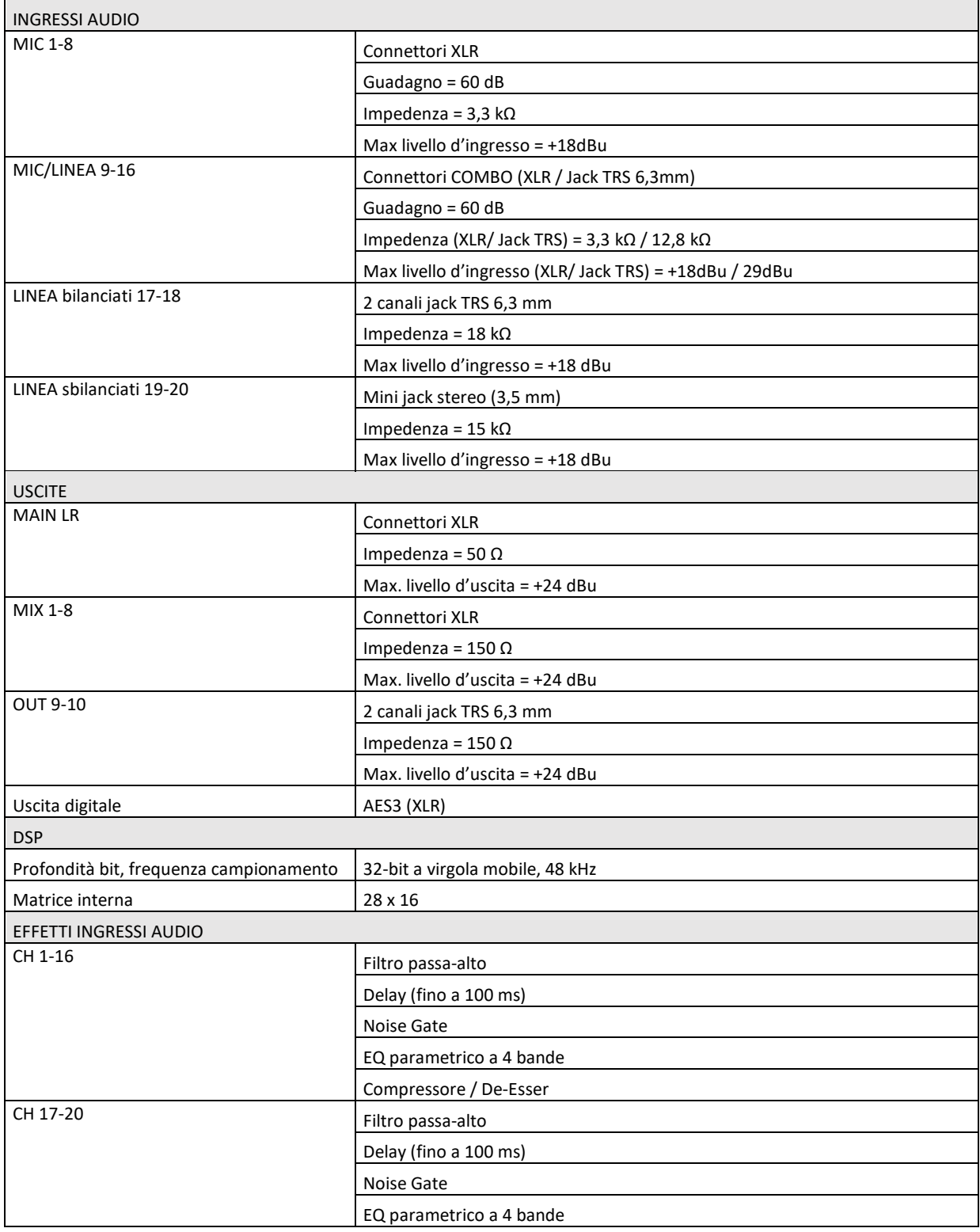

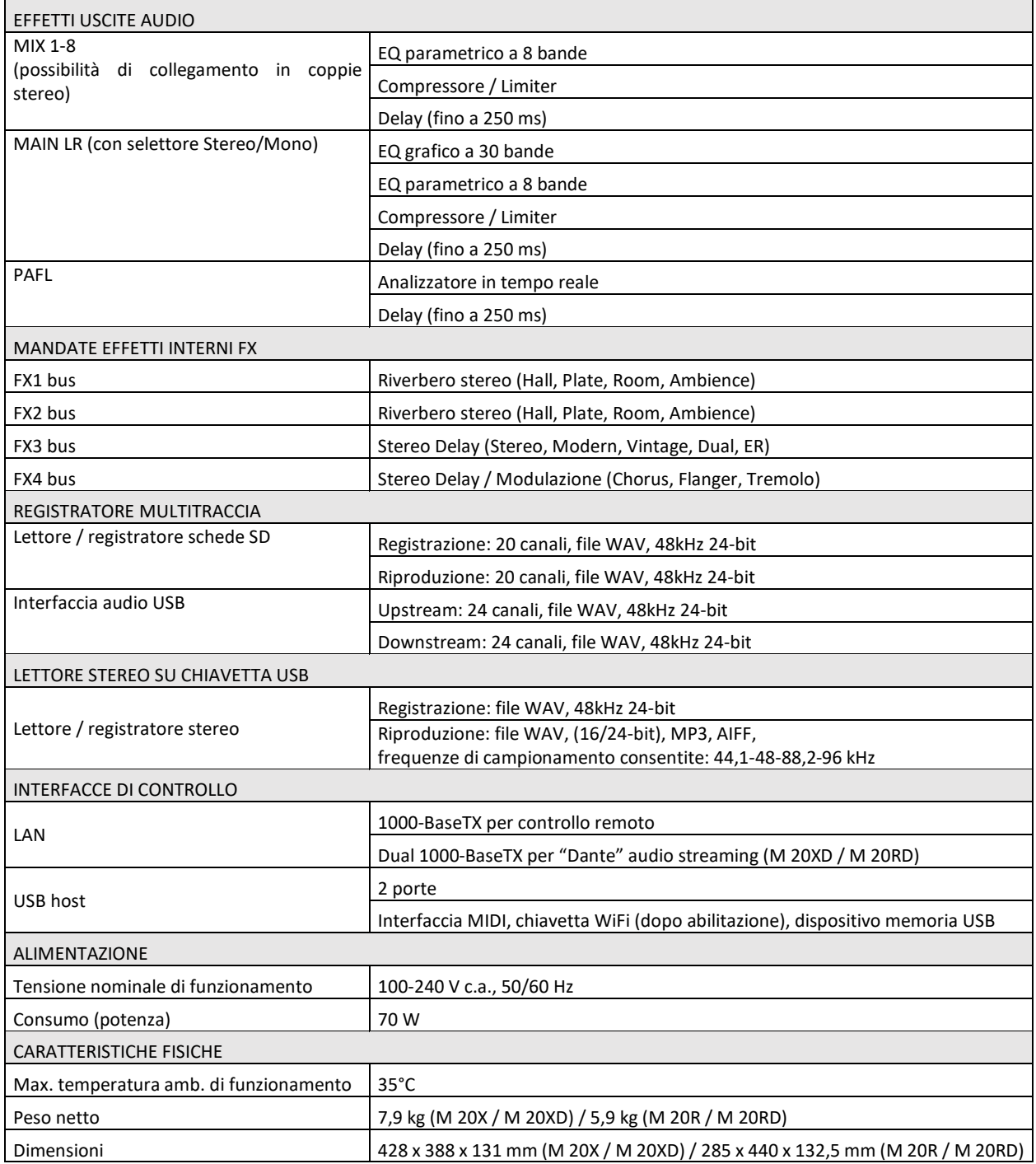

### <span id="page-59-0"></span>8. SCHEMA A BLOCCHI

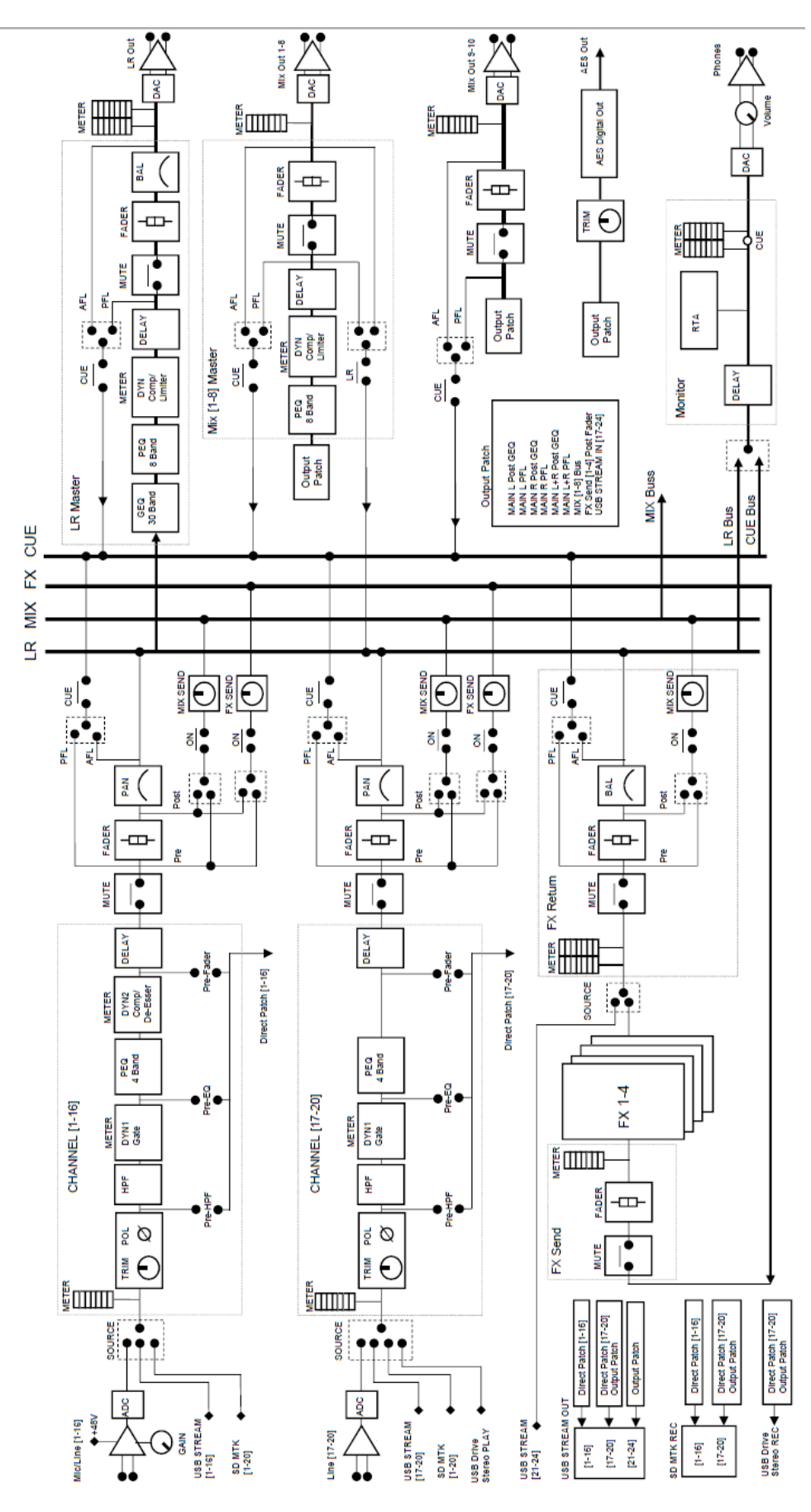